# **JVC**

(uitsluitend in het Engels):

http://www.jvc-victor.co.jp/

http://www.jvc-victor.co.jp/

Voor accessoires:

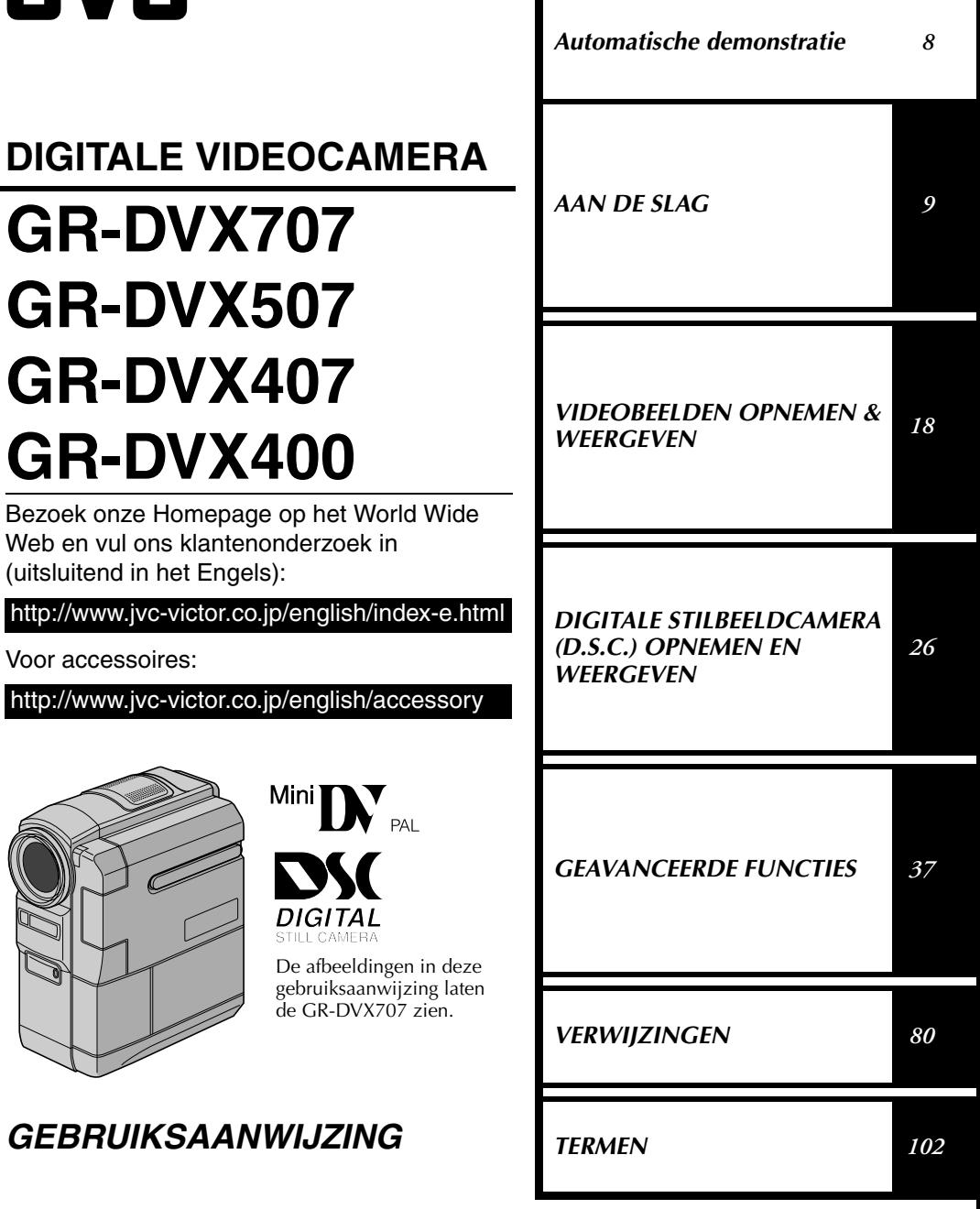

LYT0957-004B

**DU**

De D.S.C. (Digitale Stilbeeld Camera)-functies zijn beschikbaar op de GR-DVX707 en de GR-DVX507.

### *2* **NE**

### **Beste klant,**

Dank u voor de aanschaf van deze digitale videocamera. Lees voor gebruik de waarschuwingen en voorzorgsmaatregelen op de volgende bladzijden goed door om te zorgen dat u dit product veilig kunt gebruiken.

### **Meer over deze gebruiksaanwijzing**

- De inhoudsopgave op de omslag bevat alle belangrijke onderdelen van deze gebruiksaanwijzing.
- Aan het eind van de meeste subonderdelen vindt u opmerkingen. Vergeet niet deze opmerkingen eveneens door te lezen.
- Er is een onderscheid gemaakt tussen basisfuncties/-bediening en geavanceerde functies/bediening, zodat u sneller de uitleg kunt vinden die u nodig heeft.

### **Wij raden u aan…**

- …de index (☞ blz. 94 101) te bekijken en vóór gebruik van de camera vertrouwd te raken met de plaats van knoppen, enzovoort.
- …de onderstaande "Veiligheidsvoorschriften" goed door te lezen. Deze informatie is uitermate belangrijk voor een veilig gebruik van de camcorder.

Lees vóór gebruik ook de waarschuwingen en aanwijzingen op bladzijde 88 tot en met 90 goed door.

### **VEILIGHEIDSVOORSCHRIFTEN**

### **WAARSCHUWING:**

**STEL DIT TOESTEL NIET BLOOT AAN REGEN OF VOCHT TER VOORKOMING VAN BRAND EN ELEKTRISCHE SCHOKKEN.**

### **VOORZORGSMAATREGELEN:**

- Om elektrische schokken te vermijden, mag u de ombouw niet openen. In het toestel bevinden zich geen door de gebruiker te repareren onderdelen. Laat onderhoud over aan de vakman.
- Trek de stekker van het netsnoer bij voorkeur uit het stopcontact wanneer u de netadapter voor langere tijd niet gaat gebruiken.

### **OPMERKINGEN:**

- *Het spanningslabel (serienummer) en waarschuwingen voor de veiligheid zijn op het onder- en/of achterpaneel van het hoofdtoestel aangegeven.*
- *De informatie betreffende de stroomvoorziening en de veiligheidswaarschuwing voor de netadapter bevinden zich op de boven- en onderkant daarvan.*

### **LET OP:**

Voorkom een elektrische schok of beschadiging van het toestel en steek de kleine stekker van het netsnoer in de netadapter zodat

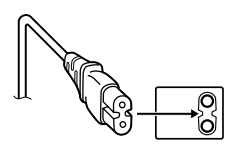

deze goed vast zit. Steek vervolgens de grotere stekker van het netsnoer in een stopcontact.

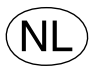

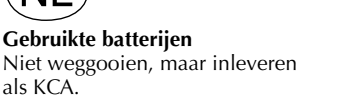

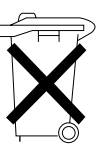

### **VOORZORGSMAATREGELEN:**

- De camcorder is gemaakt voor gebruik met kleurentelevisiesignalen van het PAL type. Het toestel kan niet gebruikt worden met een televisie gebaseerd op een ander systeem. Opname en weergave met de LCD-monitor/zoeker is echter overal mogelijk.
- Gebruik de JVC BN-V306U/V312U accu's en laad deze op met de meegeleverde multi-voltage netstroomadapter of gebruik deze netstroomadapter en dit netsnoer om de camcorder van stroom te voorzien. (Een stekkeradapter kan eventueel noodzakelijk zijn voor aanpassing aan afwijkende stopcontactontwerpen in verschillenden landen.)

Wanneer het toestel in een kast of op een plank wordt gezet, moet u er op letten dat er voldoende ventilatieruimte aan alle kanten van het toestel overblijft (10 cm of meer aan beide zijkanten, aan de bovenkant en aan de achterkant).

Blokkeer de ventilatie-openingen niet.

(Als de ventilatie-openingen geblokkeerd worden door een krant, een kleedje of iets dergelijks, is het mogelijk dat de warmte niet uit het toestel kan ontsnappen.)

Zet geen open vuur, zoals een brandende kaars, op het toestel.

Denk aan het milieu wanneer u batterijen weggooit en volg de lokale regelgeving aangaande het wegwerpen van deze batterijen strikt op.

Het toestel mag niet worden blootgesteld aan druppelend of spattend water.

Gebruik dit toestel niet in een badkamer of andere plek waar water voorhanden is. Zet ook geen voorwerpen met water of andere vloeistoffen erin op het toestel (zoals cosmetica, medicijnen, bloemenvazen, potplanten, kopjes enz.).

(Als water of een andere vloeistof in het toestel terecht komt, kan dit leiden tot brand of een elektrische schok.)

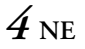

### **VEILIGHEIDSVOORSCHRIFTEN**

Richt de lens of de zoeker niet direct naar de zon. Dit zou namelijk uw ogen kunnen beschadigen of problemen in de werking van het interne circuit kunnen veroorzaken met mogelijk brand of een elektrische schok tot gevolg.

#### **LET OP!**

De volgende opmerkingen zijn uitermate belangrijk en dienen beschadiging van het toestel en letsel te voorkomen.

Bij het dragen van de camcorder, moet u deze goed in uw hand houden en zorgen dat de handriem stevig rond uw pols is geplaatst. Draag de camcorder niet door deze aan de zoeker en/of de LCD-monitor vast te houden. De camcorder zou anders kunnen vallen of op een andere manier worden beschadigd.

Let op dat uw vingers niet in de cassettehouder vast komen te zitten. Let vooral op kinderen. De camcorder is geen speelgoed.

Gebruik geen statief op een instabiel of scheef oppervlak. Het statief zou anders om kunnen vallen met ernstige beschadiging van de camcorder tot gevolg.

### **LET OP!**

Verbind geen kabels (audio/video, S-video, enz.) met de camcorder wanneer deze op de tv is geplaatst en laat de camcorder niet op de TV liggen. Iemand zou namelijk over de kabels kunnen struikelen of er op staan waardoor de camcorder van de TV valt met beschadiging tot gevolg.

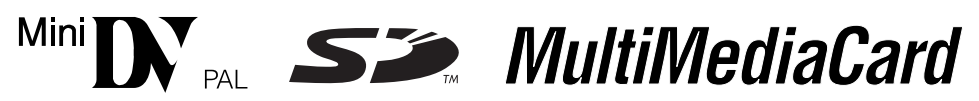

■ Deze camcorder is uitsluitend ontworpen voor gebruik met een digitale videocassette, SD-geheugenkaart of MultiMediaCard. Alleen cassettes met het merkteken "Min**ter"** en geheugenkaartjes\* met het merkteken " $\sum$ " of "*MultilMediaCard*" kunnen in dit toestel gebruikt worden.

### **Alvorens een belangrijke scène op te nemen…**

- $\ldots$  gebruik uitsluitend cassettes voorzien van de Mini DV-markering  $\mathbb{N}$ .
- $\ldots$  moet u er zeker van zijn dat u alleen geheugenkaarties\* gebruikt met het merkteken  $\sim$  of MultiMediaCard.
- … onthoud dat deze camcorder niet uitwisselbaar met andere digitale videoformaten is.
- … vergeet niet dat deze camcorder voor privé-gebruik is ontworpen. Commercieel gebruik zonder de vereiste toestemming is verboden. (Het wordt tevens aanbevolen dat u vooraf toestemming heeft gekregen voor het opnemen van bijvoorbeeld een show, uitvoering, expositie of toneelstuk voor persoonlijk gebruik.)
- \* Geheugenkaarten kunnen alleen worden gebruikt in de GR-DVX707/507.

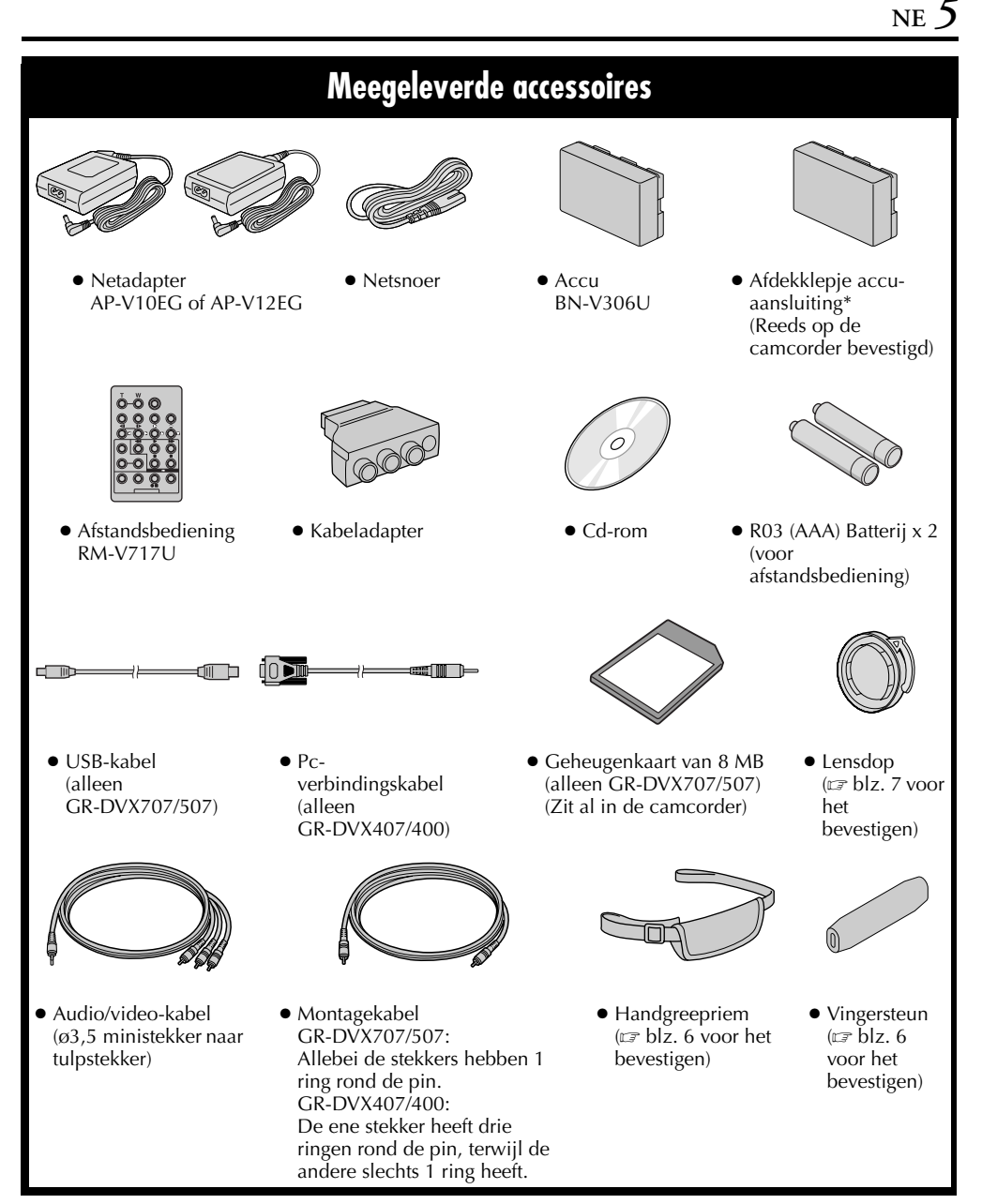

\* Bevestig het accu-aansluitingsklepje als u de accu-aansluiting wilt beschermen wanneer u de accu verwijdert. Voor aanbrengen/verwijderen, zie "De accu opladen" (☞ pg. 10).

### **OPMERKING:**

*Om de optimale prestaties van uw camcorder te waarborgen, kunt u de meegeleverde kabels voorzien van een of meer kernfilters. Als een kabel slechts voorzien is van één kernfilter, dient u het uiteinde van de kabel dat het dichtst bij het kernfilter zit op de camcorder aan te sluiten.*

### **De handgreepriem bevestigen OPMERKINGEN:**

- *Het is raadzaam de vingersteun te gebruiken, aangezien u hierdoor voorkomt dat het opnamelampje of de flits (alleen GR-DVX707/507) door uw vingers wordt afgedekt.*
- *De handgreepriem kan ook op de camcorder worden bevestigd als u de vingersteun niet gebruikt. Zorg dat u het opnamelampje en de flitser (alleen GR-DVX707/507) niet bedekt wanneer u de camcorder zonder vingersteun vasthoudt.*
- **1)** Zet de vingersteun vast op het uiteinde van de band @.

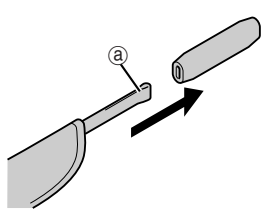

**2)** Haal het lusuiteinde @ door het oog @, haal het andere uiteinde van de band  $\Phi$  en het kussen door het lusuiteinde (b.

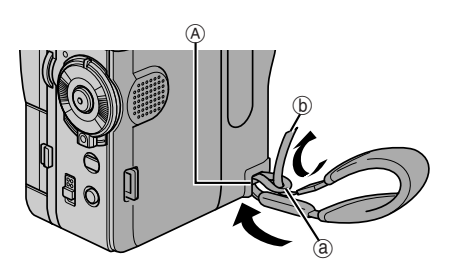

**3)** Haal het uiteinde van de band  $\circledD$  door het oog  $\circledB$ .

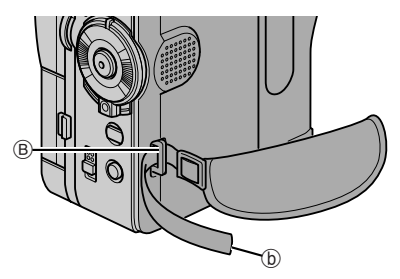

4) Haal het uiteinde van de band door de gesp  $\circledcirc$ . Open het kussen en vouw het uiteinde van de band ® in het kussen. Vouw het kussen weer dicht.

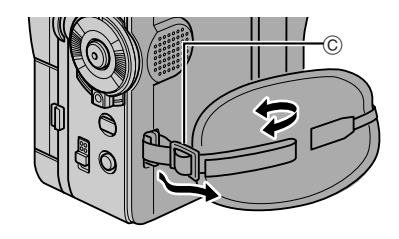

**5)** Pas de handgreep aan. ( $\mathbb{F}$  blz. 12) **a** 

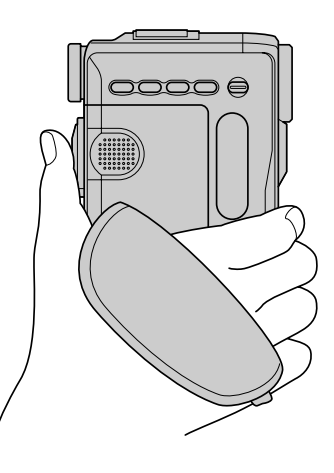

### **De lensdop bevestigen**

U kunt de lens beschermen door de bijgeleverde lensdop op de in de illustratie getoonde wijze aan de camcorder te bevestigen.

### **OPMERKING:**

*De lensdop is goed op de camcorder geplaatst als de dop rondom tegen de camcorder aan drukt.* **1)**

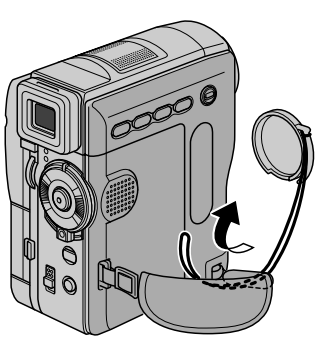

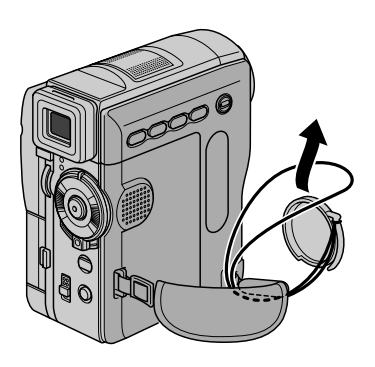

**3)** Zet de lensdop vast met de inkeping naar onder.

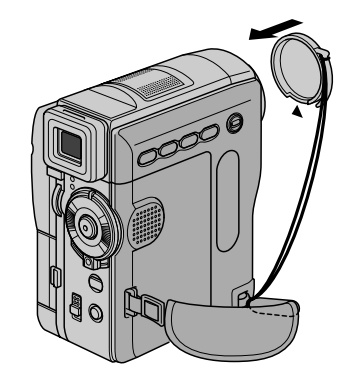

● Tijdens het opnemen

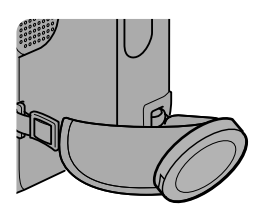

### **Automatische demonstratie**

#### **De Automatische demonstratie wordt uitgevoerd wanneer u "DEMO MODE" instelt op "ON" (fabrieksinstelling).**

- De Automatische demonstratie begint wanneer de camcorder ongeveer 3 minuten lang niet wordt bediend nadat de aan/uit-knop is ingesteld op  $\mathbf{Z}$ " of "M", en de camcorder geen cassette bevat.
- De demonstratie wordt onderbroken als u tijdens de demonstratie een handeling met het toestel uitvoert. Als u vervolgens tenminste 3 minuten geen handelingen meer uitvoert, wordt de demonstratie hervat.
- De "DEMO MODE" blijft ook op "ON" (aan) staan wanneer u de stroomtoevoer naar de camcorder onderbreekt.
- De Automatische demonstratie annuleren:
- **1)** Houd de blokkeerknop op de aan/uit-knop ingedrukt en zet de aan/uit-knop op "M".
- **2)** Open het LCD-scherm volledig of trek de zoeker volledig uit.
- **3)** Druk de draaiknop **MENU** in. Het menuscherm verschijnt.
- **4)** Selecteer "**33** SYSTEM" met de draaiknop **MENU** en druk de draaiknop in. Het menu SYSTEM verschijnt.
- **5)** Selecteer "DEMO MODE" met de draaiknop **MENU** en druk de draaiknop in. Het submenu verschijnt verschijnt.
- **6)** Selecteer "OFF" met de draaiknop **MENU** en druk de draaiknop in.
- **7)** Selecteer "BRETURN" met de draaiknop **MENU** en druk de draaiknop tweemaal in. Het normale scherm verschijnt weer.

### **OPMERKING:**

*Neem de lensdop weg als u op het LCD-scherm of in de zoeker wilt zien welke wijzigingen de Automatische demonstratie doorvoert.*

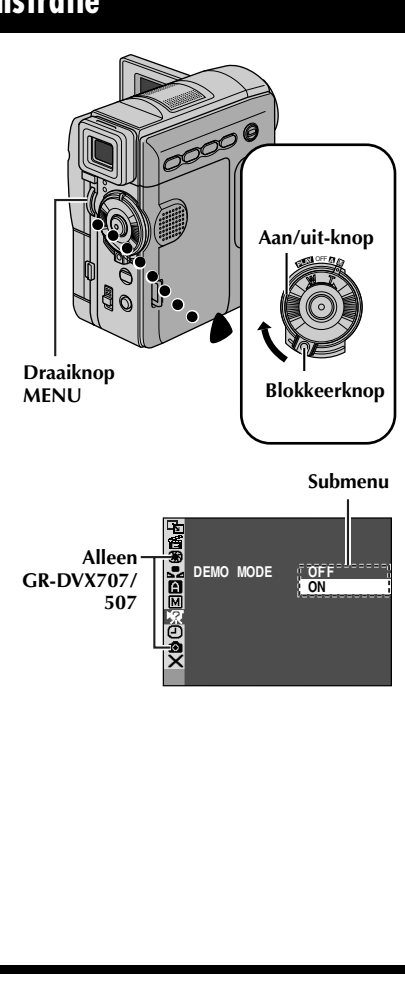

# **AAN DE SLAG**

### **INHOUD**

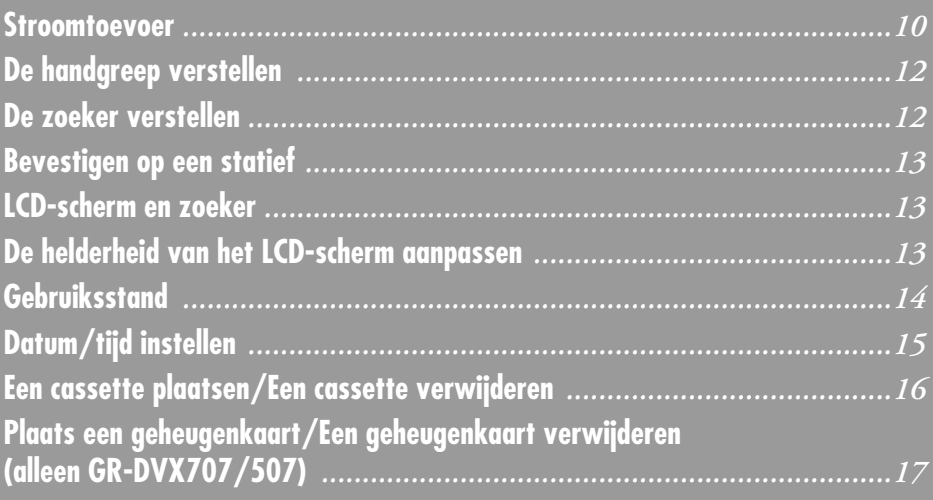

### **Stroomtoevoer**

Met het dubbele stroomtoevoersysteem van deze camcorder kunt u zelf de meest geschikte stroombron kiezen. Gebruik de meegeleverde stroomtoevoerapparaten niet voor andere apparatuur.

### **De accu opladen**

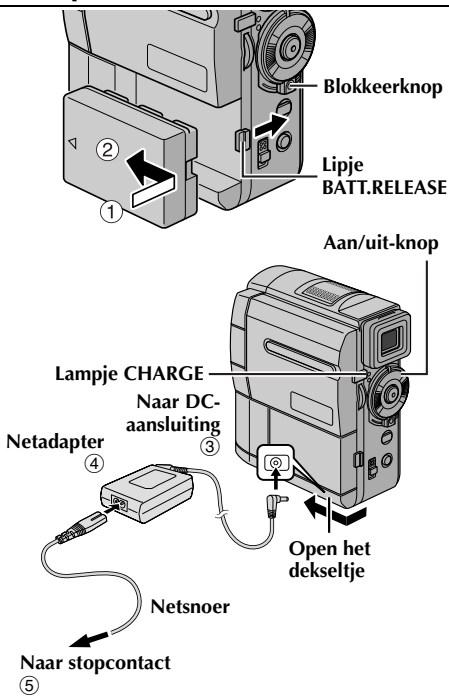

- **1** Zorg dat de pijl op accu naar de lenszijde wijst en druk de accu tegen de accuhouder  $\overline{0}$ . Schuif de accu vervolgens vast tot u een klik hoort 2.
- **2** Houd de blokkeerknop op de aan/uit-knop ingedrukt en zet de aan/uit-knop op "OFF".
- **3** Sluit de netadapter op de camcorder aan <sup>3</sup> en vervolgens het netsnoer op de netadapter 4.
- **4** Steek het overgebleven uiteinde van het netsnoer in een stopcontact  $\odot$ .
- **5** Het lampje CHARGE op de camcorder gaat knipperen om aan te geven dat het laden is begonnen.
- **6** De accu is opgeladen wanneer het lampje CHARGE niet meer knippert maar continu brandt.
- **7** Trek de stekker van het netsnoer uit het stopcontact.
- **8** Koppel de netadapter los van de camcorder.

### **De accu losmaken...**

Schuif de lipje **BATT.RELEASE** naar rechts en verwijder de accu.

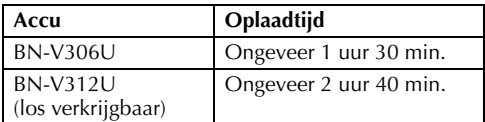

### **OPMERKINGEN:**

- *De camcorder kan tijdens het opladen niet worden gebruikt.*
- *Verwijder indien nodig eerst de beschermdop van de accu.*
- *Het lampje CHARGE gaat mogelijk niet branden wanneer u de accu voor het eerst gebruikt of nadat u de accu lang niet heeft gebruikt. U moet de accu in dat geval even van de camcorder verwijderen en dan weer terug plaatsen en opnieuw proberen te laden.*
- *Wanneer de gebruiksduur heel kort blijkt te zijn hoewel de accu volledig opgeladen was, is de accu versleten en zult u deze dienen te vervangen. Koop in dat geval een nieuwe.*
- *Voor andere opmerkingen, blz. 81.*

### **De accu gebruiken**

Voer de stapp **1** van "De accu opladen" in de linker kolom uit.

#### **Opnametijd bij benaderin Voor GR-DVX707:**

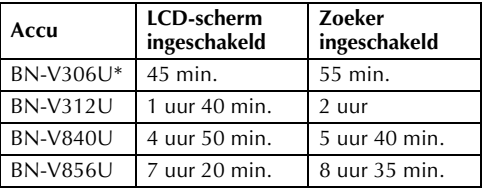

### **Voor GR-DVX507/407/400:**

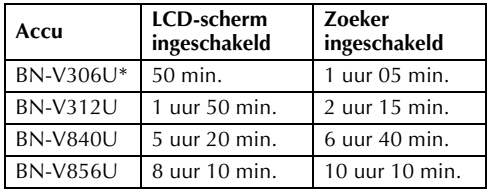

### \* Meegeleverd

**OPMERKINGEN:**

- *De opnametijd zal onder de volgende omstandigheden aanzienlijk korter uitvallen:*
	- *Als u de zoomstand of de stand Opnamestandby regelmatig inschakelt.*
	- *Als het LCD-scherm vaak wordt gebruikt.*
	- *Als u regelmatig de weergavestand inschakelt.*
- *Voordat u een langere periode met de camcorder gaat opnemen, is het raadzaam genoeg accu's bij de hand te hebben voor ongeveer 3 maal de geplande opnameduur.*

### **INFORMATIE:**

De los verkrijgbare accuset voor extra lang gebruik bestaat uit een accu en een netadapter/oplader: VU-V840 KIT: BN-V840U-accu en AA-V15EG- of

AA-V15EK-netstroomadapter/oplader VU-V856 KIT: BN-V856U-accu en AA-V80EG- of

AA-V80EK-netstroomadapter/oplader Lees de handleiding van de accuset voor u deze gaat gebruiken.

U kunt BN-V840U of BN-V856U accu's aan de camcorder bevestigen en de stroomvoorziening direct naar de camcorder laten plaatsvinden door het los verkrijgbare JVC VC-VBN856U gelijkstroomsnoer te gebruiken.

### **LET OP:**

Zorg voordat u de stroombron loskoppelt dat de spanning van de camcorder is uitgeschakeld. Dit nalaten kan een onjuist functioneren veroorzaken.

### **Netstroom gebruiken**

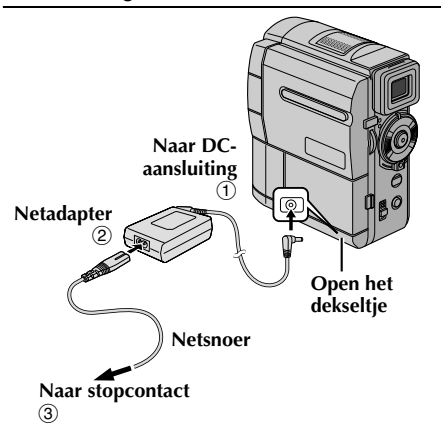

- **1** Sluit de netadapter op de camcorder aan  $\Phi$  en vervolgens het netsnoer op de netadapter 2.
- **2** Steek het overgebleven uiteinde van het netsnoer in een stopcontact  $\circled{3}$ .

### **OPMERKINGEN:**

- *De bijgeleverde netadapter kiest automatisch het voltage binnen het bereik van 110 V t/m 240 V wisselstroom.*
- $\bullet$  *Voor andere opmerkingen, ទ blz. 81.*

### **Informatie over accu's**

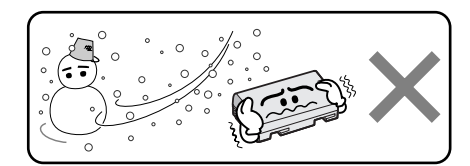

**Lithium-ion is gevoelig voor kou.**

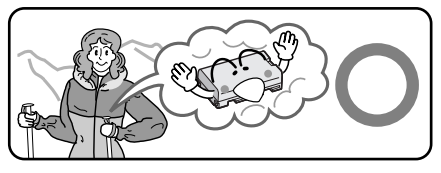

**GEVAAR!** Probeer de accu's niet uit elkaar te halen en stel ze niet bloot aan vlammen of extreme hitte, want dit kan leiden tot brand of een ontploffing. **WAARSCHUWING!** Laat de accu of de aansluitingen van de accu niet in contact komen met metalen, want dit kan resulteren in kortsluiting en kan mogelijk brand veroorzaken.

### **De voordelen van lithium-ionaccu's**

Lithium-ion accu's zijn klein maar hebben een groot vermogen. Wanneer dit type accu echter wordt blootgesteld aan lage temperaturen (onder 10 °C), neemt de gebruiksduur af en is het zelfs mogelijk dat de accu helemaal niet meer werkt. Als dat gebeurt, dient u de accu korte tijd in uw zak, of op een andere veilige, warme plek, te doen om deze op te warmen. Vervolgens plaatst u hem weer op de camcorder. Zolang de accu zelf niet te koud wordt, zouden er geen nadelige gevolgen mogen zijn voor de prestaties.

(Als u een verwarmingselement gebruikt, moet u er op letten dat de accu zelf niet in direct contact komt met het element.)

**Voor andere opmerkingen,** - **blz. 81.**

### **De handgreep verstellen De zoeker verstellen**

- **1** Maak de riem losser.
- **2** Plaats uw rechterhand door de lus en houd de greep vast.
- **3** Houd uw ringvinger en pink op de vingersteun om te voorkomen dat deze het opnamelampje of de flits (alleen GR-DVX707/507) blokkeren.

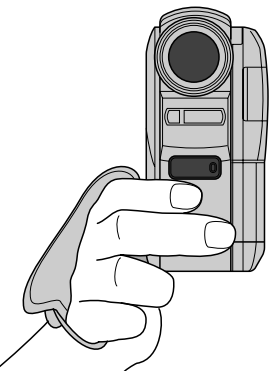

**4** Plaats uw duim en uw vingers zo door de handgreep dat u de start-/stoptoets voor opname, de aan/uit-knop en de motorzoomring gemakkelijk kunt bedienen. Stel de klittenbandstrip naar wens af.

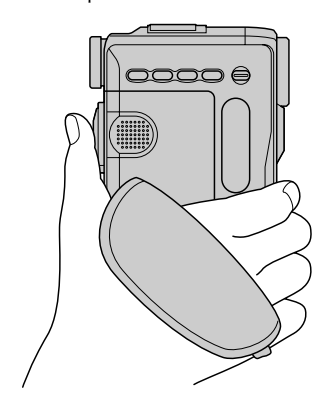

- **1** Houd de blokkeerknop op de aan/uit-knop ingedrukt en draai de aan/uit-knop naar " $\mathbf{a}$ " of  $^{\prime\prime}$ M $^{\prime\prime}$ .
- **2** Trek de zoeker helemaal uit.
- **3** Draai aan de dioptrie-regelknop totdat de aanduidingen in de zoeker scherp zijn.

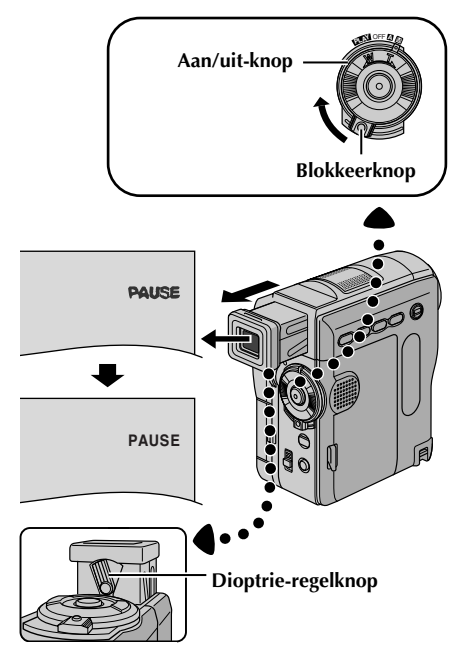

### **Bevestigen op een statief**

Plaats de schroef van het statief in de statiefaansluiting van de camera. Draai vervolgens de schroef vast.

● Sommige statieven zijn niet voorzien van geleidepennen.

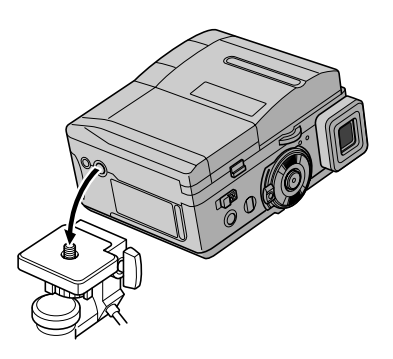

### **LET OP:**

Wanneer u de camcorder op een statief zet, moet u de poten uitschuiven zodat de camcorder stabiel kan staan. U kunt beter geen kleine statieven gebruiken. Deze zouden kunnen omvallen waardoor de camcorder beschadigd zou kunnen raken.

### **LCD-scherm en zoeker**

### **Opnemen met het LCD-scherm:**

Controleer of de zoeker helemaal ingedrukt is. Open het LCD-scherm volledig. Het LCD-scherm kan 270° draaien (90° naar beneden, 180° naar boven).

### **Opnemen met de zoeker:**

Controleer of het LCD-scherm gesloten en vergrendeld is. Trek de zoeker helemaal uit.

● Let er op dat u de zoeker helemaal uittrekt tot u een klik hoort, anders kan hij tijdens het gebruik worden teruggeduwd.

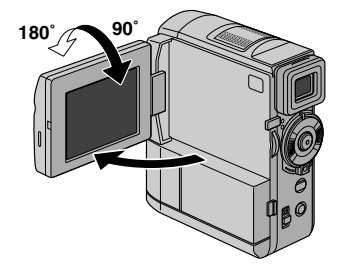

### **De helderheid van het LCD-scherm aanpassen**

Draai aan de draaiknop **MENU** (**MENU/BRIGHT**) tot de helderheidsindicator op het display beweegt en de gewenste helderheid is bereikt.

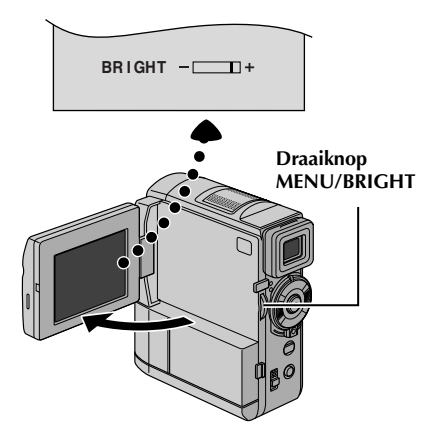

### **Gebruiksstand**

U zet de camcorder aan door de aan/uit-knop op een van de gebruiksstanden te zetten (niet op "OFF") terwijl u de blokkeerknop op de aan/uit-knop ingedrukt houdt.

**Lampje POWER**

#### **Schakelaar VIDEO/MEMORY (alleen GR-DVX707/507)**

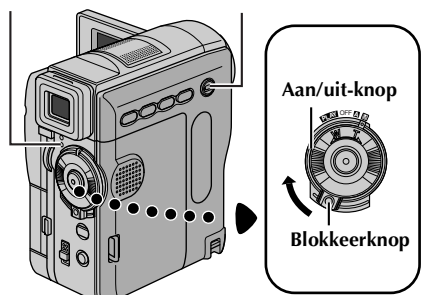

Kies de gewenste gebruiksstand met de aan/uit-knop en de schakelaar **VIDEO/MEMORY** (alleen GR-DVX707/507).

#### **Stand aan/uit-knop**

### A **(volautomatisch opnemen):**

Voor opnames ZONDER speciale effecten en zonder handmatige instellingen. Geschikt voor standaardopnames.

Op het LCD-scherm staat " $\mathbb{Z}$ ".

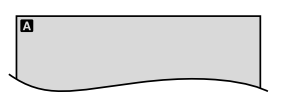

### M **(handmatig opnemen):**

U kunt via de menu's verschillende opnamefuncties instellen.  $(r = h|z|/38)$ Zet de camera in deze stand als u meer creatieve mogelijkheden wilt dan bij het volautomatisch opnemen.

Er wordt niets weergegeven op het LCD-scherm.

#### **OFF:**

Hiermee zet u de camcorder uit.

### P**:**

- In deze stand kunt u de op band opgenomen beelden afspelen.
- In deze stand kunt u een op een geheugenkaart opgeslagen stilbeeld weergeven of overbrengen naar een computer. (alleen GR-DVX707/507)
- In deze stand kunt u een stilbeeld op de band overbrengen naar een computer. (alleen GR-DVX407/400)
- In deze stand kunt u via de menu's verschillende opnamefuncties instellen.  $(\mathbb{F}$  blz. 38)

#### **Stand van de schakelaar VIDEO/MEMORY (alleen GR-DVX707/507)**

### **VIDEO:**

In deze stand kunt u beelden op een band opnemen of een band afspelen. Als "REC SELECT" is ingesteld op " $\blacktriangleright$   $\Box$  $\Box$ )  $\blacktriangleright$   $\Box$   $\Box$ " ( $\Box$ ) blz. 50), worden stilbeelden zowel op de band als op de geheugenkaart opgenomen.

#### **MEMORY:**

- In deze stand kunt u opnemen op een geheugenkaart of toegang krijgen tot gegevens die op een geheugenkaart zijn opgeslagen.
- Wanneer de aan/uit-knop op " $\mathbb{Z}$ " of " $\mathbb{M}$ " staat, verschijnt de op dat moment geselecteerde beeldgrootte.

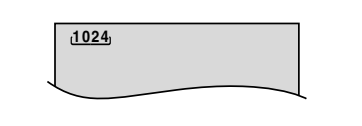

### **Datum/tijd instellen**

De datum en tijd worden automatisch altijd op de band opgenomen. U kunt tijdens de weergave kiezen of u de datum al dan niet wilt weergeven. (- blz. 38, 49)

### **Lampje POWER**

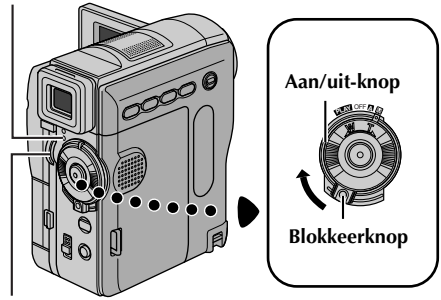

**Draaiknop MENU**

- **1** Houd de blokkeerknop op de aan/uit-knop ingedrukt en zet de aan/uit-knop op "M".
- **2** Open het LCD-scherm volledig of trek de zoeker volledig uit.
- **3** Druk de draaiknop **MENU** in. Het menuscherm verschijnt.

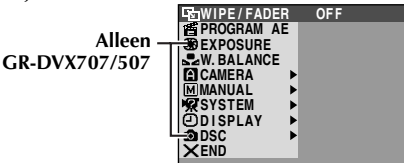

**4** Selecteer "**I** DISPLAY" met de draaiknop **MENU** en druk de draaiknop in. Het menu DISPLAY verschijnt.

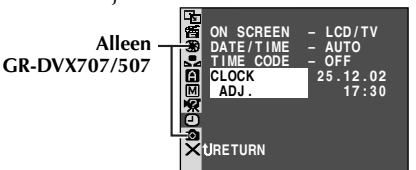

- **5** Selecteer "CLOCK ADJ." met de draaiknop **MENU** en druk de draaiknop in. De parameter voor "dag" is geselecteerd.
- **6** Draai aan de draaiknop **MENU** om de gewenste dag te selecteren en druk de draaiknop in. Herhaal deze procedure om maand, jaar, uren en minuten in te voeren.

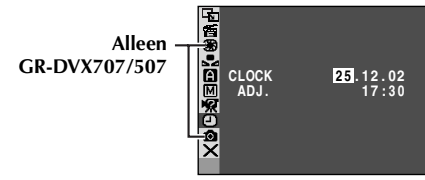

**7** Selecteer "BRETURN" met de draaiknop **MENU** en druk de draaiknop tweemaal in. Het menuscherm wordt gesloten.

### **Oplaadbare lithiumbatterij van de ingebouwde klok**

Om de datum en de tijd in het geheugen te kunnen opslaan, is er een oplaadbare lithiumbatterij in de camcorder ingebouwd. Terwijl de camcorder via de netadapter op een stopcontact is aangesloten of zo lang de op de camcorder bevestigde accu nog stroom afgeeft, wordt de oplaadbare lithiumbatterij van de klok altijd opgeladen. Wanneer de camcorder echter ongeveer 3 maanden niet gebruikt wordt, zal de lithiumbatterij leeg raken en zullen de in het geheugen opgeslagen datum en tijd verloren gaan. In een dergelijk geval dient u de camcorder eerst via de netadapter minstens 24 uur op een stopcontact aan te sluiten om de oplaadbare lithiumbatterij van de klok weer op te laden. Vervolgens moet u de juiste tijd en datum weer instellen voordat u de camcorder weer gaat gebruiken.

Het is natuurlijk ook mogelijk de camcorder te gebruiken zonder de tijd en de datum in te stellen.

### **OPMERKING:**

*Zelfs als u "CLOCK ADJ." kiest terwijl de parameter niet is geselecteerd, blijft de interne klok van de camcorder werken. De klok stopt wanneer u de selectiebalk naar de eerste parameter voor de datum/tijd (dag) verplaatst. De klok start vanaf de ingestelde datum en tijd wanneer u na het instellen van de minuten op de draaiknop MENU drukt.*

### **Een cassette plaatsen /Een cassette verwijderen**

Om een cassette te kunnen plaatsen of verwijderen, moet u de camcorder eerst aanzetten.

- **1** Schuif de schakelaar **OPEN/EJECT** omlaag en houd deze in de richting van de pijl. Trek vervolgens de cassettehouder open tot deze vastklikt. De houder wordt automatisch geopend.
	- Raak de interne onderdelen niet aan.
- **2** Plaats of verwijder een cassette en druk op "PUSH HERE" om de cassettehouder te sluiten.
	- U mag alleen op het met "PUSH HERE" (druk hier) aangeduide deel drukken om de cassettehouder te sluiten; als u andere onderdelen aanraakt, kan uw vinger klem komen te zitten in de cassettehouder, hetgeen kan leiden tot letsel of tot schade aan het toestel.
	- Wanneer de cassettehouder eenmaal is gesloten, wordt deze automatisch verder in het mechanisme getrokken. Wacht totdat de houder geheel in het mechanisme is getrokken alvorens het deksel van de cassettehouder te sluiten.
	- Als de accu bijna leeg is, kan het zijn dat u het deksel van de cassettehouder niet kunt sluiten. Forceer de houder niet. Vervang de accu door een volledig opgeladen accu of sluit de camcorder aan op het lichtnet voordat u verdergaat.
- **3** Doe het deksel van de cassettehouder goed dicht totdat deze op zijn plaats vastklikt.

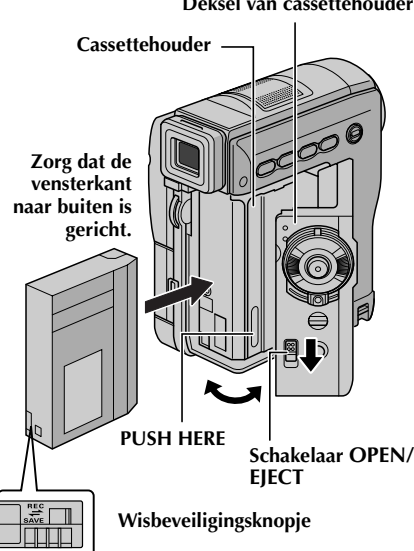

#### **Deksel van cassettehouder**

### **U beschermt uw opnamen als volgt…**

Schuif het wisbeveiligingsknopje aan de achterkant van de cassette in de richting van "SAVE". Hierdoor kan er niet meer over een reeds bestaande opname op de cassette worden opgenomen. Als u op deze cassette wilt opnemen, moet u het knopje terugschuiven in de richting van "REC" voordat u de cassette in het toestel plaatst.

### **Opnametijd bij benadering**

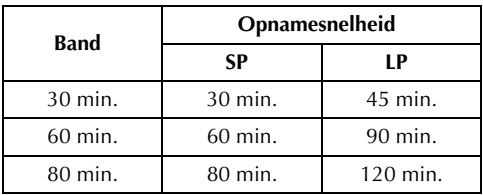

Op bladzijde 38 en 44 vindt u meer informatie over het wijzigen van de opnamesnelheid.

### **OPMERKINGEN:**

- *Het duurt een paar seconden voordat de cassettehouder opengaat. Forceer de houder niet.*
- *Wanneer u een paar seconden wacht en de cassettehouder niet opengaat, moet u het deksel van de cassettehouder eerst even sluiten en het dan nogmaals proberen. Als de cassettehouder dan nog niet opengaat, zet u de camcorder uit, wacht u even en zet u de camcorder weer aan.*
- *Als de cassette niet correct wordt geladen, opent u het deksel van de cassettehouder volledig en verwijdert u de cassette. Probeer de cassette na een paar minuten opnieuw te plaatsen.*
- *Wanneer u de camcorder plotseling van een koude plaats naar een warme ruimte verplaatst, moet u even wachten met het openen van het deksel van de cassettehouder.*
- *Als u de cassettehouder sluit voordat deze helemaal naar binnen is getrokken, kan dit schade aan de camcorder veroorzaken.*
- *Ook als de camcorder uit staat, kunt u een cassette plaatsen of verwijderen. Het is echter mogelijk dat de cassettehouder niet meer volledig in het mechanisme wordt getrokken als u deze sluit terwijl de camcorder uit staat. Zet de camcorder daarom bij voorkeur aan voordat u een cassette plaatst of verwijdert.*
- *Als u een opname hervat nadat het deksel van de cassettehouder geopend is geweest, wordt er een blanco gedeelte op de band opgenomen of kan er een reeds opgenomen scène worden gewist (overschreven), ongeacht of de cassettehouder nu geopend is of niet. Bij "Opname midden op een band" (*- *blz. 21) vindt u informatie over het voortzetten van een opname midden op een band.*

### **Plaats een geheugenkaart /Een geheugenkaart verwijderen (alleen GR-DVX707/507)**

De meegeleverde geheugenkaart zit al in de camcorder wanneer deze aan u wordt geleverd.

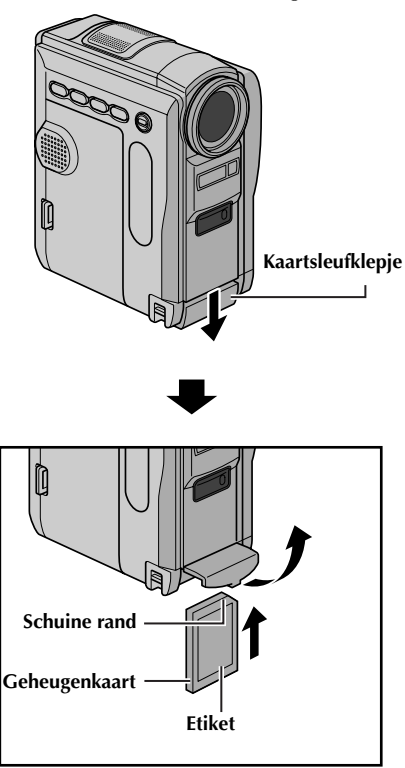

- **1** Zorg dat de camcorder uit staat.
- **2** Open het kaartsleufklepje.
- **3 U plaatst een geheugenkaart** door deze stevig in de sleuf te drukken met de schuine rand eerst. **U verwijdert een geheugenkaart** door er eenmaal op te drukken. Wanneer de geheugenkaart dan uit de sleuf komt, trekt u de kaart er helemaal uit.
	- Raak het contactpunt aan de achterzijde van de etiketkant niet aan.
- **4** Sluit het kaartsleufklepje.

**Waardevolle bestanden beveiligen (alleen beschikbaar voor SD-geheugenkaart)…**

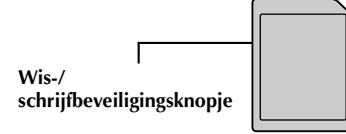

Schuif het wis-/schrijfbeveiligingsknopje aan de zijkant van de geheugenkaart naar de tekst "LOCK" toe. Hierdoor voorkomt u dat over de op de geheugenkaart aanwezige bestanden kan worden opgenomen. Als u op deze geheugenkaart wilt opnemen, schuift u de knop weg van de tekst "LOCK" voordat u de kaart in het toestel plaatst.

### **OPMERKINGEN:**

- *U mag alleen SD-geheugenkaarten met de*  markering "**SEP**" of MultiMediaCards met de *markering " " gebruiken.*
- *Sommige merken geheugenkaart kunnen niet in deze camcorder worden gebruikt. Raadpleeg de fabrikant of de dealer voor u een geheugenkaart aanschaft.*
- *Voor u een nieuwe geheugenkaart kunt gebruiken, moet u deze eerst formatteren. (*- *blz. 36)*

### **LET OP:**

Plaats of verwijder de geheugenkaart niet terwijl de camcorder aan staat. Hierdoor kunnen de op de geheugenkaart opgeslagen gegevens onleesbaar worden of kan de camcorder mogelijk niet meer herkennen of er al dan niet een kaart in het toestel aanwezig is.

# VIDEOBEELDEN OPNEMEN & **WEERGEVEN**

### **INHOUD**

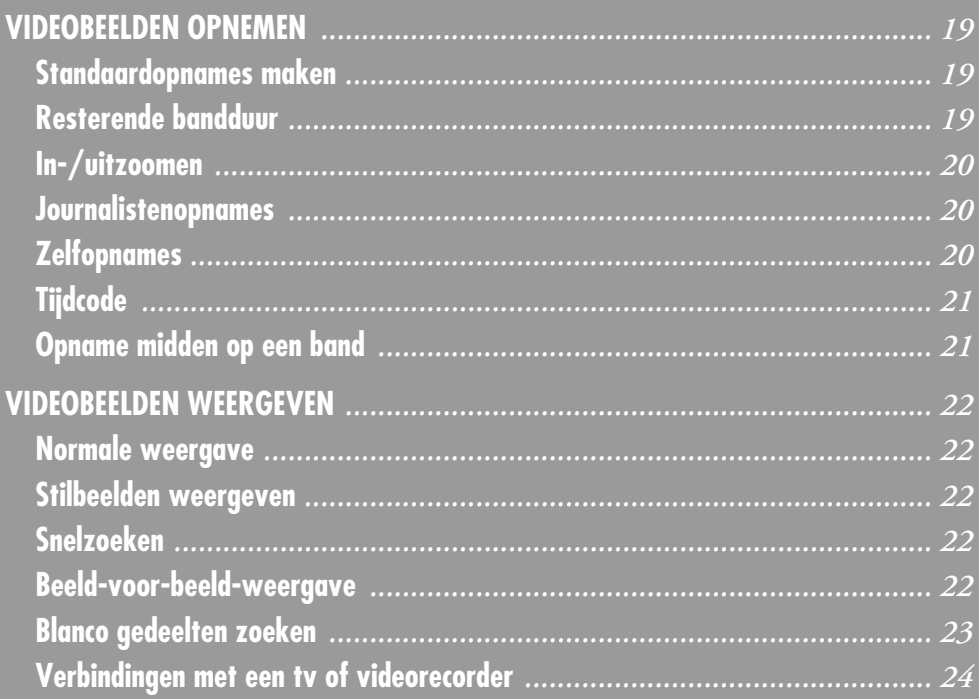

### **Standaardopnames maken**

### **OPMERKING:**

*Voer voordat u verdergaat de onderstaande procedures uit:*

- *Stroomtoevoer ( blz. 10)*
- *Een cassette plaatsen ( blz. 16)*
- *Verwijder de lensdop* (- *blz. 7)*

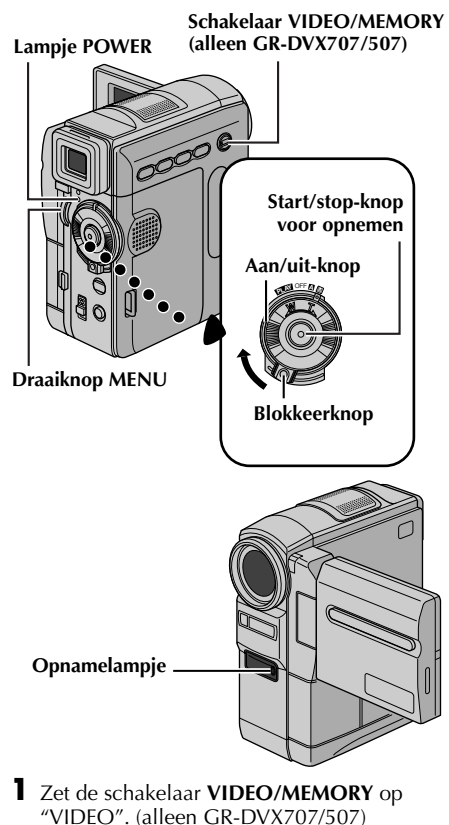

- **2** Houd de blokkeerknop op de aan/uit-knop ingedrukt en draai de aan/uit-knop naar " $\mathbf{a}$ " of  $^{\prime\prime}$ M $^{\prime\prime}$  .
- **3** Open het LCD-scherm volledig of trek de zoeker volledig uit.
	- Het lampje POWER gaat branden en de camcorder wordt in de stand Opnamestand-by geplaatst. De tekst "PAUSE" verschijnt.
- **4** U begint met opnemen door de start/stop-knop voor opnemen in te drukken. Het opnamelampje gaat branden en op het LCD-scherm wordt "<sup>2</sup> REC" weergegeven zolang u opneemt.
- **5** Het opnemen wordt stopgezet als u nogmaals op de start/stop-knop voor opnemen drukt. De camcorder wordt nu weer in de stand Opnamestand-by geplaatst.

### **Resterende bandduur**

Op het LCD-scherm staat aangegeven hoeveel tijd er nog ongeveer op de band over is. "– – min" betekent dat de resterende duur op dat moment wordt berekend. Als de resterende bandduur 2 minuten bereikt, beginnen de cijfers op het scherm te knipperen.

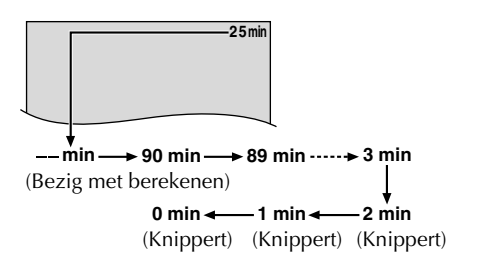

### **OPMERKINGEN:**

- *Het beeld wordt nooit tegelijkertijd op het LCDscherm en in de zoeker weergegeven.*
- *Wanneer de stand Opnamestand-by 5 minuten ononderbroken ingeschakeld blijft, wordt de camcorder automatisch uitgezet. U kunt de camcorder dan weer aanzetten door de zoeker in te drukken en weer uit te trekken of door het LCDscherm te sluiten en weer te openen.*
- *Aanduidingen op het LCD-scherm of in de zoeker:*
	- *Wanneer het toestel van stroom wordt voorzien door een accu: de Accu-aanduiding " wordt weergegeven. (*- *blz. 100)*
	- *Wanneer het toestel van stroom wordt voorzien via een stopcontact: de Accu-aanduiding " " wordt niet weergegeven.*
- *De tijdcode wordt onderbroken en er worden mogelijk fouten bij het monteren gemaakt als er een leeg gedeelte tussen opgenomen scènes op de band voorkomt. Zie "Opname midden op een band" (*- *blz. 21) als u dit wilt vermijden.*
- *Als u het opnamelampje of de piepsignalen wilt uitschakelen,* - *blz. 38, 48.*
- *Als u wilt opnemen met de opnamesnelheid LP (Long Play),* - *blz. 38, 44.*
- *Voor andere opmerkingen, blz. 81.*

### **In-/uitzoomen**

In- en uitzoomen of het direct vergroten of verkleinen van een beeld.

#### **Inzoomen**

Draai de zoomring naar "T".

#### **Uitzoomen**

Draai de zoomring naar "W".

● Hoe verder u de zoomring draait, hoe sneller het in-/uitzoomen plaatsvindt.

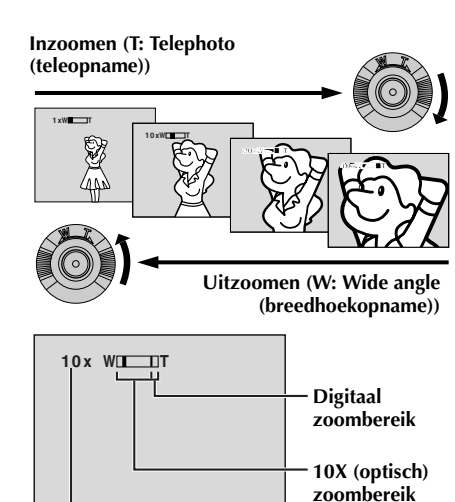

**Zoomwaarde bij benadering**

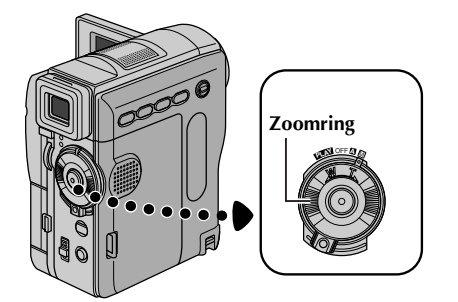

### **OPMERKINGEN:**

- *Scherpstellen is soms niet eenvoudig tijdens het in-/uitzoomen. U kunt dan de zoomwaarde instellen terwijl de camcorder in de stand Opnamestand-by staat, de scherpstelling (*- *blz. 55) handmatig vastzetten en vervolgens in- of uitzoomen in de opnamestand.*
- *U kunt tot 200X inzoomen of overschakelen naar een optische vergroting van maximaal 10X. (*- *blz. 44)*
- *Inzoomen met een sterkere vergroting dan 10X gebeurt op digitale wijze en wordt om die reden digitaal inzoomen genoemd.*
- *De beeldkwaliteit is bij het digitaal inzoomen iets minder.*
- *U kunt niet digitaal inzoomen als de schakelaar VIDEO/MEMORY op "MEMORY" staat.*
- *Macro-opnamen (tot 5 cm vanaf het onderwerp) zijn mogelijk wanneer de zoomring helemaal op "W" is ingesteld. Zie ook "TELE MACRO" in het menu MANUAL op bladzijde 46.*
- *Voor andere opmerkingen, blz. 81.*

### **Journalistenopnames**

In sommige situaties kunnen andere opnamehoeken meer spectaculaire resultaten opleveren dan bij normale opnames. Houd de camcorder in de gewenste stand en draai het LCDscherm in de

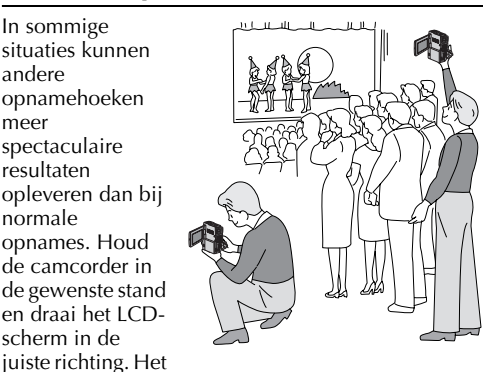

LCD-scherm kan 270° draaien (90° naar beneden, 180° naar boven).

### **Zelfopnames**

U kunt ook uzelf opnemen terwijl u uw eigen beeld op het LCD-scherm kunt blijven bekijken. Open het LCDscherm en draai het 180° naar boven tot het naar voren wijst, richt vervolgens de lens op uzelf en begin met opnemen.

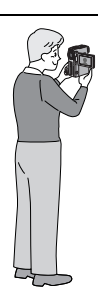

### **Tijdcode**

Tijdens het opnemen wordt een tijdcode op de band aangebracht. Met deze code kunt u de plaats van een opgenomen scène op de band tijdens de weergave controleren.

Indien u de opname vanaf een blanco gedeelte start, begint de tijdcode te lopen vanaf "00:00:00" (minuten:seconden:frame). Indien u vanaf een reeds opgenomen gedeelte start, zal de tijdcode vanaf het laatste tijdcodenummer verder lopen.

U heeft een tijdcode nodig voor het monteren van meerdere scènes in een willekeurige volgorde (1:7 blz. 73 – 77). De tijdcode wordt onderbroken wanneer er tijdens het opnemen halverwege de cassette een blanco gedeelte op de band wordt gelaten. Bij het hervatten van de opname begint de tijdcode weer te lopen bij "00:00:00". Er zullen in dat geval mogelijk dezelfde tijdcodes worden aangebracht als bij eerder opgenomen scènes zijn gebruikt. U kunt dit voorkomen door "Opname midden op een band" hieronder in de volgende gevallen uit te voeren:

- Indien u na weergave van een opgenomen cassette de opname op deze cassette wilt vervolgen.
- Als tijdens het opnemen de stroomtoevoer wordt onderbroken.
- Als u tijdens het opnemen de cassette verwijdert en weer terugplaatst.
- Als u op een gedeeltelijk opgenomen cassette wilt opnemen.
- Als u op een leeg gedeelte tussen opnamen op de cassette wilt opnemen.
- Als u na opname van een scène het opnemen hervat en vervolgens de cassettehouder opent en weer sluit.

### **Opname midden op een band**

- **1)** Speel de band af of gebruik de functie voor het zoeken naar blanco gedeelten (☞ blz. 23) om het punt op te zoeken waarvandaan u de opname wilt laten beginnen en schakel vervolgens de stilbeeldweergavestand in. (☞ blz. 22)
- **2)** Zet de aan/uit-knop op "A" of "M" terwijl u de blokkeerknop op de aan/uit-knop ingedrukt houdt en begin vervolgens op te nemen.

### **OPMERKINGEN:**

- *De tijdcode kan niet op nul worden gezet.*
- *Tijdens het snel door- en terugspoelen zal de weergave van de tijdcode mogelijk niet soepel lopen.*
- *De tijdcode wordt alleen weergegeven als "TIME CODE" is ingesteld op "ON". ( blz. 49)*

### **Wanneer op een band een blanco gedeelte is opgenomen**

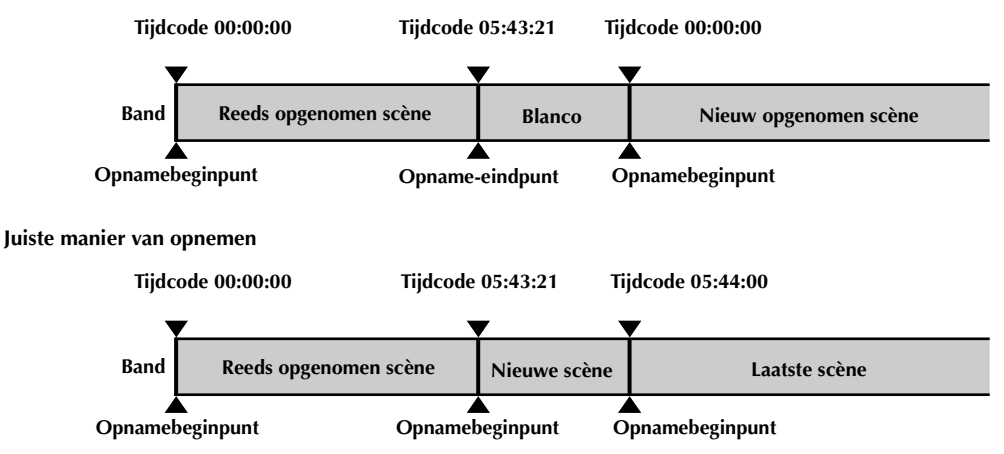

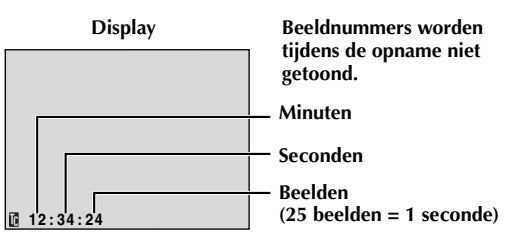

### *VIDEOBEELDEN WEERGEVEN*

### **Normale weergave**

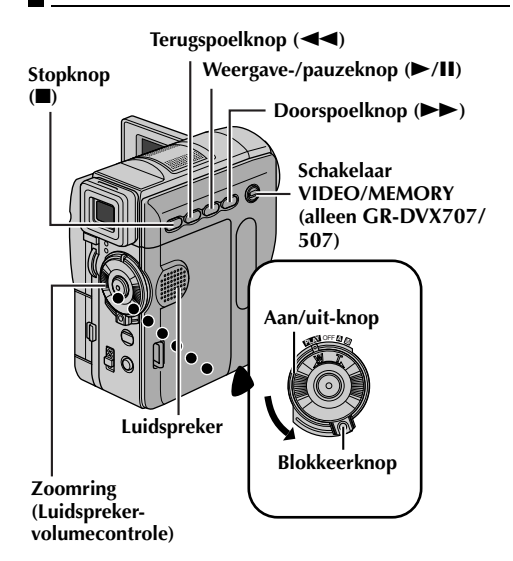

- **1** Plaats een cassette.  $(\sqrt{a^2} b \mid z, 16)$
- **2** Zet de schakelaar **VIDEO/MEMORY** op "VIDEO". (alleen GR-DVX707/507)
- **3** Houd de blokkeerknop op de aan/uit-knop ingedrukt en zet de aan/uit-knop op "**PEY"**.
- **4** Druk op ►/Ⅱ om de weergave te starten.
- **5** Druk op **I** om de weergave te stoppen.
	- Druk in de stopstand op <<<a>
	<u>◆ om de band</u> terug te spoelen of op  $\blacktriangleright$  om de band snel door te spoelen.

### **OPMERKINGEN:**

- *Als de stopstand 5 minuten lang ingeschakeld blijft wanneer een accu de stroombron is, wordt de camcorder automatisch uitgezet. Om de camcorder weer aan te zetten, dient u de aan/uitknop eerst naar "OFF" en vervolgens naar "*P*" te draaien.*
- *U kunt het weergegeven beeld op het LCDscherm, in de zoeker of op een aangesloten tv bekijken. ( blz. 24)*
- *U kunt het weergegeven beeld ook op het LCDscherm bekijken als het scherm is omgedraaid en tegen de camcorder is gedrukt.*
- *Aanduidingen op het LCD-scherm of in de zoeker:*
	- *Wanneer het toestel van stroom wordt voorzien door een accu: de Accu-aanduiding* " *wordt weergegeven. ( blz. 100)*
	- *Wanneer het toestel van stroom wordt voorzien via een stopcontact: de Accu-aanduiding " " wordt niet weergegeven.*
	- *Er worden in de stopstand geen aanduidingen weergegeven.*

● *Wanneer een kabel is aangesloten op de AVaansluiting, wordt via de luidspreker geen geluid weergegeven.*

#### **Het volume van de luidspreker regelen…**

Draai de zoomring in de richting van "T" om het volume te verhogen of naar "W" om het te verlagen.

### **Stilbeelden weergeven**

Deze functie onderbreekt de weergave van videobeelden.

- 1) Druk tijdens de weergave op  $\blacktriangleright$ /**II**.
- **2)** Druk nogmaals op ►/**II** om de weergave te hervatten.
	- Als een stilbeeld langer dan 3 minuten wordt weergegeven, wordt de stopstand van de camcorder automatisch ingeschakeld.
	- Als u op 4**/**9 drukt, is het mogelijk dat de weergave niet onmiddellijk wordt onderbroken omdat de camcorder het beeld nog moet stabiliseren.

### **Snelzoeken**

Deze functie laat u tijdens de weergave van videobeelden met hoge snelheid in voor- of achterwaartse richting zoeken.

- 1) Druk op  $\blacktriangleright \blacktriangleright$  voor voorwaarts zoeken of op  $\blacktriangleleft$ voor achterwaarts zoeken.
- **2)** Druk op ►/Ⅱ om de normale weergave te hervatten.
	- $\bullet$  Houd tijdens de weergave  $\blacktriangleright$  of  $\blacktriangleleft$ ingedrukt. Het zoeken zal doorgaan zo lang u de toets ingedrukt houdt. De normale weergave start weer zodra u de toets loslaat.
	- Tijdens het snelzoeken met hoge snelheid krijgt het beeld mogelijk een mozaïekachtig effect. Dit is normaal en duidt niet op een defect.

### **LET OP:**

Tijdens het snel zoeken, zijn delen van het beeld mogelijk niet duidelijk zichtbaar, met name aan de linkerzijde van het scherm.

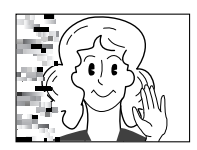

### **Beeld-voor-beeld-weergave**

Deze functie stelt u in staat beeld-voor-beeld te zoeken.

- **1)** Schakel de stilbeeldweergave in.
- **2)** Draai tijdens de stilbeeldweergave de draaiknop **MENU** naar "+" voor voorwaartse beeld-voorbeeld-weergave en naar "–" voor achterwaartse beeld-voor-beeld-weergave.
- **3)** Druk op ►/Ⅱ om de normale weergave te hervatten.
	- U kunt ook de meegeleverde afstandsbediening gebruiken om de beeldvoor-beeld-weergave in te schakelen.  $(x \neq b|z, 68)$

### **Blanco gedeelten zoeken**

Deze functie helpt u een plek in het midden van de band te vinden waar u een nieuwe opname kunt beginnen zonder tijdcodes te verstoren.  $(\mathbb{F}^2)$  blz. 21)

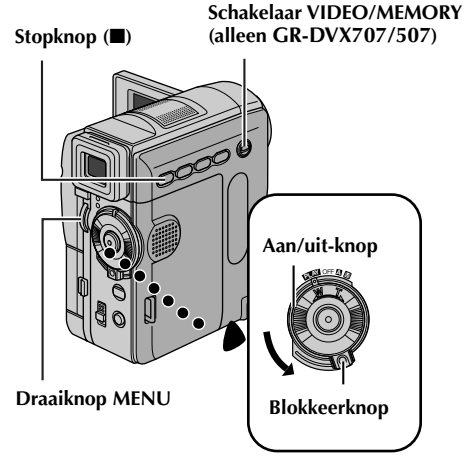

- **1** Plaats een cassette.  $(\sqrt{a^2} b \mid z, 16)$
- **2** Zet de schakelaar **VIDEO/MEMORY** op "VIDEO". (alleen GR-DVX707/507)
- **3** Houd de blokkeerknop op de aan/uit-knop ingedrukt en zet de aan/uit-knop op "PIAY".
- **4** Druk de draaiknop **MENU** in. Het menuscherm verschijnt.

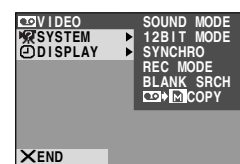

- 5 Selecteer "**as** VIDEO" met de draaiknop **MENU** en druk de draaiknop in. Het menu VIDEO verschijnt.
- **6** Selecteer "BLANK SRCH" met de draaiknop **MENU** en druk de draaiknop in. Het submenu verschijnt.

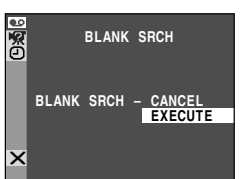

- **7** Selecteer "EXECUTE" met de draaiknop **MENU** en druk de draaiknop in.
	- $\bullet$  De aanduiding "BLANK SEARCH" gaat knipperen en de camcorder gaat

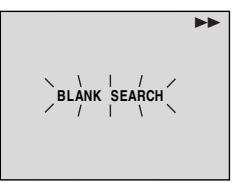

automatisch voor of achterwaarts zoeken tot een punt op de band dat zich ongeveer 3 seconden vóór het gevonden blanco gedeelte bevindt.

● Als u het zoeken naar een blanco gedeelte halverwege wilt annuleren, drukt u op  $\blacksquare$ .

### **OPMERKINGEN:**

- *In stap 7 zoekt de camcorder in achterwaartse richting als de huidige positie een blanco gedeelte is. Als de huidige positie een opgenomen gedeelte is, zoekt de camcorder in voorwaartse richting.*
- *Als de melding "HEAD CLEANING REQUIRED. USE CLEANING CASSETTE" (Koppen moeten worden schoongemaakt. Gebruik reinigingscassette.) is verschenen toen u de cassette in het toestel deed, zal de functie voor het zoeken van blanco gedeelten niet werken.*
- *Als tijdens het zoeken naar een blanco gedeelte het begin of het einde van de band wordt bereikt, stopt de camcorder automatisch.*
- *Het is mogelijk dat blanco gedeelten van minder dan 5 seconden niet worden teruggevonden.*
- *Het gevonden blanco gedeelte kan tussen twee reeds opgenomen scènes liggen. Voor u begint met opnemen moet u daarom controleren of er zich na het gevonden blanco gedeelte geen ander materiaal bevindt.*

### **Weergave in slowmotion Inzoomen tijdens weergave Speciale weergave-effecten**

Uitsluitend instelbaar met de meegeleverde afstandsbediening.  $(\equiv$  blz. 68, 69)

### **Verbindingen met een tv of videorecorder**

### **A. Gebruik de meegeleverde audio-/videokabel en los verkrijgbare S-videokabel.**

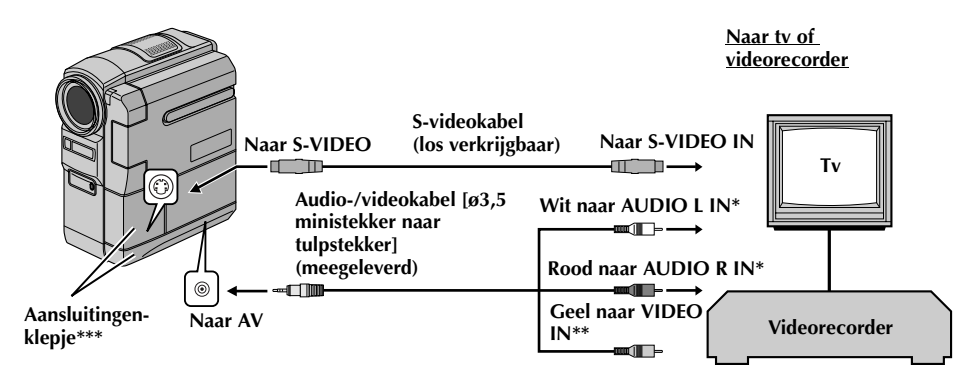

- \* De audiokabel is niet nodig als u alleen stilbeelden wilt bekijken.
- Aansluiten als geen S-videokabel wordt gebruikt.
- \*\*\* Open dit klepje als u de kabels wilt aansluiten.

### **B. Als de tv of videorecorder een 21-pins aansluiting heeft**

Gebruik de meegeleverde kabeladapter.

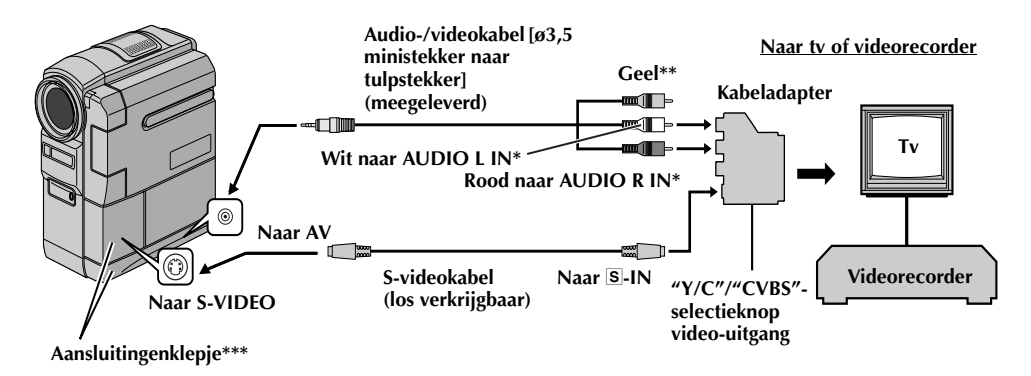

- De audiokabel is niet nodig als u alleen stilbeelden wilt bekijken.
- Aansluiten als geen S-videokabel wordt gebruikt.
- \*\*\* Open dit klepje als u de kabels wilt aansluiten.

### **OPMERKING:**

### *Druk de video-uitgangsschakelaar van de kabeladapter in de vereiste stand:*

- *Y/C: bij een verbinding met een tv of videorecorder die geschikt is voor Y/C-signalen en via een Svideokabel is aangesloten.*
- *CVBS: bij een verbinding met een tv of videorecorder die niet geschikt is voor Y/C-signalen en via een audio-/videokabel is aangesloten.*
- **1** Zorg dat alle apparaten zijn uitgeschakeld.
- **2** Sluit de camcorder op een tv of videorecorder aan zoals in de afbeelding wordt getoond. (c<del>e</del> blz. 24)

Ga naar stap **3** als u een videorecorder gebruikt. Ga anders naar stap **4**.

- **3** Verbind de videorecorderuitgang met de tvingang (zie de gebruiksaanwijzing van uw videorecorder).
- **4** Zet de camcorder, videorecorder en tv aan.
- **5** Zet de videorecorder in de AUX-invoerstand en de tv in de videostand.

#### **Instellen of de volgende aanduidingen al dan niet op de aangesloten tv moeten worden weergegeven…**

● Datum/tijd

Stel "DATE/TIME" in op "AUTO", "ON" of op "OFF". (☞ blz. 49)

Of druk op **DISPLAY** op de afstandsbediening om de datumaanduiding in of uit te schakelen.

- Tijdcode Stel "TIME CODE" in op "ON" of op "OFF". (r. blz. 49)
- Weergavegeluidstand, bandtransportsnelheid en bandtransportaanduidingen voor videoweergave Stel "ON SCREEN" in op "LCD" of op "LCD/TV". (c*a* blz. 49)

### **OPMERKINGEN:**

- *Gebruik bij voorkeur de netadapter als spanningsbron in plaats van de accu. (*- *blz. 11)*
- *Om de beelden en het geluid van de camcorder te kunnen volgen zonder een cassette of geheugenkaart in het toestel te doen, zet u de aan/ uit-knop op "*A*" of "*M*" en zet u vervolgens uw tv in de juiste stand.*
- *Zorg dat het volume van de tv zo laag mogelijk staat om te voorkomen dat er plotseling veel lawaai klinkt wanneer u de camcorder aanzet.*
- *Als u een tv of luidsprekers heeft die niet speciaal zijn afgeschermd, moet u de luidsprekers niet in de buurt van de tv plaatsen daar dit ruis in het weergavebeeld van de camcorder veroorzaakt.*
- *Zolang de audio-/videokabel is aangesloten op de AV-aansluiting, komt er geen geluid uit de luidspreker.*

### **OPMERKING:**

### **Het LCD-scherm openen wanneer u de aansluitingen gebruikt die zich eronder bevinden...**

**1)** Open het aansluitingenklepje.

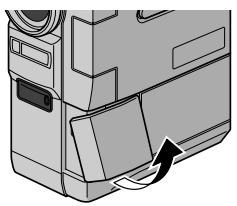

**2)** Trek het aansluitingenklepje helemaal open.

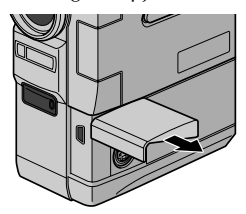

**3)** Draai het aansluitingenklepje 90° naar links.

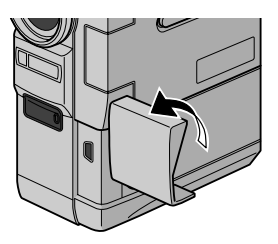

**4)** Open het LCD-scherm.

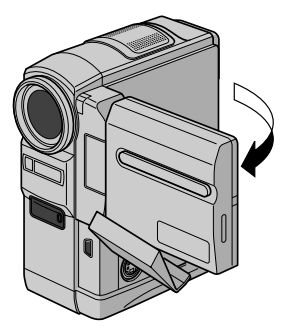

## **DIGITALE STILBEELDCAMERA (D.S.C.) OPNEMEN EN WEERGEVEN**

**De D.S.C. (Digitale Stilbeeld Camera)-functies zijn beschikbaar op de GR-DVX707 en de GR-DVX507.**

### **INHOUD**

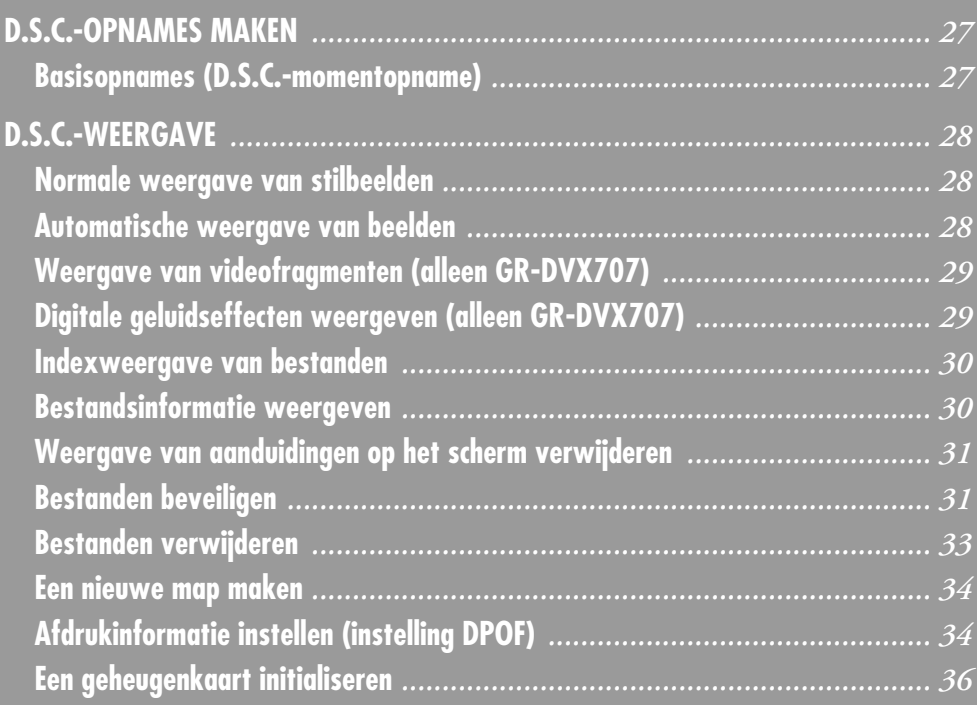

### **Basisopnames (D.S.C. momentopname)**

U kunt uw camcorder als digitale stilbeeldcamera gebruiken voor het maken van momentopnames. Stilbeelden worden op de geheugenkaart van de camcorder opgeslagen.

### **OPMERKING:**

*Voer voordat u verdergaat de onderstaande procedures uit:*

- *Stroomtoevoer ( pg. 10)*
- *Plaats een geheugenkaart ( pg. 17)*
- *Verwijder de lensdop ( blz. 7)*

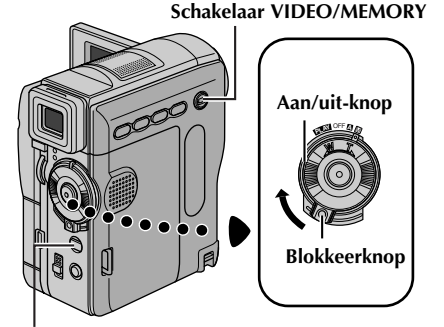

#### **Knop SNAPSHOT**

- **1** Zet de schakelaar **VIDEO/MEMORY** op "MEMORY".
- **2** Houd de blokkeerknop op de aan/uit-knop ingedrukt en draai de aan/uit-knop naar " $\blacksquare$ " of  $^{\prime\prime}$ M $^{\prime\prime}$ .
- **3** Open het LCD-scherm volledig of trek de zoeker volledig uit.
- **4** Druk op **SNAPSHOT**. De aanduiding "PHOTO" wordt weergegeven terwijl u de momentopname maakt.
	- Stilbeelden worden in de momentopnamestand zonder lijst vastgelegd.
	- Zie "Bestanden verwijderen" (☞ blz. 33) als u ongewenste momentopnamen wilt verwijderen.
	- Als u het geluid van de sluiter niet wilt horen, stelt u "BEEP" in op "OFF". (☞ blz. 48)
	- Als u de beeldgrootte en/of beeldkwaliteit wilt wijzigen*, ទ* blz. 50

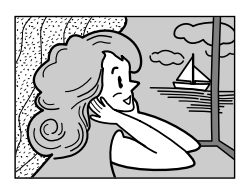

**Momentopnamestand zonder lijst**

U hoort het geluid van een sluiter.

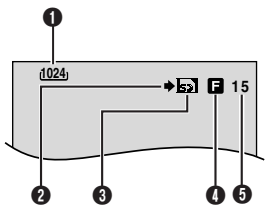

- **O** Beeldgrootte ( $\equiv$  blz. 50, 97)
- **<sup>2</sup>** Opnamepictogram ( $\mathbb{F}$  blz. 97)
- **O** Kaartpictogram (c blz. 97)
- **O** Beeldkwaliteit (c blz. 50, 97)
- **O** Resterend aantal opnames ( $\sqrt{x}$  blz. 97)

### **OPMERKINGEN:**

- *Zelfs als "DIS" is ingesteld op "ON" ( blz. 46), wordt de stabilisatiefunctie uitgeschakeld.*
- *Als geen momentopnames mogelijk zijn, knippert "*O*" wanneer u op SNAPSHOT drukt.*
- *Als Programma AE met speciale effecten (*- *blz. 42) is ingeschakeld, zijn bepaalde standen van Programma AE met speciale effecten niet actief tijdens het maken van momentopnames. In dat geval, knippert het pictogram.*
- *Als gedurende ongeveer 5 minuten geen opnames worden gemaakt terwijl de aan/uit-knop op "*A*" of "*M*" staat en de stroom wordt geleverd door de accu, wordt de camcorder automatisch uitgeschakeld om energie te sparen. U kunt in dat geval weer momentopnames maken als u de zoeker indrukt en weer uittrekt of het LCD-scherm sluit en weer opent.*
- *De monitordrivestand ( blz. 53) wordt uitgeschakeld manneer u de schakelaar VIDEO/ MEMORY instelt op "MEMORY" zet.*
- *Als een kabel is aangesloten op de AV-aansluiting, is het geluid van de sluiter niet hoorbaar via de luidspreker, maar wordt het wel op de band opgenomen.*
- *De stilbeelden worden gemaakt conform de DCFnorm (Design rule for Camera File system). Ze zijn niet compatibel met apparaten die niet conform de DCF-norm zijn.*

### **Normale weergave van stilbeelden**

De met de camcorder gemaakte stilbeelden worden automatisch genummerd en in numerieke volgorde op de geheugenkaart opgeslagen. U kunt de opgeslagen beelden één voor één bekijken, alsof u door een fotoalbum bladert.

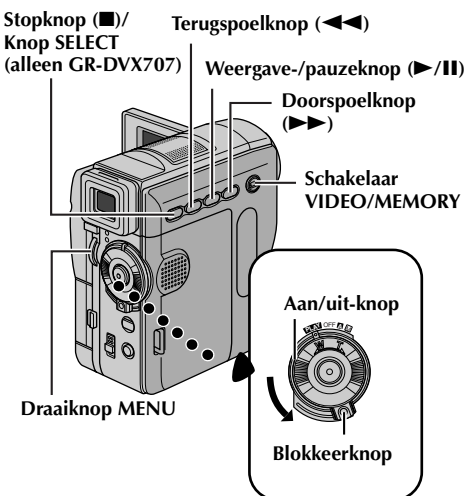

- **1** Plaats een geheugenkaart. ( $\mathbb{F}$  blz. 17) **2** Zet de schakelaar **VIDEO/MEMORY** op "MEMORY".
- **3** Houd de blokkeerknop op de aan/uit-knop ingedrukt en zet de aan/uit-knop op "**P".vi**".
- **4** Open het LCD-scherm volledig of trek de zoeker volledig uit.
	- Het bestandstype (IMAGE, E-MAIL CLIP of SOUND) dat de vorige keer werd weergegeven, wordt ook nu weergegeven.
- **5** Als het weergavescherm voor videofragmenten (E-MAIL CLIP, (☞ blz. 29)) of voor digitaal geluid (SOUND, (☞ blz. 29)) verschijnt, drukt u op **SELECT**. Het scherm MEMORY SELECT verschijnt.
- **6** Selecteer "IMAGE" met de draaiknop **MENU** en druk de draaiknop in. Het scherm voor weergave van stilbeelden (IMAGE) verschijnt.
- **7** Druk op  $\blacktriangleleft$  om het vorige bestand weer te geven. Druk op  $\blacktriangleright$  om het volgende bestand weer te geven.
	- Als u op **INFO** drukt, verschijnt informatie over het weergegeven bestand. (☞ blz. 30)
	- U kunt ook het gewenste bestand opzoeken in het indexscherm. (<mark>c</mark>= blz. 30)
	- Het is mogelijk om de weergave op het scherm uit te schakelen. (☞ blz. 31)

### **OPMERKINGEN:**

● *Zelfs als u een nieuw stilbeeld maakt terwijl u een stilbeeld met een lager nummer weergeeft, wordt dat bestaande beeld niet overschreven, aangezien* 

*nieuwe stilbeelden automatisch altijd na het laatst opgenomen stilbeeld worden opgeslagen.*

- *Beelden die zijn opgenomen met een andere bestandsgrootte dan "640 x 480", "1024 x 768" en "1280 x 960" (alleen GR-DVX707) en met een ander apparaat, worden als miniatuurbeelden weergegeven. Deze miniatuurbeelden kunnen niet naar een pc worden overgebracht.*
- *Beelden die zijn gemaakt met apparaten die niet DCF-compatibel zijn (bijvoorbeeld JVC GR-DVX7), kunnen niet op deze camcorder worden weergegeven. In dat geval wordt het bericht "UNSUPPORTED FILES" weergegeven.*

### **Automatische weergave van beelden**

Het is mogelijk om automatisch alle op een geheugenkaart opgeslagen beelden één voor één weer te geven.

- **1** Voer de stappen **1 6** van "Normale weergave van stilbeelden" uit.
- **2** Druk op ►/Ⅱ om de automatische weergave te starten.
	- Als u tijdens de automatische weergave op 3 drukt, worden de bestanden in aflopende volgorde weergegeven.
	- Als u tijdens de automatische weergave op  $\blacktriangleright$  drukt, worden de bestanden in oplopende volgorde weergegeven.
- **3** Als u de automatische weergave wilt beëindigen, drukt u op  $\blacksquare$ .

**[Bij normale weergave]**

**Zo geeft u het volgende beeld weer**

**[Bij automatische weergave]**

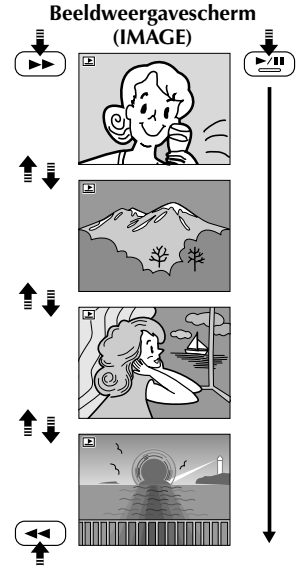

**Zo geeft u het vorige beeld weer**

### **Weergave van videofragmenten (alleen GR-DVX707)**

U kunt videofragmenten (F blz. 60) weergeven die op de geheugenkaart zijn opgeslagen.

- **1** Plaats een geheugenkaart. ( $\mathbb{F}$  blz. 17)
- **2** Zet de schakelaar **VIDEO/MEMORY** op "MEMORY".
- **3** Houd de blokkeerknop op de aan/uit-knop ingedrukt en zet de aan/uit-knop op "**PLAY**".
- **4** Open het LCD-scherm volledig of trek de zoeker volledig uit.
	- Het bestandstype (IMAGE, E-MAIL CLIP of SOUND) dat de vorige keer werd weergegeven, wordt ook nu weergegeven.
- **5** Als het scherm voor beeldweergave (IMAGE) of weergave van digitaal geluid (SOUND) verschijnt, drukt u op **SELECT**. Het scherm MEMORY SELECT verschijnt.
- **6** Selecteer "E-MAIL CLIP" met de draaiknop **MENU** en druk de draaiknop in. Het scherm voor weergave van videofragmenten (E-MAIL CLIP) verschijnt.

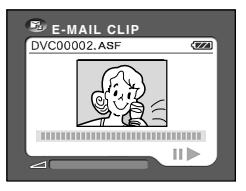

- **7** Druk op 3 om het vorige bestand te selecteren. Druk op  $\blacktriangleright$  om het volgende bestand te selecteren.
	- Als u op **INFO** drukt, verschijnt informatie over het weergegeven bestand. ( $\epsilon$ ) blz. 30)
	- U kunt ook het gewenste bestand opzoeken in het indexscherm.  $(x \neq b | z, 30)$
- **8** Druk op ►/Ⅱ om de weergave te starten.
- **9** Druk op **I** om de weergave te stoppen.

### **Digitale geluidseffecten weergeven (alleen GR-DVX707)**

Op de meegeleverde geheugenkaart zijn twaalf geluidseffecten meegeleverd. U kunt de geluidseffecten die op de geheugenkaart zijn opgeslagen, beluisteren. U kunt ook geluideffecten kopiëren op de band.  $(x \neq b|z. 59)$ 

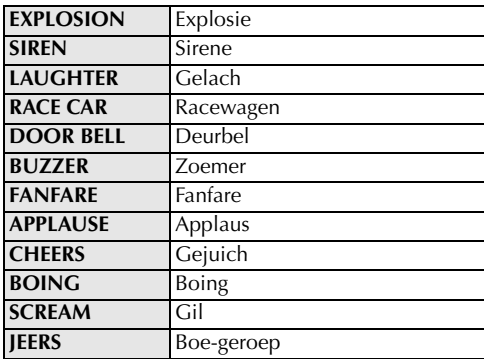

- **1** Plaats de meegeleverde geheugenkaart.  $(x \neq b|z, 17)$
- **2** Zet de schakelaar **VIDEO/MEMORY** op "MEMORY".
- **3** Houd de blokkeerknop op de aan/uit-knop ingedrukt en zet de aan/uit-knop op "**PW**".
- **4** Open het LCD-scherm volledig of trek de zoeker volledig uit.
	- Het bestandstype (IMAGE, E-MAIL CLIP of SOUND) dat de vorige keer werd weergegeven, wordt ook nu weergegeven.
- **5** Als het scherm voor beeldweergave (IMAGE) of voor weergave van videofragmenten (E-MAIL CLIP) verschijnt, drukt u op **SELECT**. Het scherm MEMORY SELECT verschijnt.
- **6** Selecteer "SOUND" met de draaiknop **MENU** en druk de draaiknop in. Het scherm voor weergave van digitaal geluid (SOUND) verschijnt.

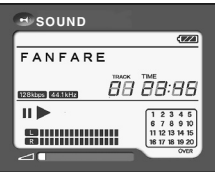

- **7** Als u het geluidseffect wilt weergeven, drukt u op  $\blacktriangleright$ **/II**.
	- Alle geluiden worden in aflopende volgorde weergegeven.

### **OPMERKINGEN:**

- *Op het scherm voor weergave van digitaal geluid:*
	- *Druk op* 3 *om het vorige bestand te selecteren. Druk op* 5 *om het volgende bestand te selecteren.*
	- *Als u op INFO drukt, verschijnt informatie over het weergegeven bestand. ( blz. 30)*
- *U kunt ook het gewenste bestand opzoeken in het indexscherm. ( blz. 30)*

### **Indexweergave van bestanden**

Het is mogelijk om meerdere op de geheugenkaart opgeslagen bestanden tegelijk weer te geven. Dankzij deze mogelijkheid is het eenvoudiger om specifieke bestanden terug te vinden.

#### **1 Voor de indexweergave van beeldbestanden**, voert u stap **1** – **6** van "Normale weergave van

stilbeelden" (☞ blz. 28) uit.

### **Voor indexweergave van**

**videofragmentbestanden**, voert u stap **1** – **6** van "Weergave van videofragmenten (alleen GR-DVX707)" (تار GR-DVX707) uit.

**Voor indexweergave van geluidsbestanden**, voert u stap **1** – **6** van "Digitale geluidseffecten weergeven (alleen GR-DVX707)" (☞ blz. 29) uit.

**2** Druk op **INDEX**. Het indexscherm van het geselecteerde bestandstype verschijnt.

### **Geselecteerde bestand**

### **Indexnummer**

**Indexscherm**

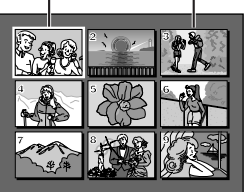

### **3** Draai aan de draaiknop **MENU** om de omlijsting naar het geselecteerde bestand te verplaatsen.

● Als u op  $\blacktriangleright$  drukt, wordt de volgende bladzijde weergegeven. Als u op  $\blacktriangleleft$  drukt, wordt de vorige bladzijde weergegeven.

**4** Druk de draaiknop **MENU** in. Het geselecteerde bestand wordt weergegeven.

● Als u op **INFO** drukt, verschijnt informatie over het weergegeven bestand. (☞ rechter kolom)

### **Bestandsinformatie weergeven**

U kunt de relevante bestandsinformatie weergeven door tijdens de normale weergave of de indexweergave op de knop **INFO** te drukken.

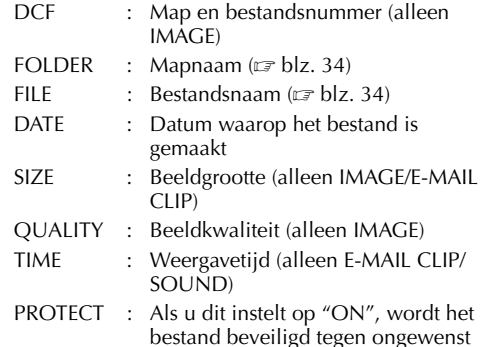

bestand beveiligd tegen ongewenst wissen. (☞ blz. 31)

**Informatiescherm**

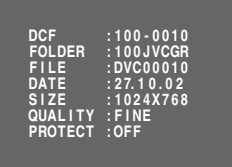

● Druk nogmaals op de knop **INFO** om het informatiescherm te sluiten.

### **OPMERKING:**

*Bij beelden die zijn opgenomen met andere apparaten of zijn bewerkt op een pc, wordt "QUALITY: – – –" weergegeven.*

### **Weergave van aanduidingen op het scherm verwijderen**

- **1** Voer de stappen **1 6** van "Normale weergave van stilbeelden" (<mark>c</mark>a blz. 28) uit.
- **2** Druk de draaiknop **MENU** in. Het menuscherm verschijnt.
- **3** Selecteer "**I** DISPLAY" met de draaiknop **MENU** en druk de draaiknop in. Het submenu verschijnt.
- **4** Selecteer "OFF" met de draaiknop **MENU** en druk de draaiknop in. De aanduidingen voor de gebruiksstand en de accu (**III**) verdwijnen.
	- Als u de aanduidingen weer wilt laten weergeven, selecteert u "ON".

### **Gebruiksstandaanduiding**

# **Accu-aanduiding** 中 **MENU D I SPLAY OFF ON**

### **Bestanden beveiligen**

De beveiligingsstand helpt te voorkomen dat bestanden ongewenst worden gewist.

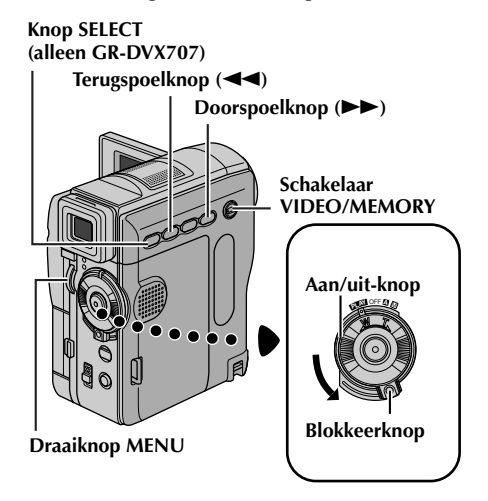

- **1** Plaats een geheugenkaart. ( $\mathbb{F}$  blz. 17)
- **2** Zet de schakelaar **VIDEO/MEMORY** op "MEMORY"
- **3** Houd de blokkeerknop op de aan/uit-knop ingedrukt en zet de aan/uit-knop op "PLW".
- **4** Open het LCD-scherm volledig of trek de zoeker volledig uit.
	- Het bestandstype (IMAGE, E-MAIL CLIP of SOUND) dat de vorige keer werd weergegeven, wordt ook nu weergegeven.

**Als u een ander bestandstype wilt selecteren,** gaat u naar stap **5**.

**Anders,** gaat u naar stap **7**.

- **5** Druk op **SELECT**. Het scherm MEMORY SELECT verschijnt.
- **6** Draai aan de draaiknop **MENU** en selecteer het gewenste bestandstype. Druk de draaiknop in.
- **7** Druk de draaiknop **MENU** in. Het menuscherm verschijnt.

**8** Selecteer "PROTECT" met de draaiknop **MENU** en druk de draaiknop in. Het submenu verschijnt.

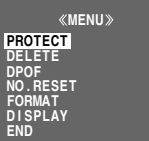

### **Het weergegeven bestand beveiligen**

**9** Selecteer "CURRENT" met de draaiknop **MENU** en druk de draaiknop in. Het scherm PROTECT verschijnt.

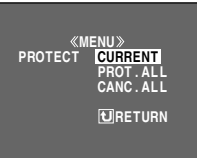

- **10** Druk op  $\blacktriangleleft$  of  $\blacktriangleright$  om het gewenste bestand te selecteren.
- **11** Selecteer "EXECUTE" met de draaiknop **MENU** en druk de draaiknop in.
	- Als u de beveiliging wilt opheffen, selecteert u "RETURN".
- **PROTECT**  $O_{T}$ **PROTECTED**  $\mathbb{R}^2$  $\overline{\mathcal{A}}$ **RETURN**
- Herhaal stap **10** en **11** voor alle bestanden die u wilt beveiligen.

### **Alle op de geheugenkaart opgeslagen bestanden beveiligen**

- **9** Selecteer "PROT.ALL" met de draaiknop **MENU** en druk de draaiknop in. Het scherm PROTECT verschijnt.
- **10** Selecteer "EXECUTE" met de draaiknop **MENU** en druk de draaiknop in.
	- Als u de beveiliging wilt opheffen, selecteert u "RETURN".

### **OPMERKINGEN:**

- *Als de markering " " verschijnt, is het weergegeven bestand beveiligd.*
- *Als de geheugenkaart wordt geïnitialiseerd of beschadigd raakt, worden ook beveiligde bestanden gewist. Als u belangrijke bestanden zeker niet wilt kwijtraken, moet u ze naar een pc overbrengen en daar opslaan.*

### *D.S.C.-WEERGAVE (vervolg)*

### **De beveiliging opheffen**

Voer voordat u de onderstaande procedure volgt, stap **1 – 8** bij "Bestanden beveiligen" (☞ blz. 31) uit.

### **De beveiliging van het weergegeven bestand opheffen**

- **9** Selecteer "CURRENT" met de draaiknop **MENU** en druk de draaiknop in. Het scherm PROTECT verschijnt.
- **10** Druk op  $\blacktriangleleft$  of  $\blacktriangleright$  om het gewenste bestand te selecteren.
- **11** Selecteer "EXECUTE" met de draaiknop **MENU** en druk de draaiknop in.
	- Als u de selectie wilt annuleren, selecteert u "RETURN".
	- Herhaal stap **10** en **11** voor alle bestanden waarvan u de beveiliging wilt opheffen.

### **De beveiliging opheffen van alle op de geheugenkaart opgeslagen bestanden**

**9** Selecteer "CANC.ALL" met de draaiknop **MENU** en druk de draaiknop in. Het scherm PROTECT verschijnt.

#### **10** Selecteer "EXECUTE" met de draaiknop **MENU** en druk de draaiknop in.

● Als u de selectie wilt annuleren, selecteert u "RETURN".

### **Bestanden verwijderen**

Reeds opgeslagen bestanden kunt u stuk voor stuk of allemaal tegelijk verwijderen.

#### **Knop SELECT (alleen GR-DVX707)**

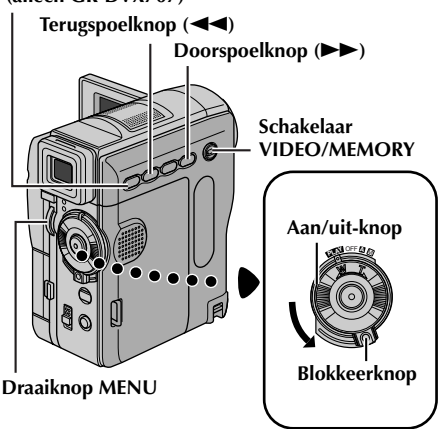

- **1** Plaats een geheugenkaart. ( $\mathbb{F}$  blz. 17)
- **2** Zet de schakelaar **VIDEO/MEMORY** op "MEMORY".
- **3** Houd de blokkeerknop op de aan/uit-knop ingedrukt en zet de aan/uit-knop op "**PLY**".
- **4** Open het LCD-scherm volledig of trek de zoeker volledig uit.
	- Het bestandstype (IMAGE, E-MAIL CLIP of SOUND) dat de vorige keer werd weergegeven, wordt ook nu weergegeven.

### **Als u een ander bestandstype wilt selecteren,** gaat u naar stap **5**.

**Anders,** gaat u naar stap **7**.

- **5** Druk op **SELECT**. Het scherm MEMORY SELECT verschijnt.
- **6** Draai aan de draaiknop **MENU** en selecteer het gewenste bestandstype. Druk de draaiknop in.
- **7** Druk de draaiknop **MENU** in. Het menuscherm verschijnt.
- **8** Selecteer "DELETE" met de draaiknop **MENU** en druk de draaiknop in. Het submenu verschijnt.

### **Het weergegeven bestand verwijderen**

- **9** Selecteer "CURRENT" met de draaiknop **MENU** en druk de draaiknop in. Het scherm DELETE verschijnt.
- **10** Druk op  $\blacktriangleleft$  of  $\blacktriangleright$  om het gewenste bestand te selecteren.
- **11** Selecteer "EXECUTE" met de draaiknop **MENU** en

druk de draaiknop in. ● Als u het

verwijderen wilt annuleren, selecteert u "RETURN".

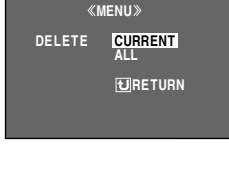

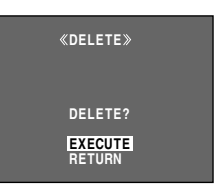

● Herhaal stap **10** en **11** voor alle bestanden die u wilt verwijderen.

### **OPMERKING:**

*Als u de markering " " ziet, is het geselecteerde bestand beveiligd en kan het niet worden verwijderd.*

### **Alle op de geheugenkaart opgeslagen bestanden verwijderen**

- **9** Selecteer "ALL" met de draaiknop **MENU** en druk de draaiknop in. Het scherm DELETE verschijnt.
- **10** Selecteer "EXECUTE" met de draaiknop **MENU** en druk de draaiknop in.
	- Als u het verwijderen wilt annuleren, selecteert u "RETURN".

### **OPMERKINGEN:**

- *Beveiligde bestanden ( blz. 31) kunt u op bovenstaande wijze niet verwijderen. U kunt deze alleen verwijderen als u eerst de beveiliging opheft.*
- *Wanneer bestanden eenmaal zijn verwijderd, kunt u deze niet meer terughalen. Controleer voordat u bestanden verwijdert of u ze wel echt wilt verwijderen.*

### **LET OP:**

Verwijder de geheugenkaart niet en voer ook geen andere handelingen uit (zet bijvoorbeeld de camcorder niet uit) terwijl u bestanden verwijdert. Zorg ook dat u de meegeleverde netadapter gebruikt, aangezien de gegevens op de geheugenkaart beschadigd kunnen raken als de accu tijdens het verwijderen leegraakt. Als de gegevens op de geheugenkaart beschadigd raken, initialiseert u de kaart. (☞ blz. 36)

U kunt nieuwe stilbeelden die u gaat maken, onderscheiden van reeds gemaakte stilbeelden door de bestandsnaam te veranderen in DVC00001. Deze nieuwe beelden worden in een nieuwe map opgeslagen.

- **1** Plaats een geheugenkaart. ( $\mathbb{F}$  blz. 17)
- **2** Zet de schakelaar **VIDEO/MEMORY** op "MEMORY"
- **3** Houd de blokkeerknop op de aan/uit-knop ingedrukt en zet de aan/uit-knop op "**PIAY**".
- **4** Open het LCD-scherm volledig of trek de zoeker volledig uit.
	- Het bestandstype (IMAGE, E-MAIL CLIP of SOUND) dat de vorige keer werd weergegeven, wordt ook nu weergegeven.
- **5** Als het weergavescherm voor videofragmenten (E-MAIL CLIP, (☞ blz. 29)) of voor digitaal geluid (SOUND, (☞ blz. 29)) verschijnt, drukt u op **SELECT**. Het scherm MEMORY SELECT verschijnt.
- **6** Selecteer "IMAGE" met de draaiknop **MENU** en druk de draaiknop in. Het scherm voor weergave van stilbeelden (IMAGE) verschijnt.
- **7** Druk de draaiknop **MENU** in. Het menuscherm verschijnt.
- **8** Selecteer "NO. RESET" met de draaiknop **MENU** en druk de draaiknop in. Het scherm NO. RESET verschijnt.
- **9** Selecteer "EXECUTE" met de draaiknop **MENU** en druk de draaiknop in. De nieuwe map (bijvoorbeeld "101JVCGR") wordt gemaakt en het bestand dat bij de opname hoort, begint bij DVC00001.

### **Bestands- en mapnamen**

Elke keer dat u een opname maakt, wordt een bestandsnaam gemaakt met een nummer dat hoger is dan het grootste nummer van de in gebruik zijnde bestandsnaam. Zelfs als u een beeldbestand verwijdert dat een nummer heeft dat midden in het bereik valt, wordt dat nummer niet voor een nieuwe opname gebruikt. Er blijft een gat in de numerieke volgorde. Wanneer de bestandsnaam DVC09999 bereikt, wordt een nieuwe map (bijvoorbeeld "101JVCGR") gemaakt en de

bestandsnaamnummering begint in die map opnieuw bij DVC00001.

### **Een nieuwe map maken Afdrukinformatie instellen (instelling DPOF)**

Deze camcorder is compatibel met de standaard DPOF (Digital Print Order Format) om ondersteuning te kunnen bieden voor toekomstige systemen, zoals automatisch afdrukken. U kunt een van de twee afdrukinformatie-instellingen selecteren voor beelden die op de geheugenkaart zijn opgeslagen: "Alle stilbeelden afdrukken (één afdruk per stilbeeld)" of "Afdrukken door stilbeelden en het aantal afdrukken te selecteren".

### **OPMERKINGEN:**

- *Als u een geheugenkaart plaatst die al op de hieronder getoonde wijze is ingesteld met een printer die compatibel is met DPOF, worden automatisch afdrukken gemaakt van de geselecteerde stilbeelden.*
- *Als u beelden wilt afdrukken die op band zijn opgenomen, moet u ze eerst overbrengen naar een geheugenkaart. (*- *blz. 65)*

### **Alle stilbeelden afdrukken (één afdruk per stilbeeld)**

- **1** Plaats een geheugenkaart. ( $\mathbb{F}$  blz. 17)
- **2** Zet de schakelaar **VIDEO/MEMORY** op "MEMORY".
- **3** Houd de blokkeerknop op de aan/uit-knop ingedrukt en zet de aan/uit-knop op " $\mathbb{Z}$ .
- **4** Open het LCD-scherm volledig of trek de zoeker volledig uit.
	- Het bestandstype (IMAGE, E-MAIL CLIP of SOUND) dat de vorige keer werd weergegeven, wordt ook nu weergegeven.
- **5** Als het weergavescherm voor videofragmenten (E-MAIL CLIP,  $(\equiv$  blz. 29)) of voor digitaal geluid  $(SOUND, (\text{or } blz. 29))$  verschijnt, drukt u op **SELECT**. Het scherm MEMORY SELECT verschijnt.
- **6** Selecteer "IMAGE" met de draaiknop **MENU** en druk de draaiknop in. Het scherm voor weergave van stilbeelden (IMAGE) verschijnt.
- **7** Druk de draaiknop **MENU** in. Het menuscherm verschijnt.
- **8** Selecteer "DPOF" met de draaiknop **MENU** en druk de draaiknop in. Het submenu verschijnt.

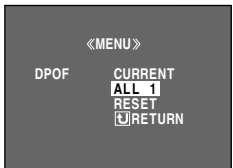

**9** Selecteer "ALL 1" met de draaiknop **MENU** en druk de draaiknop

in. Het scherm DPOF verschijnt.

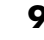

#### **10** Selecteer "EXECUTE" met de draaiknop **MENU** en druk de draaiknop in.

Het normale weergavescherm

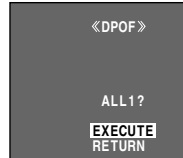

verschijnt. ● Als u de selectie wilt annuleren, draait u aan de draaiknop **MENU** om "RETURN" te selecteren, waarna u de draaiknop indrukt.

### **Afdrukken door stilbeelden en het aantal afdrukken te selecteren**

- **1** Voer de stappen **1 8** van "Alle stilbeelden afdrukken (één afdruk per stilbeeld)" (☞ blz. 34) uit.
- **2** Selecteer "CURRENT" met de draaiknop **MENU** en druk de draaiknop in. Het scherm DPOF verschijnt.

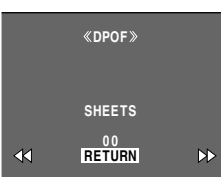

- **3** Druk op  $\blacktriangleleft$  of  $\blacktriangleright$ om het gewenste bestand te selecteren.
- **4** Draai aan de draaiknop **MENU** om de nummeraanduiding (00) te selecteren. Druk de draaiknop in.
- **5** Selecteer het aantal afdrukken met de draaiknop **MENU** en druk de draaiknop in. ● Herhaal stap **3** tot en

met **5** voor het gewenste aantal

- **SHEETS DPOF**  $\frac{4}{05}$
- afdrukken. ● Het maximumaantal afdrukken dat u kunt instellen, is 15.
- Als u het aantal afdrukken wilt wijzigen, selecteert u het beeld nogmaals en past u het aantal aan.
- **6** Selecteer "RETURN" met de draaiknop **MENU** en druk de draaiknop in. De tekst "SAVE?" verschijnt.
	- Als u in stap **3** tot en met **5** geen instellingen had

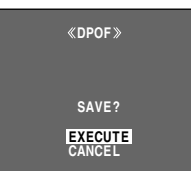

- gewijzigd, verschijnt het menuscherm weer.
- **7** Draai aan de draaiknop **MENU** om "EXECUTE" te selecteren als u de net opgegeven instelling wilt opslaan en druk de draaiknop in.
	- Als u de selectie wilt annuleren, draait u aan de draaiknop **MENU** om "CANCEL" te selecteren, waarna u de draaiknop indrukt.

### **Het aantal afdrukken weer op nul instellen**

- **1** Voer de stappen **1 8** van "Alle stilbeelden afdrukken (één afdruk per stilbeeld)" (☞ blz. 34) uit.
- **2** Selecteer "RESET" met de draaiknop **MENU** en druk de draaiknop in. Het scherm DPOF verschijnt.
- **3** Selecteer "EXECUTE" met de draaiknop **MENU** en druk de draaiknop in. Het normale weergavescherm verschijnt.
	- Als u de selectie wilt annuleren, draait u aan de draaiknop **MENU** om "RETURN" te selecteren, waarna u de draaiknop indrukt.
	- Het aantal afdrukken wordt voor alle stilbeelden op nul ingesteld.

### **LET OP:**

Terwijl u de bovenstaande procedure uitvoert, mag u de stroomtoevoer nooit onderbreken, aangezien de geheugenkaart hierdoor beschadigd kan raken.

### **Een geheugenkaart initialiseren**

U kunt geheugenkaarten op elk gewenst moment initialiseren.

Wanneer u een geheugenkaart initialiseert, worden alle daarop opgeslagen bestanden en gegevens gewist, ook als ze beveiligd zijn.

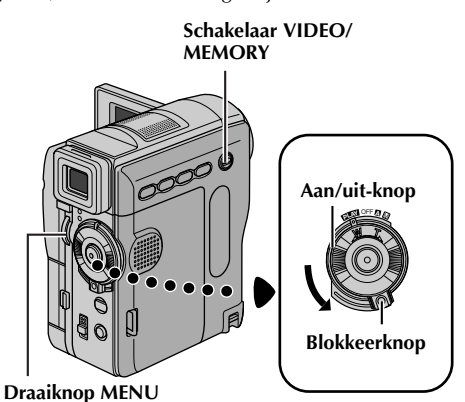

- **1** Zet de schakelaar **VIDEO/MEMORY** op "MEMORY".
- **2** Houd de blokkeerknop op de aan/uit-knop ingedrukt en zet de aan/uit-knop op "PIN".
- **3** Open het LCD-scherm volledig of trek de zoeker volledig uit.
- **4** Druk de draaiknop **MENU** in. Het menuscherm verschijnt.

**5** Selecteer "FORMAT" met de draaiknop **MENU** en druk de draaiknop in. Het scherm FORMAT verschijnt.

**MENU D I SPLAY END PROTECT DELETE DPOF NO . RESET FORMAT FORMAT EXECUTE EX I ST I NG DATA? ERASE ALL RETURN**

- **6** Selecteer "EXECUTE" met de draaiknop **MENU** en druk de draaiknop in. De geheugenkaart wordt geïnitialiseerd.
	- Wanneer de initalisatie klaar is, verschijnt "NO IMAGES STORED", "NO E-MAIL CLIP STORED" of "NO SOUND FILES".
	- Als u de initialisatie wilt annuleren, draait u aan de draaiknop **MENU** om "RETURN" te selecteren en drukt u de draaiknop in.

### **LET OP:**

Voer tijdens de initialisatie geen andere handelingen uit (zet de camcorder bijvoorbeeld niet uit). Zorg ook dat u de meegeleverde netadapter gebruikt, aangezien de geheugenkaart beschadigd kan raken als de accu tijdens de initialisatie leegraakt. Als de gegevens op de geheugenkaart beschadigd raken, initialiseert u de kaart.
# **GEAVANCEERDE FUNCTIES**

# **INHOUD**

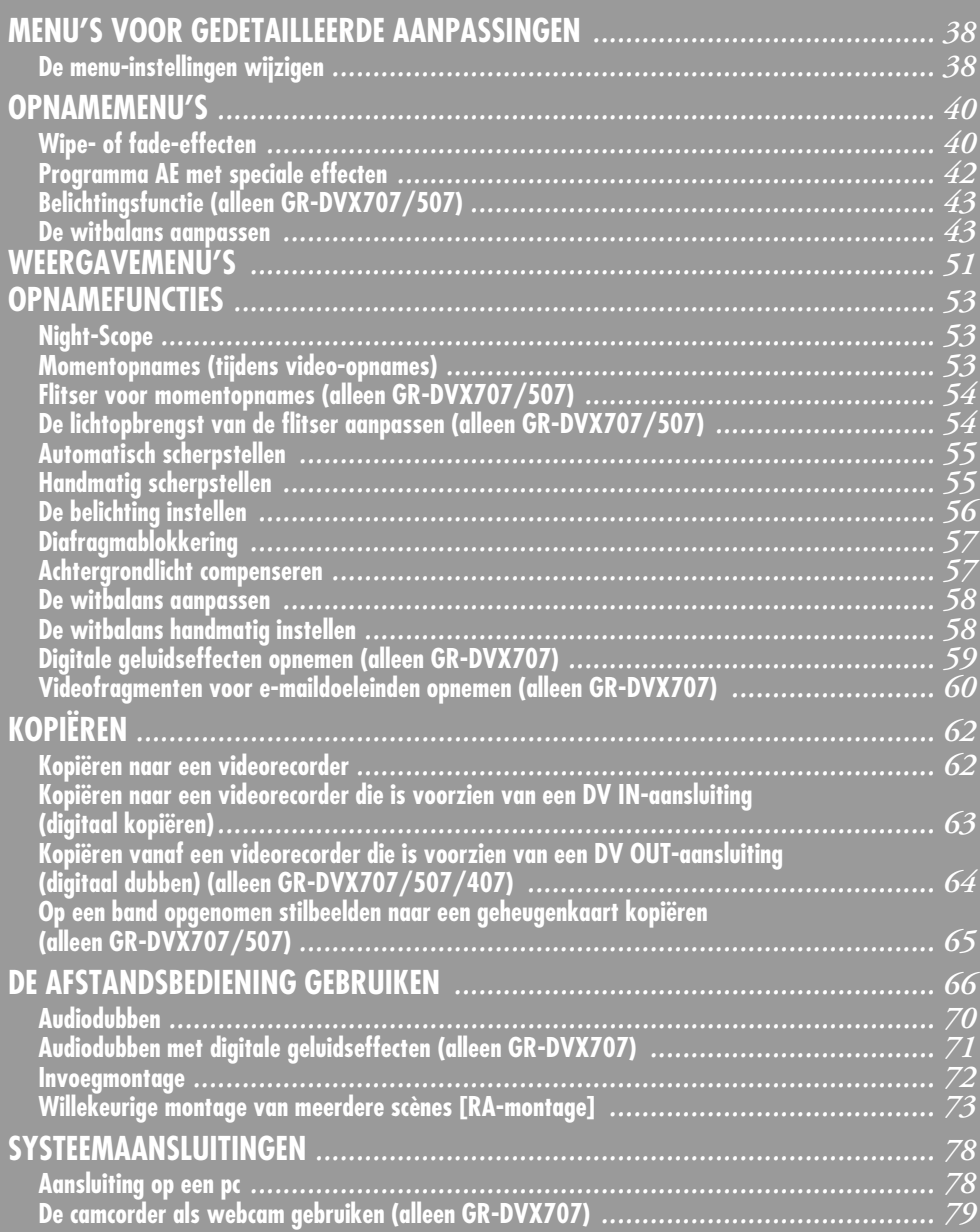

# **De menu-instellingen wijzigen**

Deze camcorder is voorzien van een gebruiksvriendelijk menusysteem dat op het scherm wordt weergegeven. Via dit menusysteem kunt u een groot aantal gedetailleerde camcorderinstellingen eenvoudiger opgeven.  $(r \neq h|z, 40 - 52)$ 

### **Schakelaar VIDEO/MEMORY**

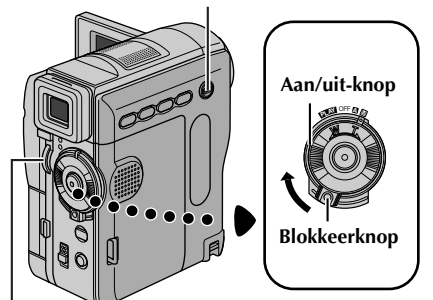

**Draaiknop MENU**

- **1 Menu's voor video- en D.S.C.-opnames (D.S.C. alleen GR-DVX707/507):**
	- Zet de schakelaar **VIDEO/MEMORY** op "VIDEO" of "MEMORY". (alleen GR-DVX707/ 507)
	- Houd de blokkeerknop op de aan/uit-knop ingedrukt en zet de aan/uit-knop op "M".

#### **Menu's voor videoweergave:**

- Zet de schakelaar **VIDEO/MEMORY** op "VIDEO". (alleen GR-DVX707/507)
- Houd de blokkeerknop op de aan/uit-knop ingedrukt en zet de aan/uit-knop op "**PW**".
- Meer informatie over D.S.C.-weergavemenu's (alleen GR-DVX707/507) vindt u bij "D.S.C.- WEERGAVE"  $(r = hz. 28)$ .
- **2** Open het LCD-scherm volledig of trek de zoeker volledig uit.

**3** Druk de draaiknop **MENU** in. Het menuscherm verschijnt.

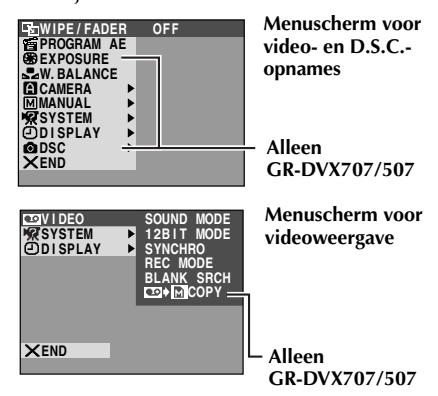

- **4** Draai aan de draaiknop **MENU** om de gewenste functie te selecteren en druk de draaiknop in. Het geselecteerde functiemenu verschijnt.
- **5** De hieronder beschreven instellingsprocedure hangt af van de geselecteerde functie.

### **Menu's zonder submenu's**

- **—** v **WIPE/FADER,** r **PROGRAM AE, EXPOSURE (alleen GR-DVX707/507). W. BALANCE**
- **1)** Draai aan de draaiknop **MENU** om de gewenste optie te selecteren.

### **Voorbeeld: Menu <sup>P</sup>L PROGRAM AF**

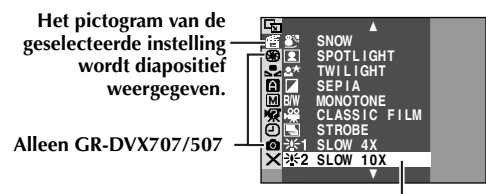

**Geselecteerde instelling**

- **2)** Druk de draaiknop **MENU** in om de selectie te voltooien. Het menuscherm verschijnt weer.
	- Herhaal de procedure voor eventuele andere functiemenu's die u wilt instellen.

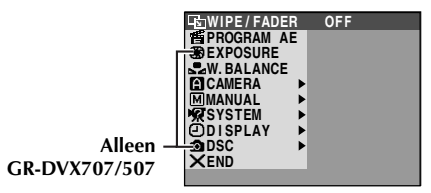

**3)** Druk de draaiknop **MENU** nogmaals in. Het menuscherm wordt gesloten.

### **Menu's met submenu's**

- **—** m **CAMERA,** q **MANUAL,** s **SYSTEM,**   $\bullet$  **DISPLAY,**  $\bullet$  **<b>DSC** (alleen GR-DVX707/507), t **VIDEO**
- **1)** Draai aan de draaiknop **MENU** om de gewenste functie te selecteren en druk de draaiknop in. Het submenu verschijnt.

#### **Voorbeeld: Menu <b>E**l CAMERA

#### **Het pictogram van de**

**Geselecteerde instelling geselecteerde instelling wordt diapositief weergegeven.**

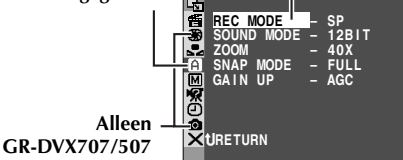

**2)** Draai aan de draaiknop **MENU** om de gewenste optie te selecteren.

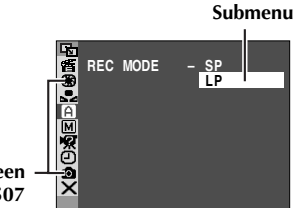

**Alleen GR-DVX707/507**

- **3)** Druk de draaiknop **MENU** in om de selectie te voltooien.
	- Herhaal de procedure voor eventuele andere functiemenu's die u wilt instellen.

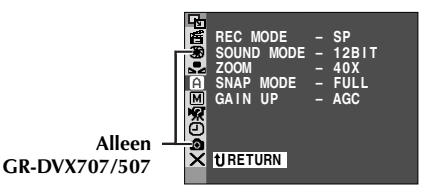

- **4)** Druk de draaiknop **MENU** in. Het menuscherm verschijnt weer.
	- Herhaal de procedure voor eventuele andere functiemenu's die u wilt instellen.

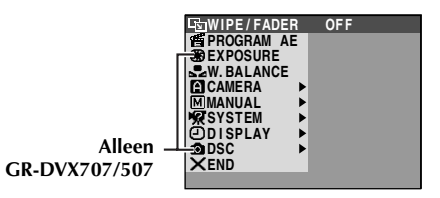

**5)** Druk de draaiknop **MENU** nogmaals in. Het menuscherm wordt gesloten.

- *De "*m *CAMERA"-instellingen worden van kracht op het moment dat u de aan/uit-knop instelt op*  "A*" of op* "M*". U kunt de menu-instellingen echter alleen wijzigen als de aan/uit-knop in de stand* "M*" staat.*
- *De* "**E** *MANUAL"-instellingen worden pas van kracht wanneer u de aan/uit-knop instelt op* "M*".*
- *De "***a** *SYSTEM"- en " DISPLAY"-functies die u instelt wanneer de aan/uit-knop op "*M*" staat, worden ook doorgevoerd als u de aan/uit-knop op "*P*" zet. Het menu "CLOCK ADJ." verschijnt alleen als de aan/uit-knop op "*M*" staat.*
- *De* "**◎** *DISPLAY"-instellingen zijn alleen van kracht als de aan/uit-knop op "*A*" staat. U kunt de menu-instellingen echter alleen wijzigen als de aan/uit-knop in de stand "*M*" staat.*
- *U kunt de datumaanduiding ook in-/uitschakelen door op de knop DISPLAY van de (meegeleverde) afstandsbediening te drukken. ( blz. 25, 62, 74)*

# **Wipe- of fade-effecten**

Met behulp van deze effecten kunt u professioneel ogende beeldovergangen maken. Gebruik deze effecten om de overgang van scène naar scène wat meer pit te geven.

### **BELANGRIJK:**

*40* **NE**

Sommige wipe-/fade-effecten kunnen in bepaalde standen van Programma AE met speciale effecten niet worden gebruikt.  $(\mathbb{F}$  blz. 42) Als u een nietbruikbaar wipe-/fade-effect selecteert, knippert de aanduiding ervan in het blauw of dooft de aanduiding.

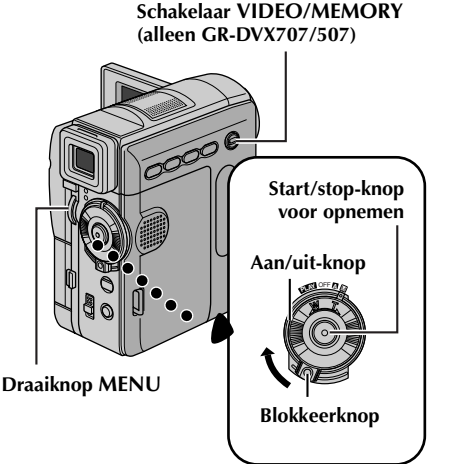

U kunt een wipe- of fade-effect toepassen wanneer u een video-opname start of beëindigt.

- **1** Zet de schakelaar **VIDEO/MEMORY** op "VIDEO". (alleen GR-DVX707/507)
- **2** Houd de blokkeerknop op de aan/uit-knop ingedrukt en zet de aan/uit-knop op "M".
- **3** Open het LCD-scherm volledig of trek de zoeker volledig uit.
- 4 Stel "**3** WIPE/FADER" in op de gewenste stand.  $(r = h|z|, 38)$ 
	- De aanduiding van het geselecteerde effect verschijnt.
- **5** Druk op de start/stop-knop voor opnemen om het opnemen te starten of te beëindigen. Het geselecteerde fade in-/fade out- of wipe in-/wipe out-effect wordt uitgevoerd.

### **Het geselecteerde effect uitschakelen…**

Selecteer "OFF" in stap **4**.

- *Het is mogelijk om tijdens het opnemen andere effecten voor* "**v** *WIPE/FADER"* te selecteren.
- *U kunt de lengte van een wipe of fade vergroten door de start/stop-knop voor opnemen in te drukken en ingedrukt te houden.*

# **WIPE/FADER** ( : fabrieksinstelling)

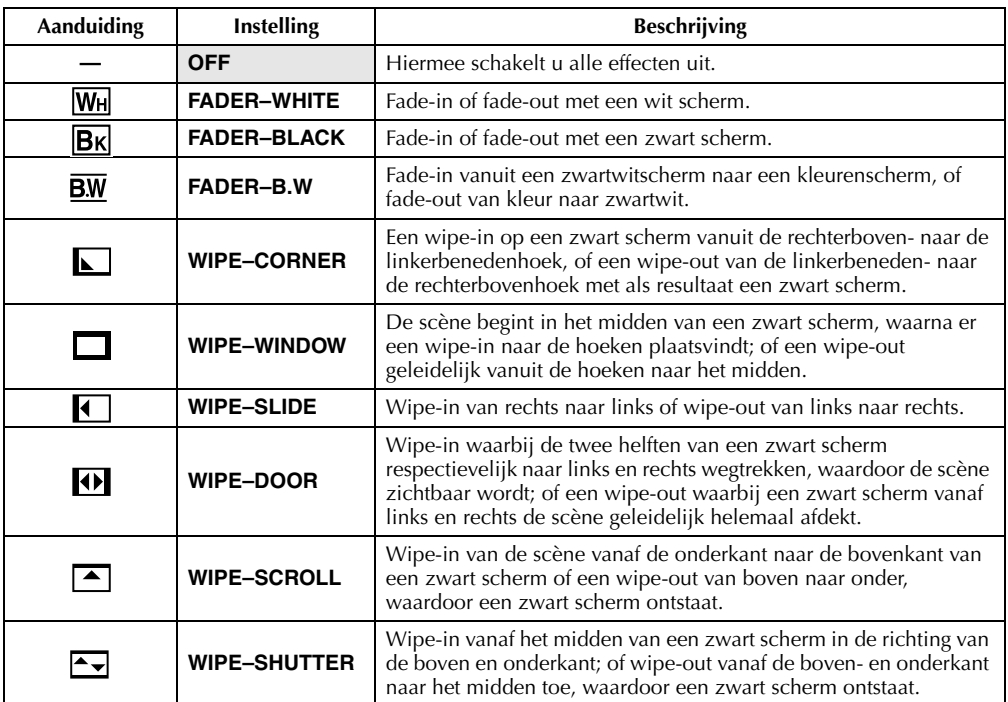

# **Programma AE met speciale effecten**

### **BELANGRIJK:**

Sommige standen van Programma AE met speciale effecten kunnen niet in combinatie met bepaalde wipe-/fade-effecten worden gebruikt. ( $\sqrt{\pi}$  blz. 40) Als u een onbruikbare stand selecteert, gaat de aanduiding van wipe-/fade-effecten knipperen of dooft deze.

**1** Houd de blokkeerknop op de aan/uit-knop ingedrukt en zet de aan/uit-knop op "M".

- **2** Open het LCD-scherm volledig of trek de zoeker volledig uit.
- **3** Stel "**r** PROGRAM AE" in op de gewenste stand.  $(x \neq b|z, 38)$ 
	- De aanduiding van de geselecteerde stand verschijnt.

**De geselecteerde stand uitschakelen…**

### Selecteer "OFF" in stap **3**.

#### **OPMERKINGEN:**

- *Programma AE met speciale effecten kunt u tijdens het opnemen of in de stand Opnamestandby wijzigen.*
- *Sommige standen van Programma AE met speciale effecten kunnen in de stand Night-Scope niet worden gebruikt.*

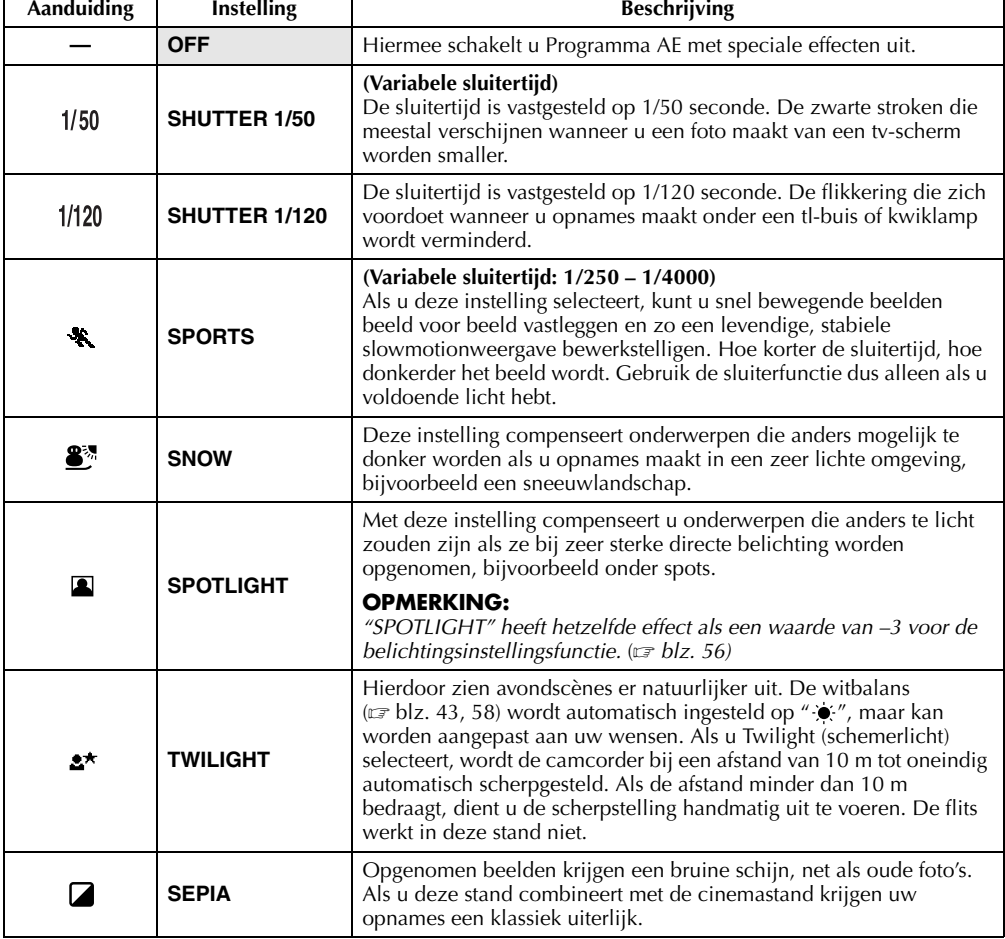

### **PROGRAM AE** ( : fabrieksinstelling)

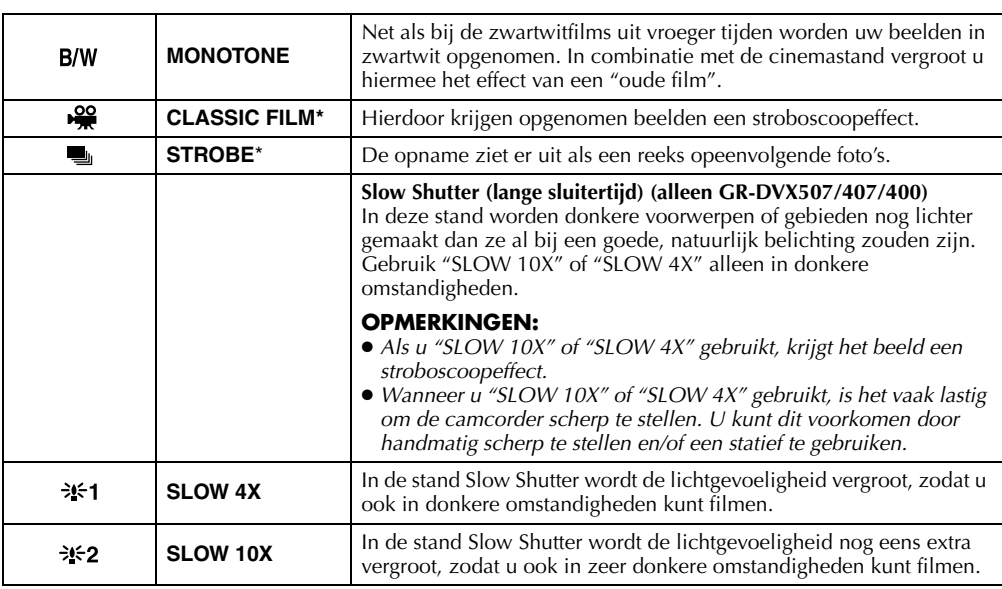

\* Voor GR-DVX707: alleen beschikbaar als de schakelaar **VIDEO/MEMORY** is ingesteld op "VIDEO".

# **Belichtingsfunctie (alleen GR-DVX707/507)**

**EXPOSURE** ( : fabrieksinstelling)

Zie "De belichting instellen" ( $\sqrt{x}$  blz. 56) voor meer informatie.

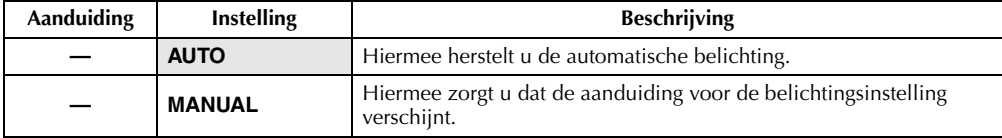

# **De witbalans aanpassen**

# **W. BALANCE** ( is a straight of the straight of the straight of the straight of the straight of the straight of the straight of the straight of the straight of the straight of the straight of the straight of the straight o

Zie "De witbalans aanpassen" ( $\sqrt{\epsilon}$  blz. 58) voor meer informatie.

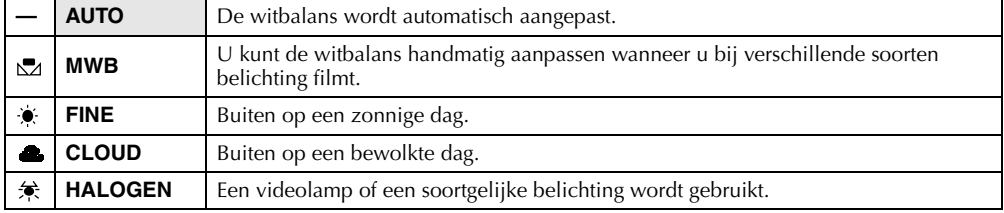

# **Menu Camera**

**CAMERA** ( : fabrieksinstelling)

# **Opnamesnelheid**

Hiermee kunt u de gewenste opnamesnelheid (SP of LP) instellen.

### **OPMERKINGEN:**

- *Audiodubben ( blz. 70) en invoegmontage ( blz. 72) zijn mogelijk op banden die zijn opgenomen met de opnamesnelheid SP.*
- *Wanneer u tijdens het opnemen van snelheid verandert, zal het beeld op het overgangspunt wazig zijn.*
- *Speel cassettes die met de snelheid LP zijn opgenomen bij voorkeur met deze camcorder af.*
- *Tijdens de weergave van een band die met een andere camcorder is opgenomen, verschijnen er mogelijk ruisblokken in beeld of valt het geluid soms weg.*

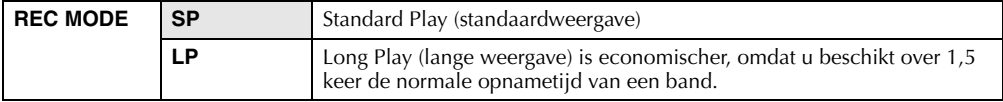

# **Geluidsstand**

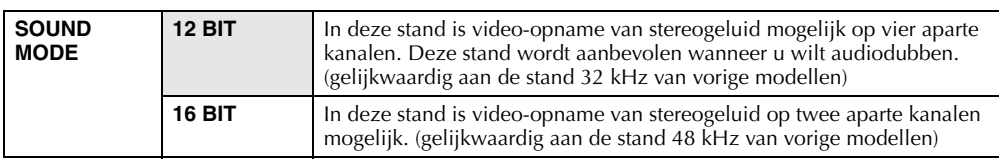

### **Zoomfunctie**

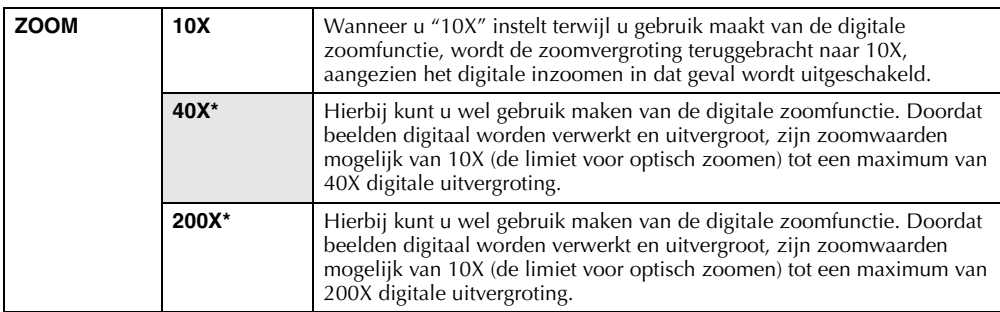

\* Voor GR-DVX707/507: alleen beschikbaar als de schakelaar **VIDEO/MEMORY** is ingesteld op "VIDEO".

# **Momentopnamestand voor video-opnames**

Zie "Momentopnames (tijdens video-opnames)" ( $\sqrt{x}$  blz. 53) voor meer informatie over de procedure.

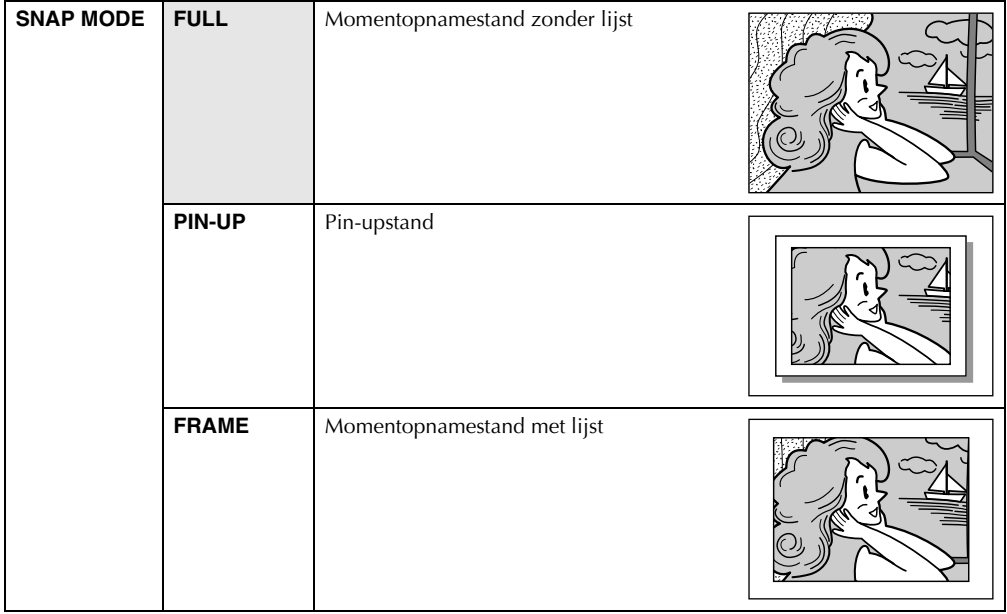

U hoort het geluid van een sluiter.

### **Grovere korrel**

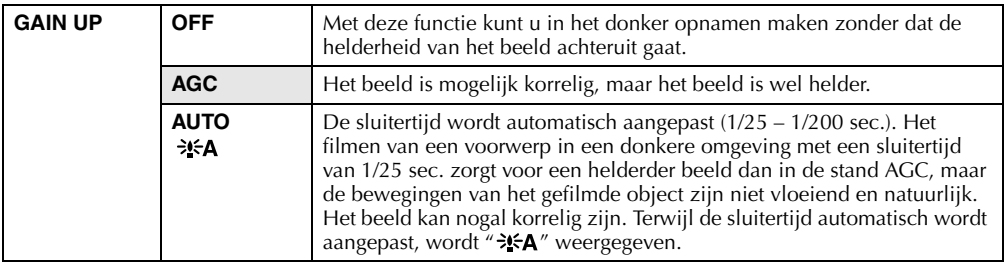

# **Menu Manual (handmatig)**

**MANUAL** ( : fabrieksinstelling)

# **Digitale beeldstabilisatie**

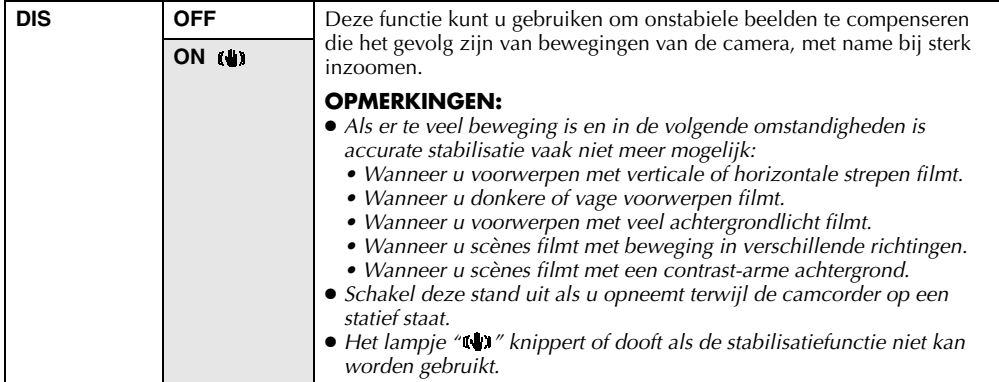

## **Maximale macro-instelling**

Meestal hangt de afstand tot een voorwerp waarbij de lens is scherpgesteld af van de zoominstelling. Tenzij de afstand tot het voorwerp meer dan 1 m bedraagt, is de lens niet scherpgesteld bij de maximale macroinstelling.

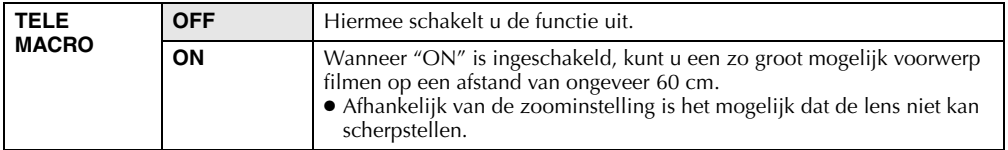

# **Schermbreedtestand**

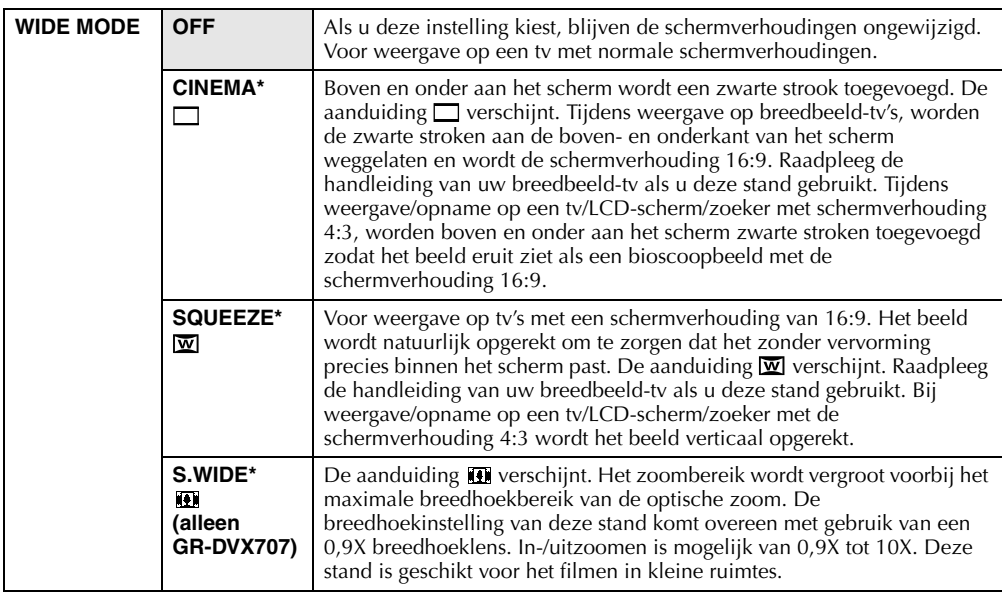

\* Voor GR-DVX707/507: alleen beschikbaar als de schakelaar **VIDEO/MEMORY** is ingesteld op "VIDEO".

### **Vermindering windruis**

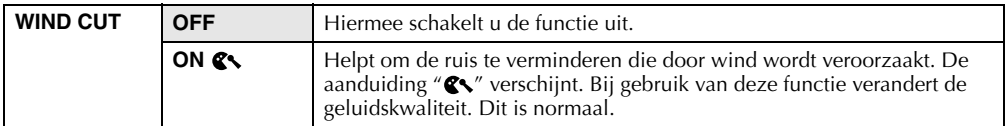

# **Momentopnameflitsstand (alleen GR-DVX707/507)**

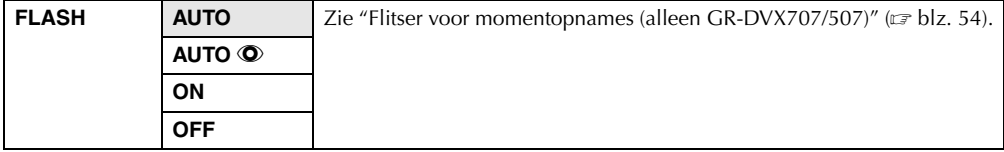

# **De lichtopbrengst van de flitser aanpassen (alleen GR-DVX707/507)**

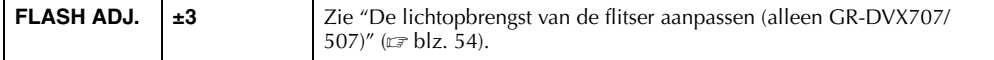

# **Menu System**

**SYSTEM** ( : fabrieksinstelling)

### **Pieptoon, melodie en sluitergeluid**

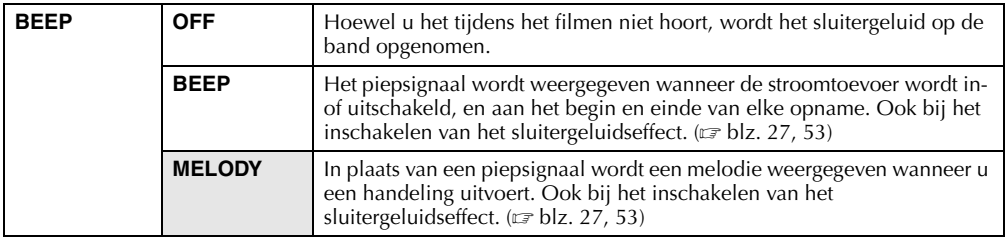

### **Instelling van het opnamelampje**

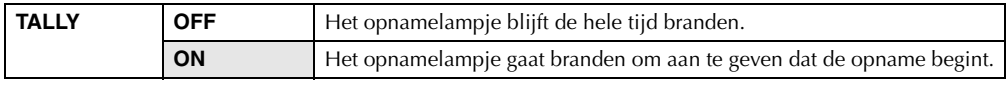

# **ID-nummerinstelling (alleen GR-DVX407/400)**

**ID NUMBER** Dit nummer is nodig wanneer u de camcorder via de J-aansluiting (JLIP) of pc-aansluiting op bijvoorbeeld een computer aansluit. Het beschikbare nummerbereik gaat van 01 tot 99. De fabrieksinstelling is 06.

### **Automatische demonstratie**

In deze stand worden bepaalde functies gedemonstreerd zoals Programma AE met speciale effecten, enzovoort. U kunt de automatische demonstratie gebruiken om na te gaan hoe deze functies werken.  $(x \neq b|z, 8)$ 

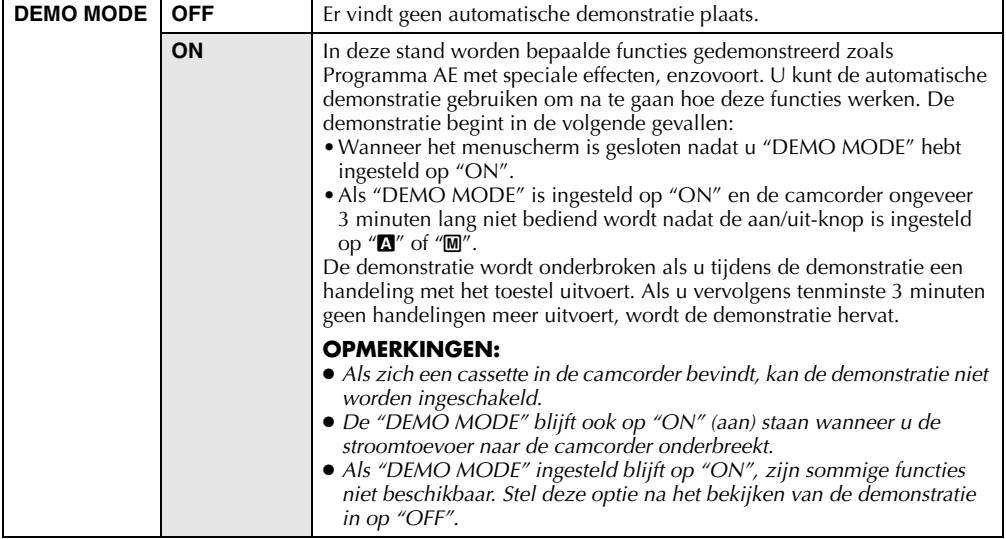

# **De fabriekswaarde voor menu-instellingen herstellen**

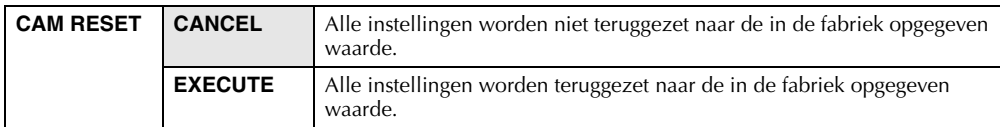

# **Geluidsinvoer (alleen GR-DVX707)**

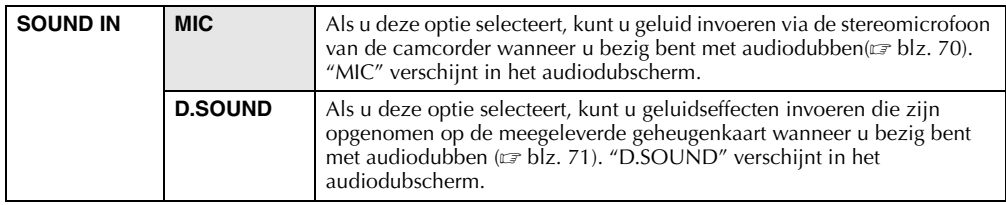

# **Menu Display**

**DISPLAY** ( : fabrieksinstelling)

# **Weergave van schermaanduidingen**

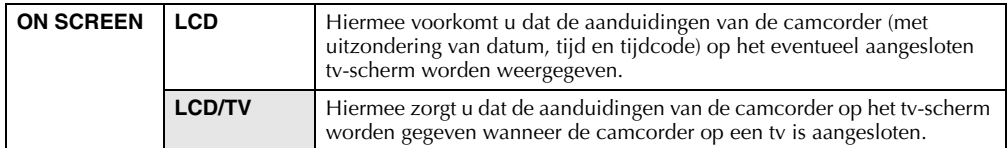

# **Weergave van datum- en tijdaanduiding**

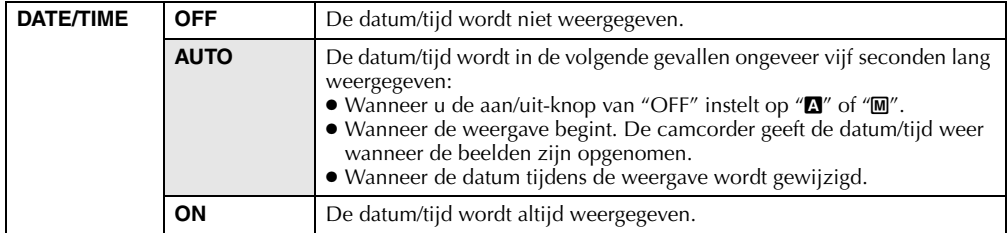

## **De tijdcode instellen**

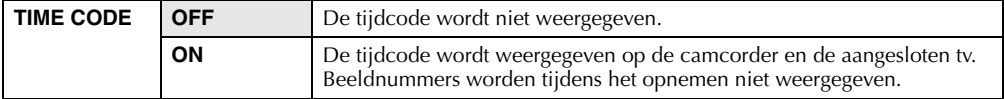

## **De datum/tijd wijzigen**

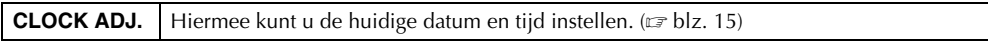

# **Menu DSC (alleen GR-DVX707/507)**

**DSC** ( : fabrieksinstelling)

## **Beeldkwaliteit**

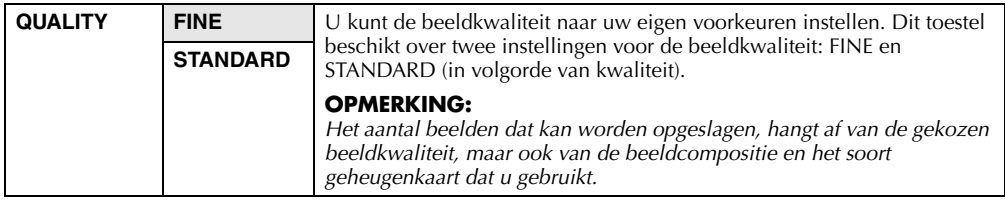

# **Beeldgrootte**

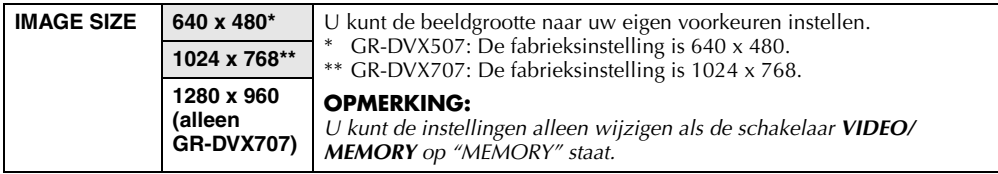

### **Aantal beelden dat bij benadering kan worden opgeslagen**

De getallen tussen aanhalingstekens gelden voor de GR-DVX507.

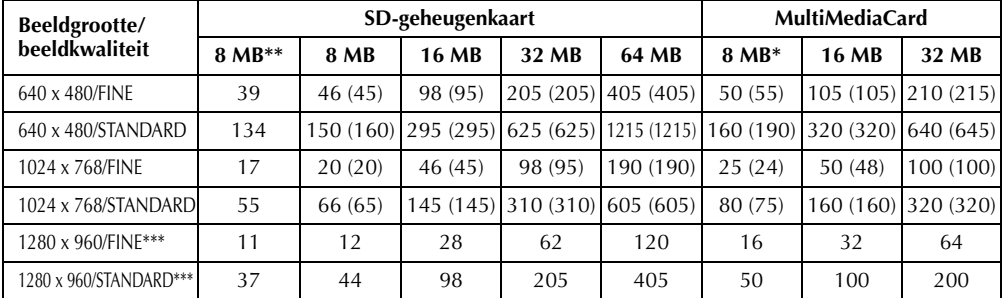

\* Alleen meegeleverd met GR-DVX507<br>\*\* Alleen meegeleverd met GR-DVX707

Alleen meegeleverd met GR-DVX707 (12 geluidseffecten reeds aanwezig)

\*\*\* Alleen GR-DVX707

### **Het opnamemedium selecteren**

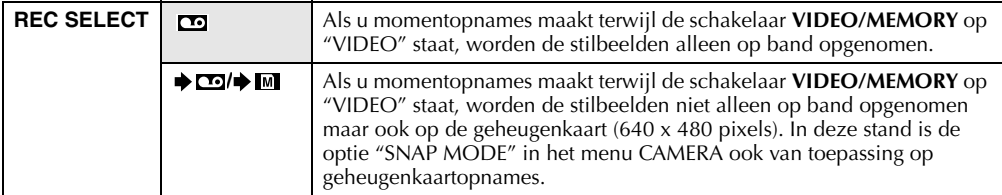

# **Menu Video**

**VIDEO** ( : fabrieksinstelling)

### **Weergavegeluid**

Terwijl de videoband wordt afgespeeld, wordt automatisch nagegaan in welke geluidsstand de opname is gemaakt en wordt het geluid weergegeven. Selecteer het type geluid dat u bij de beeldweergave wilt gebruiken. Volg de menutoegangsprocedure op bladzijde 38, selecteer "SOUND MODE" of "12BIT MODE" in het menuscherm en selecteer de gewenste instelling.

### **OPMERKINGEN:**

- *De instelling "SOUND MODE" is zowel voor 12-bits als voor 16-bits geluid beschikbaar. (Bij vorige modellen werd "12-bits" "32 kHz" genoemd en "16-bits" "48 kHz".)*
- *Tijdens het door- of terugspoelen kan niet worden nagegaan in welke geluidsstand de opname is gemaakt. Tijdens de weergave wordt de geluidsstand in de linkerbovenhoek weergegeven.*

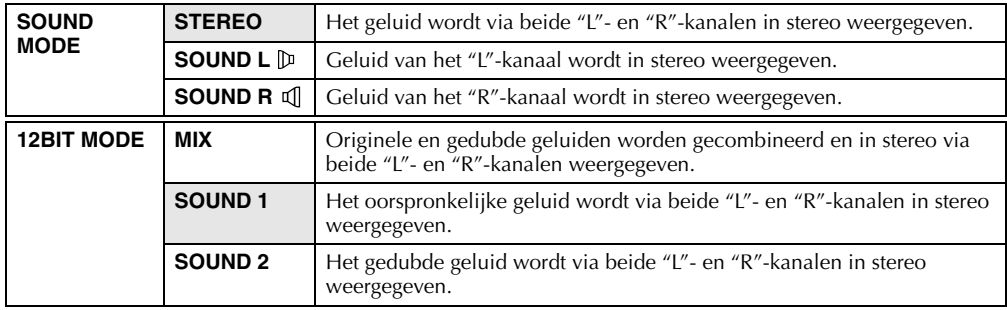

### **Synchronisatieaanpassing**

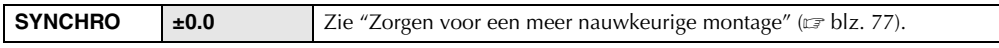

### **Opnamesnelheid**

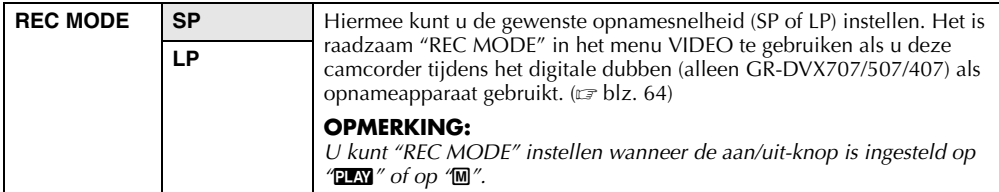

### **Zoeken naar blanco gedeelten**

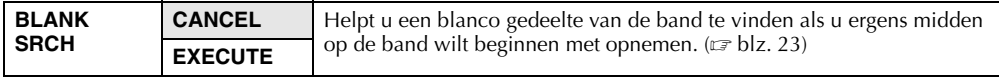

### **Dubben vanaf band naar geheugenkaart**

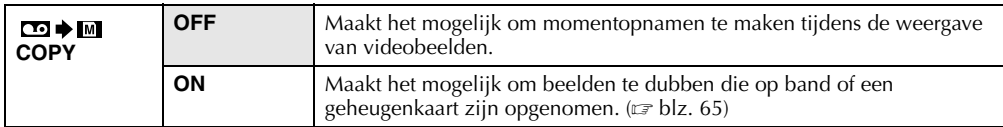

# **Menu System**

**SYSTEM** ( : fabrieksinstelling)

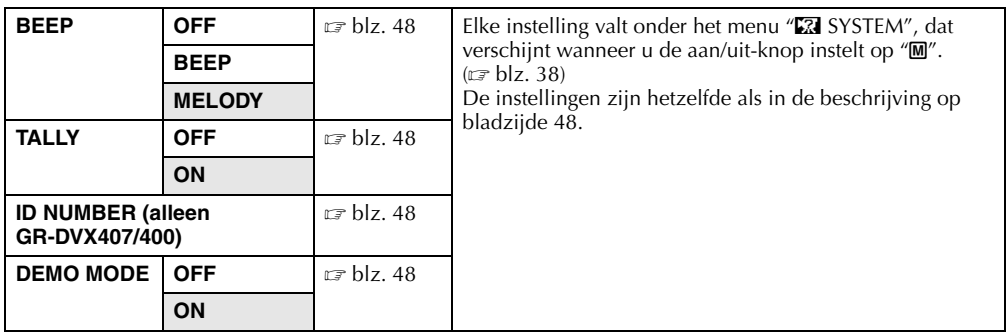

# **Menu Display**

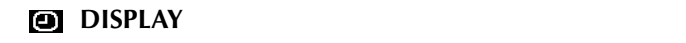

( **Display** : fabrieksinstelling)

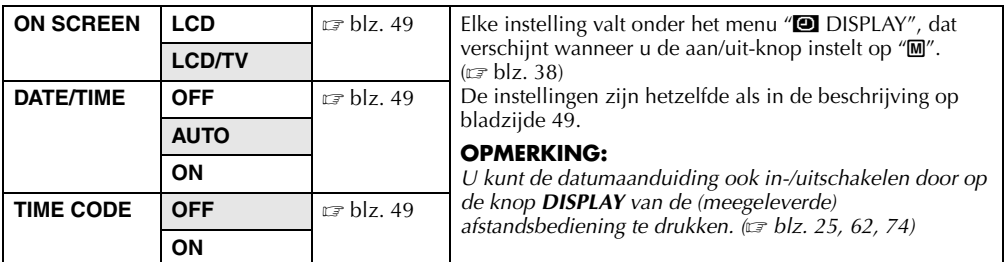

### **Menu Display**

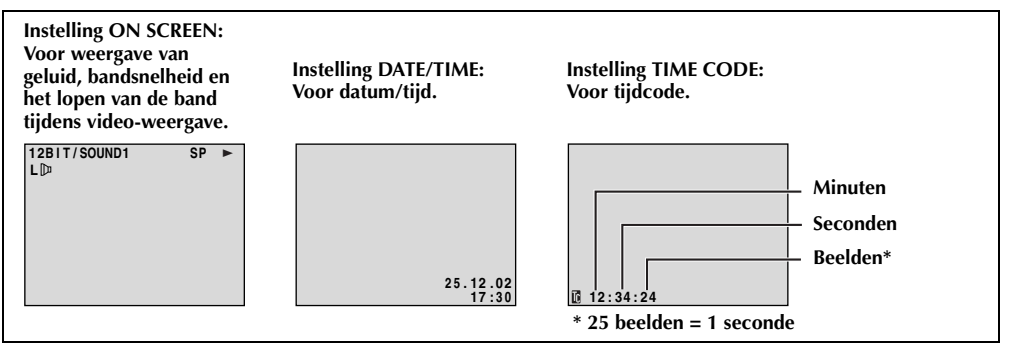

# **Night-Scope**

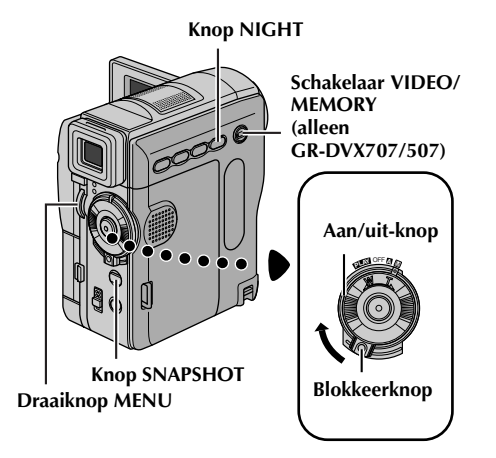

In deze stand worden donkere voorwerpen of gebieden nog lichter gemaakt dan ze al bij goede, natuurlijk belichting zouden zijn. Hoewel het beeld niet korrelig wordt, krijgt het mogelijk een stroboscoopeffect vanwege de lange sluitertijd.

- **1** Houd de blokkeerknop op de aan/uit-knop ingedrukt en zet de aan/uit-knop op "M".
- **2** Open het LCD-scherm volledig of trek de zoeker volledig uit.
- **3** Druk op **NIGHT**. Hierdoor verschijnt de Night-Scope-aanduiding  $\sqrt[m]{\mathbf{M}}$ ".
	- De sluitertijd wordt automatisch aangepast, waardoor een 30 maal hogere gevoeligheid wordt gebruikt.
	- $\bullet$  " $\blacktriangle$ " verschijnt naast " $\bullet$ " terwijl de sluitertijd automatisch wordt aangepast.

#### **Night-Scope uitschakelen…**

Druk nogmaals op **NIGHT**. Hierdoor verdwijnt de Night-Scope-aanduiding.

### **OPMERKINGEN:**

- *Als de stand Night-Scope actief is, kunnen de volgende functies of instellingen niet worden ingeschakeld en knippert of dooft de aanduiding van die functies of instellingen:*
	- *Bepaalde standen van "Programma AE met speciale effecten" ( blz. 42).*
	- *"Flitser voor momentopnames (alleen GR-DVX707/507)" ( blz. 54).*
	- *"GAIN UP" in het menu CAMERA. ( blz. 45)*
	- *"DIS" in het menu MANUAL. ( blz. 46)*
- *In de stand Night-Scope kan het lastig zijn om de camcorder scherp te stellen. U kunt dit vermijden door een statief te gebruiken.*

# **Momentopnames (tijdens videoopnames)**

Deze functie biedt u de mogelijkheid op band stilbeelden vast te leggen die lijken op foto's.

- **1** Zet de schakelaar **VIDEO/MEMORY** op "VIDEO". (alleen GR-DVX707/507)
- **2** Houd de blokkeerknop op de aan/uit-knop ingedrukt en zet de aan/uit-knop op "M".
- **3** Open het LCD-scherm volledig of trek de zoeker volledig uit.
- **4** Stel "SNAP MODE" in op de gewenste stand.  $(x \neq b \mid z. 38, 45)$

### **5** Druk op **SNAPSHOT**.

- De aanduiding "PHOTO" verschijnt en er wordt gedurende zes seconden een stilbeeld opgenomen. Vervolgens wordt de camera weer in de stand Opnamestand-by geplaatst.
- Het is ook mogelijk om tijdens het opnemen momentopnames te maken. Gedurende ongeveer zes seconden wordt de momentopname gemaakt, waarna de normale opname wordt hervat.
- Momentopnames worden, ongeacht de positie van de aan/uit-knop (" $\Box$ " of " $\Box$ "), altijd gemaakt in de geselecteerde momentopnamestand.

### **OPMERKINGEN:**

- *Zie "BEEP" op bladzijde 48 als u het geluid van de sluiter wilt opheffen.*
- *Als geen momentopnames mogelijk zijn, knippert "*O*" wanneer u op SNAPSHOT drukt.*
- *Als Programma AE met speciale effecten (* $\sqrt{p}$  *blz. 42) is ingeschakeld, zijn bepaalde standen van Programma AE met speciale effecten niet actief tijdens het maken van momentopnames. In dat geval, knippert het pictogram.*
- *Als u op SNAPSHOT drukt terwijl "DIS" op "ON" ( blz. 46) staat, wordt de stabilisatiefunctie uitgeschakeld.*
- *Ook tijdens de beeldweergave zijn alle momentopnamestanden beschikbaar wanneer " COPY" in het menu VIDEO is ingesteld op "OFF". ( blz. 51) Het geluid van de sluiter is echter niet hoorbaar.*
- *Tijdens het maken van momentopnames is het mogelijk dat een deel van het beeld in de zoeker ontbreekt. Er zijn echter geen gevolgen voor het opgenomen beeld.*
- *Als een kabel is aangesloten op de AV-aansluiting, is het geluid van de sluiter niet hoorbaar via de luidspreker, maar wordt het wel op de band opgenomen.*

# **Motordrivestand**

Als u in stap **5 SNAPSHOT** ingedrukt houdt, krijgt u hetzelfde effect als wanneer u foto's zou nemen met een motordrive. (Interval tussen stilbeelden: ongeveer 1 seconde)

● De motordrivestand wordt uitgeschakeld wanneer u "REC SELECT" instelt op " $\blacktriangleright$   $\Box$ "  $\blacktriangleright$   $\blacksquare$ ". ( $\Box$ ) blz. 38, 50)

# **Flitser voor momentopnames (alleen GR-DVX707/507)**

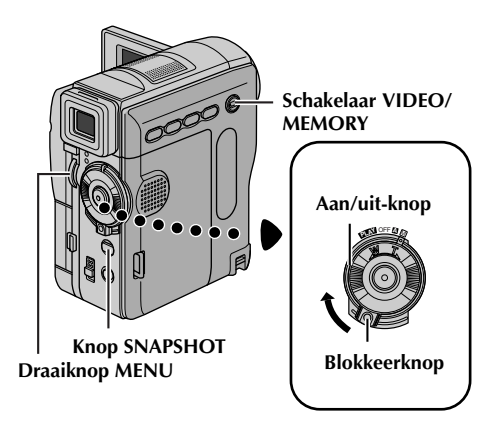

U kunt de flitser gebruiken als u een momentopname maakt in de stand Opnamestandby. ( $\mathbb{F}$  blz. 27, 53)

- Wanneer u de aan/uit-knop instelt op "A", gaat de flitser automatisch af als het donker is  $($  wordt weergegeven).
- Wanneer de aan/uit-knop is ingesteld op "M", kunt u de flitsinstelling als volgt selecteren:
	- AUTO : Automatische flits als het donker is  $4$ verschijnt).
	- AUTO  $:$  Automatische flits als het donker is ( $\pmb{\mathit{f}}$  $\odot$ verschijnt) en vermindering van het rode-ogeneffect.
	- ON : Altijd een flits.<br>OFF : Geen flits
	- : Geen flits.
- $\bullet$  Zie "De menu-instellingen wijzigen" ( $\sigma$  blz. 38) voor het instellen van deze functie.

#### Als "AUTO  $Q$ " is geselecteerd...

De aanduiding van de rode-ogenvermindering  $\bullet$ gaat branden. Druk op **SNAPSHOT**. De flitser gaat tweemaal af. De eerste flits dient om de roodweerkaatsing van het menselijk oog te verminderen en de tweede flits is voor de eigenlijke opname.

### **OPMERKINGEN:**

- *Gebruik de flitser niet als mensen zich er vlak voor bevinden.*
- *De flitser gaat niet af als de flitser is ingesteld op "OFF" of als de Night-Scope-stand ( blz. 53) is ingeschakeld. De flitser gaat ook niet af als de batterijen bijna leeg zijn. De flitser gaat bovendien niet af als deze is ingesteld op "AUTO" terwijl GAIN UP is ingesteld op "OFF" ( blz. 45) en*

*Programma AE met speciale effecten is ingesteld op "TWILIGHT". ( blz. 42)*

- *Hoewel beelden die met een flitser zijn gemaakt er meestal witter uitzien dan ze in werkelijkheid zijn, maakt de camcorder het beeld automatisch donkerder wanneer u de flitser gebruikt. Als u een voorwerp filmt dat zich op een afstand bevindt die de flitser niet kan bereiken (meer dan ongeveer twee meter), moet u de flitser instellen op "OFF" om te voorkomen dat het beeld te donker of te getint wordt.*
- *De kleurtoon verandert afhankelijk van de belichting die voor de achtergrond wordt gebruikt, bijvoorbeeld tl- of halogeenlampen.*
- **•** *Terwijl de flitser zich oplaadt, knippert 4 en gaat de flitser niet af. Hoewel er zich beeldruis kan voordoen, is dit geen storing. De ruis wordt ook niet opgenomen. Het kan tien seconden duren voordat de flitser is opgeladen.*

# **Draaiknop MENU De lichtopbrengst van de flitser aanpassen (alleen GR-DVX707/ 507)**

Wanneer u in het donker een momentopname maakt ( $\mathfrak{c}$  blz. 27, 53), gaat de flitser van de camcorder af en wordt de lichtopbrengst automatisch aangepast. Het is ook mogelijk om de lichtopbrengst van de flitser handmatig aan te passen. Als u vindt dat de momentopnames die u hebt gemaakt er te helder of donker uitzien, kunt u deze handmatig aanpassen.

- **1** Selecteer "FLASH ADJ." in het menu MANUAL en druk de draaiknop **MENU** in. ● De instelling verschijnt.
- **2** Als u meer lichtopbrengst wilt, draait u de draaiknop **MENU** naar "+". Als u minder lichtopbrengst wilt, draait u de draaiknop **MENU** naar "–".
	- Aanpassingsbereik:  $-3$  tot  $+3$ .
- **3** Druk de draaiknop **MENU** in. Draai aan de draaiknop **MENU** om "URETURN" te selecteren en druk de draaiknop tweemaal in om het menuscherm te sluiten.

### **OPMERKING:**

*Wanneer u een ander voorwerp opneemt of van opnamelocatie verandert, stelt u de waarde weer in op ±0, zoals wordt beschreven in stap 2. Maak vervolgens een momentopname om de lichtopbrengst van de flitser te controleren. Nadat u dat hebt gedaan, stelt u de gewenste lichtopbrengst in.*

# **Automatisch scherpstellen**

Dankzij het Full Range AF-systeem kunt u continu opnames maken (gaande van close-up (minimale afstand slechts 5 cm tot het onderwerp) tot oneindig).

### **Scherpstellingsdetectiezone**

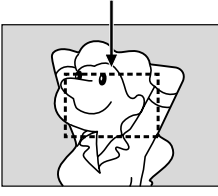

In de onderstaande situaties kan het echter voorkomen dat het scherpstellen niet automatisch lukt. (Gebruik in die gevallen "Handmatig scherpstellen"):

- Als twee onderwerpen elkaar binnen hetzelfde beeld overlappen.
- Als er te weinig licht is.\*
- Als het onderwerp te weinig contrast heeft (verschil tussen licht en donker), bijvoorbeeld een vlakke, effen muur of een helderblauwe lucht.\*
- Als een donker voorwerp nauwelijks zichtbaar is in de zoeker.\*
- Als een beeld hele kleine patronen of identieke, zich herhalende patronen bevat.
- Als het beeld blootstaat aan zonnestralen of licht dat weerkaatst via een grote hoeveelheid water.
- Als u een beeld met een contrastrijke achtergrond filmt.
	- \* De volgende waarschuwingen voor te laag contrast knipperen:  $\blacktriangle$ ,  $\blacktriangle$ ,  $\blacktriangleright$  en  $\blacktriangle$

### **OPMERKINGEN:**

- *Als de lens vegen of vuil bevat, is nauwkeurig scherpstellen ook niet mogelijk. Houd de lens dan ook schoon. ( blz. 91) Als zich condensvorming voordoet, veegt u het condens met een zachte doek weg of wacht u tot het op natuurlijke wijze is opgedroogd.*
- *Als u een onderwerp filmt dat zich dicht bij de lens bevindt, moet u eerst uitzoomen. ( blz. 20) Als in de autofocusstand is ingezoomd, is het mogelijk dat automatisch wordt uitgezoomd als de afstand tussen camcorder en onderwerp dit vereist. Dit gebeurt niet als "TELE MACRO" is ingesteld op "ON". ( blz. 38, 46)*

# **Handmatig scherpstellen**

### **OPMERKING:**

*Als u de zoeker gebruikt, zou u "De zoeker verstellen" ( blz. 12) al uitgevoerd moeten hebben.*

- **1** Houd de blokkeerknop op de aan/uit-knop ingedrukt en zet de aan/uit-knop op "M".
- **2** Druk op **FOCUS**. De aanduiding voor handmatig scherpstellen verschijnt.
- **3** Als u wilt scherpstellen op een verafgelegen onderwerp, draait u de draaiknop **MENU** naar "+". De aanduiding " $\blacktriangleright$ " verschijnt en knippert.

**Terwijl u scherpstelt op een verafgelegen onderwerp**

> **Aanduiding handmatig scherpstellen**

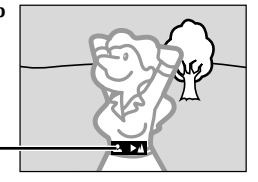

Als u wilt scherpstellen op een dichtbijgelegen onderwerp, draait u de draaiknop **MENU** naar "–". De aanduiding "◀" verschiint en knippert.

**Terwijl u scherpstelt op een dichtbijgelegen onderwerp**

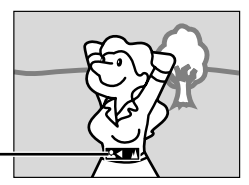

**4** Druk de draaiknop **MENU** in om het scherpstellen te voltooien.

**Aanduiding handmatig scherpstellen**

- Als u terug wilt gaan naar automatisch scherpstellen, drukt u tweemaal op **FOCUS** of zet u de aan/uit-knop op " $\blacksquare$ ".
- Als u **FOCUS** eenmaal indrukt, wordt de camcorder weer in de scherpstellingsaanpassingsstand gezet.

- *Zorg dat u de lens in de maximale macrostand scherpstelt wanneer u handmatig scherpstelt. Als u in de breedhoekstand op een onderwerp scherpstelt, is het niet mogelijk om scherpe beelden te krijgen wanneer u inzoomt, omdat de scherptediepte kleiner wordt bij langere brandpuntsafstanden.*
- *Als u niet verder of dichterbij kunt scherpstellen,*  gaat " *A* " of "<sup>2</sup> " knipperen.

### **Draaiknop MENU**

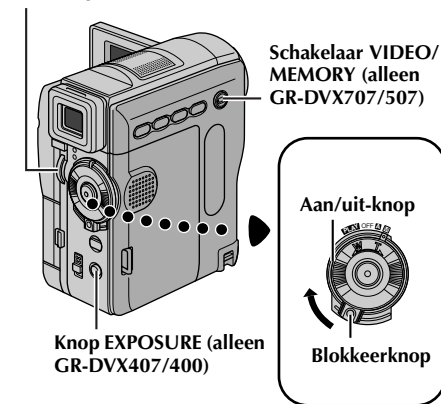

# **De belichting instellen**

In de volgende situaties is het raadzaam handmatig de belichting in te stellen:

- Als u filmt met omgekeerde belichting of als de achtergrond te licht is.
- Als u filmt met een reflecterende natuurlijke achtergrond, bijvoorbeeld het strand of een besneeuwde berg.
- Als de achtergrond erg donker is of als het onderwerp licht is.

#### **Voer voordat u gaat beginnen de onderstaande procedures uit:**

- Houd de blokkeerknop op de aan/uit-knop ingedrukt en zet de aan/uit-knop op "M".
- Open het LCD-scherm volledig of trek de zoeker volledig uit.

# **1 Voor GR-DVX707/507:**

Stel "**C** EXPOSURE" in op "MANUAL".  $(r = h|z| 43)$ 

#### **Voor GR-DVX407/400:** Druk op **EXPOSURE**.

- De aanduiding voor de belichtingsinstelling verschijnt.
- **2** Als u het beeld lichter wilt maken, draait u de draaiknop **MENU** naar "+". Als u het beeld donkerder wilt maken, draait u de draaiknop **MENU** naar "-". (maximaal  $\pm 6$ )
	- De instelling +3 heeft hetzelfde effect als achtergrondlichtcompensatie. ( $\sqrt{p}$  blz. 57)
	- De instelling -3 heeft hetzelfde effect als het instellen van "<sup>r</sup> PROGRAM AE" op "SPOTLIGHT".  $(x \neq b|z, 42)$
- **3** Druk de draaiknop **MENU** in om het instellen van de belichting te voltooien.

#### **De automatische belichting herstellen... Voor GR-DVX707/507:**

Stel "**EXPOSURE"** in op "AUTO". ( $\pi$  blz. 43) Of zet de aan/uit-knop op " $\mathbf{A}$ ".

#### **Voor GR-DVX407/400:**

Druk tweemaal op **EXPOSURE**. Of zet de aan/uitknop op " $\blacksquare$ ".

● Als u eenmaal op **EXPOSURE** drukt, wordt de belichtingsinstellingsstand weer ingeschakeld.

### **OPMERKING:**

*Het is niet mogelijk om handmatig de belichting in*  te stellen als tegelijk ook "■ PROGRAM AE" is *ingesteld op "SPOTLIGHT" of "SNOW" ( blz. 38, 42), of als de achtergrondlichtcompensatie is ingeschakeld. ( blz. 57)*

# **Diafragmablokkering**

### **Draaiknop**

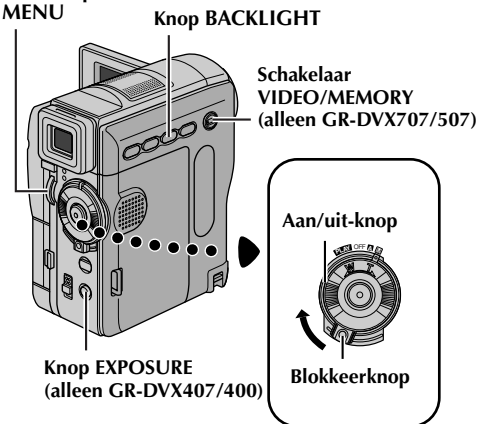

Net als de pupil van het menselijk oog, trekt het diafragma in een goedverlichte omgeving samen om te voorkomen dat er te veel licht binnenvalt. In een donkere omgeving verwijdt het diafragma zich om meer licht binnen te laten.

Gebruik deze functie in de volgende situaties:

- Als u een bewegend onderwerp filmt.
- Als de afstand tot het onderwerp verandert (waardoor de grootte ervan op het LCD-scherm of in de zoeker verandert), bijvoorbeeld als het onderwerp zich van u verwijdert.
- Als u filmt met een reflecterende natuurlijke achtergrond, bijvoorbeeld het strand of een besneeuwde berg.
- Als u onderwerpen onder een spot filmt.
- Bij het inzoomen.

Wanneer het onderwerp zich dichtbij bevindt, blokkeert u het diafragma. Zelfs als het onderwerp zich nu van u verwijdert, wordt het beeld niet donkerder of lichter.

#### **Voer voordat u gaat beginnen de onderstaande procedures uit:**

- Houd de blokkeerknop op de aan/uit-knop ingedrukt en zet de aan/uit-knop op "M".
- Open het LCD-scherm volledig of trek de zoeker volledig uit.

### **1 Voor GR-DVX707/507:**

Stel "**C** EXPOSURE" in op "MANUAL".  $(x \neq b|z. 43)$ 

#### **Voor GR-DVX407/400:** Druk op **EXPOSURE**.

● De aanduiding voor de belichtingsinstelling verschijnt.

**2** Zoom in of uit totdat het onderwerp het LCDscherm of de zoeker vult. Druk vervolgens op de draaiknop **MENU** en houd deze langer dan twee seconden ingedrukt. De belichtingsinstellingsaanduiding en de aanduiding " $\blacksquare$ " verschijnen. Druk de draaiknop **MENU** in. De aanduiding " $\Box$ " verandert in " $\Box$ " en het diafragma wordt geblokkeerd.

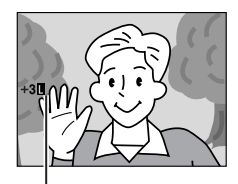

**Aanduiding voor diafragmablokkering**

#### **De automatische diafragmaregeling herstellen... Voor GR-DVX707/507:**

Stel "**B** EXPOSURE" in op "AUTO". ( $\mathbb{F}$  blz. 43) Of zet de aan/uit-knop op " $\mathbf{A}$ ".

### **Voor GR-DVX407/400:**

Druk tweemaal op **EXPOSURE**. Of zet de aan/uitknop op " $\mathbb{Z}$ ".

 $\bullet$  De belichtingsinstellingsaanduiding en " $\Box$ " verdwijnen.

#### **De belichtingsinstelling en het diafragma blokkeren…**

Na stap **1** bij "De belichting instellen" stelt u de belichting in door te draaien aan de draaiknop **MENU**. Vervolgens blokkeert u het diafragma in stap **2** bij "Diafragmablokkering". Selecteer "AUTO" voor automatisch blokkeren of druk tweemaal op **EXPOSURE** bij stap **1**. Het diafragma wordt na ongeveer twee seconden automatisch ingesteld.

# **Achtergrondlicht compenseren**

Bij achtergrondlichtcompensatie wordt het onderwerp snel lichter gemaakt.

Druk op **BACKLIGHT**. wordt weergegeven en het onderwerp wordt lichter gemaakt. Als u nogmaals op dezeknop drukt, verdwijnt **ze** en het vorige lichtheidsniveau wordt weer ingesteld.

- Als u de knop **BACKLIGHT** gebruikt, is het mogelijk dat het licht rondom het onderwerp te fel wordt en het onderwerp zelf te wit.
- Achtergrondlichtcompensatie is ook beschikbaar als de aan/uit-knop op "A" staat.

# **De witbalans aanpassen**

De witbalans die betrekking heeft op de juistheid van kleurreproductie bij verschillende belichtingsomstandigheden. Als de witbalans correct is, worden alle overige kleuren nauwkeurig gereproduceerd.

De witbalans wordt doorgaans automatisch aangepast. Als u echter een ervaren camcordergebruiker bent, kunt u deze functie handmatig bedienen om een meer professionele kleur-/tintreproductie te bewerkstelligen.

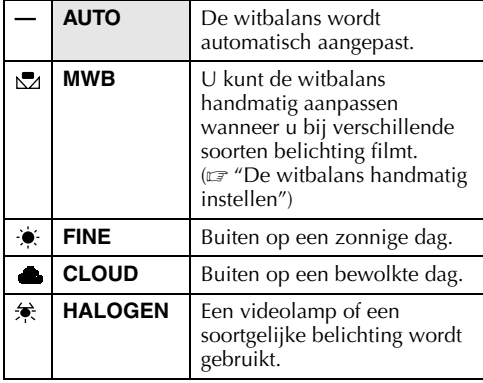

- ( : fabrieksinstelling)
- $\bullet$  Zie "De menu-instellingen wijzigen" ( $\epsilon$ ) blz. 38) voor het instellen van deze functie.
- De aanduiding van de geselecteerde stand verschijnt, behalve van de stand "AUTO".

### **Teruggaan naar automatische witbalansregeling…**

Stel " $\blacksquare$  W.BALANCE" in op "AUTO". ( $\lnot$  blz. 38) Of zet de aan/uit-knop op  $\mathbf{Z}$ ".

### **OPMERKING:**

*U kunt de witbalansregeling niet gebruiken als*  **<sup>"</sup>** *PROGRAM AE"* is ingesteld op "SEPIA" of op *"MONOTONE". ( blz. 42)*

# **De witbalans handmatig instellen**

U kunt de witbalans handmatig aanpassen wanneer u bij verschillende soorten belichting filmt.

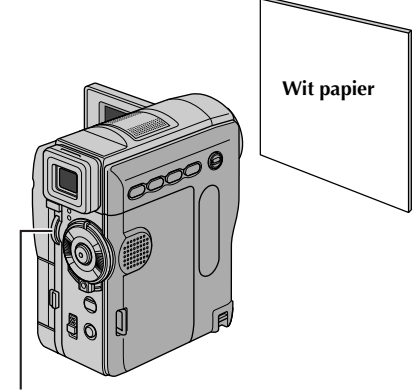

### **Draaiknop MENU**

#### **Voer voordat u gaat beginnen de onderstaande procedures uit:**

- Houd de blokkeerknop op de aan/uit-knop ingedrukt en zet de aan/uit-knop op "M".
- Open het LCD-scherm volledig of trek de zoeker volledig uit.
- **1** Stel  $^{\prime\prime}$ **E** W.BALANCE" in op  $^{\prime\prime}$ MWB".  $(x \neq b \mid z. 38, 43)$ 
	- De aanduiding  $\mathbb{Z}$  knippert langzaam.
- **2** Houd een vel wit papier voor het onderwerp. Pas de zoominstelling aan of stel u zo op dat het witte papier het hele scherm vult.
- **3** Druk op de draaiknop **MENU** tot  $\mathbb{Z}$  snel begint te knipperen. Wanneer het instellen klaar is, gaat  $\Sigma$  weer normaal knipperen.
- **4** Druk de draaiknop **MENU** tweemaal in. Het menuscherm wordt gesloten en de aanduiding voor de handmatige witbalansinstelling  $\square$ wordt weergegeven.

- *In stap 2 is het mogelijk moeilijk om scherp te stellen op wit papier. Stel in dat geval handmatig scherp. ( blz. 55)*
- *U kunt een onderwerp binnen onder allerlei belichtingsomstandigheden filmen (natuurlijk licht, tl-lamp, kaarslicht, enzovoort). Aangezien de kleurtemperatuur verschilt naar gelang de lichtbron, verschilt ook de tint van het onderwerp naar gelang de witbalansinstelling. Gebruik de functie om een meer natuurlijk resultaat te bewerkstelligen.*
- *Wanneer u de witbalans handmatig hebt aangepast, blijft de instelling behouden, ook als de stroomtoevoer onderbroken of de accu verwijderd wordt.*

# **Digitale geluidseffecten opnemen (alleen GR-DVX707)**

#### **Draaiknop MENU**

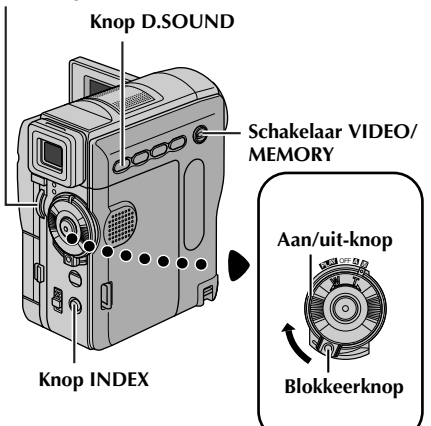

De geluidseffecten die zich reeds op de meegeleverde geheugenkaart bevinden, kunnen naar band worden gekopieerd.

- **1** Plaats een cassette.  $(\sqrt{a^2} b \mid z, 16)$
- **2** Plaats de meegeleverde geheugenkaart. ( $\mathbb{F}$  blz. 17)
- **3** Zet de schakelaar **VIDEO/MEMORY** op "VIDEO".
- **4** Houd de blokkeerknop op de aan/uit-knop ingedrukt en draai de aan/uit-knop naar "A" of  $^{\prime\prime}$ M $^{\prime\prime}$  .
- **5** Open het LCD-scherm volledig of trek de zoeker volledig uit.
- **6** Druk op **INDEX**. Het indexscherm voor geluidseffecten ( $\equiv$  blz. 30) verschijnt.

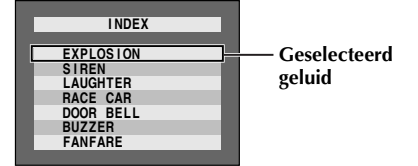

- **7** Draai aan de draaiknop **MENU** om het gewenste geluidseffect te selecteren.
- **8** Druk de draaiknop **MENU** in om de selectie te voltooien.
	- Door op **D.SOUND** te drukken start u de weergave van het huidige geselecteerde geluidseffect. U kunt het effect controleren zonder dat u het op band hoeft op te

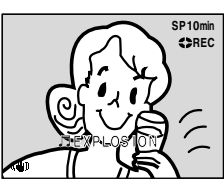

nemen. Druk nogmaals op **D.SOUND** als u de weergave van het geluidseffect halverwege wilt afbreken.

- **9** Druk tijdens de opname op **D.SOUND**. De aanduiding van het geselecteerde geluidseffect met de markering " "" wordt bewegend weergegeven en het geluidseffect wordt op de band opgenomen.
	- Het geluidseffect kan tijdens het opnemen niet via de luidspreker worden weergegeven. Sluit een hoofdtelefoon aan op de hoofdtelefoonaansluiting als u het geluidseffect wilt horen.

#### **De opname van het geluidseffect halverwege annuleren...**

Druk nogmaals op **D.SOUND**. De camcorder stopt met opnemen van het geluidseffect en de geluidseffectaanduiding verdwijnt.

### **Geluidsgegevens van onze website downloaden**

U kunt geluidsgegevens van onze website downloaden (zie onze URL hieronder) en ze van uw pc via een USB-kabel overbrengen naar de geheugenkaart. Zo krijgt u de beschikking over nog meer geluidseffecten.

#### **http://www.jvc-victor.co.jp/english/download/ d-sound/index.html**

- U kunt ook de PC-kaartadapter CU-VPSD60, disketteadapter CU-VFSD50 of USB-lezer/ schrijver CU-VUSD70 gebruiken om geluidsgegevens van een pc naar de geheugenkaart over te brengen.
- U moet geluidsgegevens naar de map DCSD\100JVCGR op de geheugenkaart kopiëren.
- De bestandnamen moet een numerieke volgorde hebben en beginnen bij DVC00001.mp3. Als u de meegeleverde geheugenkaart gebruikt, moeten de bestandsnamen beginnen bij DVC00013.mp3 aangezien twaalf geluidseffecten als DVC00001.mp3 tot en met DVC00012.mp3 reeds op de geheugenkaart zijn opgeslagen.

- *U kunt geluidseffecten ook gebruiken voor audiodubben. ( blz. 71)*
- *Het is ook mogelijk om geluidsfragmenten in de D.S.C.-weergavestand te selecteren. ( blz. 29, 30)*
- *Het opnemen van geluidsfragmenten is alleen mogelijk wanneer de geluidseffectaanduiding wordt weergegeven.*
- *U kunt op de pc gemaakte geluidsfragmenten naar een geheugenkaart kopiëren door ze met de opgegeven bestandsnaam naar de map met geluiden op de geheugenkaart over te brengen. Raadpleeg voor meer informatie de gebruikshandleiding van de meegeleverde software. Sommige op een pc gemaakte geluidsfragmenten kunt u niet op deze camcorder weergeven.*

# **Videofragmenten voor e-maildoeleinden opnemen (alleen GR-DVX707)**

Het is mogelijk om in 160 x 120 pixels videofragmenten te maken op basis van real-time gemaakte beelden of van eerder opgenomen videobeelden. Deze fragmenten kunt u op een geheugenkaart opslaan als bestanden die eenvoudig via e-mail kunnen worden verzonden.

#### **Schakelaar VIDEO/MEMORY Draaiknop MENU**

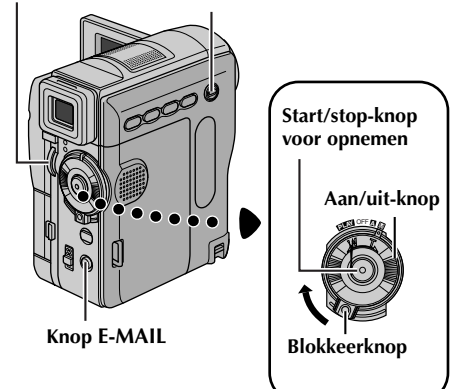

## **E-MAIL CLIP 160 35 00 : 00 m i n STANDBY E-MAIL CLIP** e **35min<br>00:00 STANDBY**<br>355min<br>355min<br>5300:15

**Resterende tijd**

**Het opnemen begint wanneer u op de start/stopknop voor opnemen drukt.**

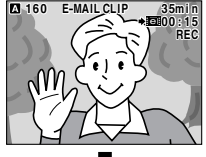

**COMPLETED** 

**Het opnemen wordt stopgezet wanneer u nogmaals op de start/stopknop voor opnemen drukt.**

**De opname is klaar.**

### **Videofragmenten maken met real-time beelden van de camera**

- **1** Plaats een geheugenkaart. ( $\sqrt{x}$  blz. 17)
- **2** Zet de schakelaar **VIDEO/MEMORY** op "MEMORY".
- **3** Houd de blokkeerknop op de aan/uit-knop ingedrukt en zet de aan/uit-knop op " $\blacksquare$ " of " $\blacksquare$ ".
- **4** Druk op **E-MAIL** om de stand Opnamestand-by voor e-mail in te schakelen.
	- "E-MAIL CLIP" verschijnt.
- **5** Druk op de start/stop-knop voor opnemen om het opnemen te starten.
- **6** Druk op de start/stop-knop voor opnemen om het opnemen te beëindigen.
	- "COMPLETED" wordt weergegeven, waarna de camcorder weer in de stand Opnamestandby voor e-mail wordt geplaatst.
- **7** Druk op **E-MAIL** om het opnemen van het e-mailfragment te beëindigen. Het normale scherm verschijnt weer.

### **De op een geheugenkaart opgenomen videofragmenten bekijken…**

Zie "Weergave van videofragmenten (alleen  $GR-DVX707$ " ( $\sqrt{x}$  blz. 29).

#### **Ongewenste videofragmenten van een geheugenkaart verwijderen…**

Zie "Bestanden verwijderen" ( $\sqrt{\epsilon}$ blz. 33).

### **Videofragmenten maken van opgenomen videobeelden**

# **Draaiknop**

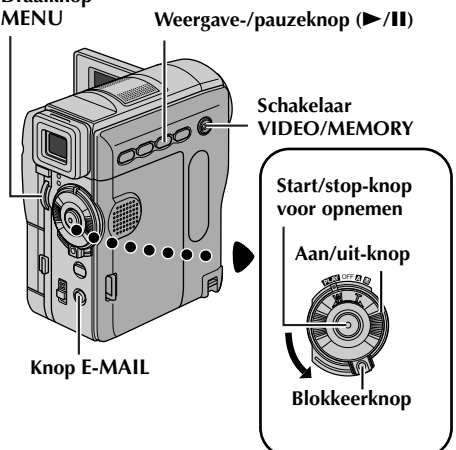

- **1** Plaats een cassette.  $(\equiv \text{blz}, 16)$
- **2** Plaats een geheugenkaart. ( $\mathbb{F}$  blz. 17)
- **3** Zet de schakelaar **VIDEO/MEMORY** op "VIDEO".
- **4** Houd de blokkeerknop op de aan/uit-knop ingedrukt en zet de aan/uit-knop op "PLY".
- **5** Druk op  $\blacktriangleright$ /**II** om de videoweergave te starten.
- **6** Druk op **E-MAIL** om de stand Opnamestand-by in te schakelen.
	- "E-MAIL CLIP" verschiint.
	- Als u het opnemen van het e-mailfragment wilt beëindigen, drukt u nogmaals op **E-MAIL** of op om de videoweergave te beëindigen.
- **7** Op het punt waar u met kopiëren wilt beginnen, drukt u op de start/stop-knop voor opnemen om het e-mailfragment op te nemen.
- **8** Druk op de start/stop-knop voor opnemen om het opnemen van het e-mailfragment te beëindigen.
	- "COMPLETED" wordt weergegeven, waarna de camcorder weer in de stand Opnamestandby voor e-mail wordt geplaatst.
- **9** Druk op **E-MAIL** om het opnemen van het e-mailfragment te beëindigen. Het normale scherm verschijnt weer.

#### **De op een geheugenkaart opgenomen videofragmenten bekijken…**

Zie "Weergave van videofragmenten (alleen  $GR-DVX707$ " ( $\equiv$  blz. 29).

**Ongewenste videofragmenten van een geheugenkaart verwijderen…** Zie "Bestanden verwijderen" ( $\sqrt{\epsilon}$ blz. 33).

- *De maximale opnametijd per videoclip is ongeveer 3 minuten.*
- *Het is niet mogelijk om de weergavebediening uit te voeren zolang het videofragment wordt opgenomen.*
- *Als tijdens de opname van het e-mailfragment het einde van de band wordt bereikt, wordt het gedeelte dat niet meer op de band past automatisch op de geheugenkaart opgeslagen.*
- *Als het einde van de band in stap 6 wordt bereikt, wordt de stand Opnamestand-by voor e-mail automatisch geannuleerd.*
- *De met deze camcorder opgeslagen videofragmenten zijn compatibel met MPEG4. Sommige op andere apparaten opgeslagen MPEG4-bestanden kunnen op deze camcorder niet worden weergegeven.*
- *Er kan zich beeldruis voordoen wanneer u de videofragmenten op het LCD-scherm of in de zoeker bekijkt, maar deze ruis is niet aanwezig in de videofragmenten die daadwerkelijk op de geheugenkaart zijn opgeslagen.*
- *U kunt videofragmenten ook in Windows® Media Player versie 6.4 of hoger op uw pc bekijken. Raadpleeg hiervoor de instructies voor uw pc en de software.*

# **Kopiëren naar een videorecorder**

*62* **NE**

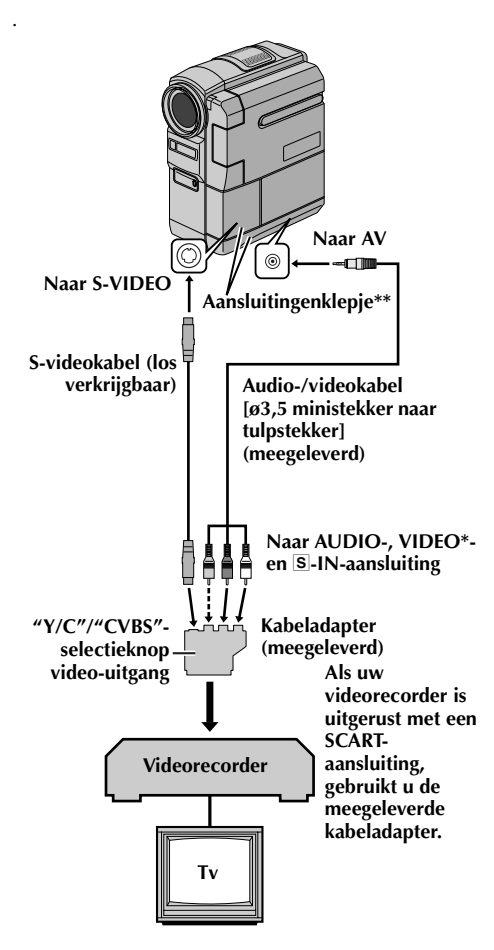

- Aansluiten als geen S-videokabel wordt gebruikt.
- Open dit klepje als u de kabels wilt aansluiten.
- **1** Volg de illustraties bij het aansluiten van de camcorder en de videorecorder. Zie ook bladzijde 24 en 25.
- **2** Stel de schakelaar **VIDEO/MEMORY** in op "VIDEO". (alleen GR-DVX707/507)
- **3** Houd de blokkeerknop op de aan/uit-knop ingedrukt en draai de aan/uit-knop naar "PIN".
- **4** Zet de videorecorder aan.
- **5** Plaats de broncassette in de camcorder.
- **6** Plaats de doelcassette in de videorecorder.
- **7** Schakel de standen AUX en Opname-Pauze van de videorecorder in.
	- Raadpleeg de gebruikshandleiding van de videorecorder.
- **8** Druk op ►/II op de camcorder om de weergave van de broncassette te starten.
- **9** Start de opname met de videorecorder op het punt waar u met kopiëren wilt beginnen.
- **10** U kunt het kopiëren onderbreken door de opnamepauzestand van de videorecorder in te schakelen en op de camcorder op  $\blacktriangleright$ **/II** te drukken.
- **11** Herhaal stap **8 10** als u nog meer stukken wilt kopiëren. Zet de videorecorder en de camcorder stop.

### **OPMERKINGEN:**

- *Gebruik bij voorkeur de netadapter als spanningsbron in plaats van de accu. (*- *blz. 11)*
- *Wanneer de weergave van de camcorder begint, worden de beelden weergegeven op uw tv. Hierdoor weet u dat de verbindingen en het AUXkanaal goed zijn ingesteld voor de kopieerprocedure.*
- *Zorg voordat u met kopiëren begint dat de aanduidingen van de camcorder niet op de aangesloten tv worden weergegeven. Als dat wel het geval is, worden ze op de nieuwe band opgenomen.*

#### *Instellen of de volgende aanduidingen al dan niet op de aangesloten tv moeten worden weergegeven...*

- *Datum/tijd*
	- *Stel "DATE/TIME" in op "AUTO", "ON" of op "OFF". (*- *blz. 38, 49) Of druk op DISPLAY op de afstandsbediening om de datumaanduiding in of uit te schakelen.*
- *Tijdcode Stel "TIME CODE" in op "OFF" of op "ON". (*- *blz. 38, 49)*
- *Aanduiding van geluidsweergavestand, bandsnelheid en het lopen van de band Stel "ON SCREEN" in op "LCD" of op "LCD/ TV". (*- *blz. 38, 49)*

# **Kopiëren naar een videorecorder die is voorzien van een DV INaansluiting (digitaal kopiëren)**

Het is ook mogelijk om opgenomen beelden van de camcorder over te brengen naar een andere videorecorder. Aangezien hierbij een digitaal signaal wordt overgebracht, is er vrijwel geen verlies aan beeld-en geluidskwaliteit.

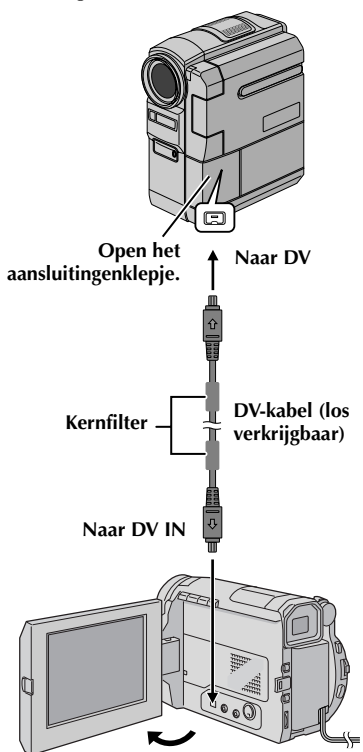

**Videorecorder die is uitgerust met DV-aansluiting**

- **1** Zorg dat alle apparaten zijn uitgeschakeld.
- **2** Sluit deze camcorder op de in de illustratie getoonde wijze met een DV-kabel aan op een videorecorder die is voorzien van een DVingangsaansluiting.
- **3** Zet de schakelaar **VIDEO/MEMORY** van deze camcorder op "VIDEO". (alleen GR-DVX707/ 507)
- **4** Houd de blokkeerknop op de aan/uit-knop van de camcorder ingedrukt en draai de aan/uit-knop naar "**PLW**".
- **5** Zet de videorecorder aan.
- **6** Plaats de broncassette in de camcorder.
- **7** Plaats de doelcassette in de videorecorder.
- **8** Druk op ►/Ⅱ op de camcorder om de weergave van de broncassette te starten.
- **9** Schakel de opnamestand van de videorecorder in op het punt waar u het kopiëren wilt starten.
- **10** U kunt het kopiëren onderbreken door de opnamepauzestand van de videorecorder in te schakelen en op de camcorder op  $\blacktriangleright$ **/II** te drukken.
- **11** Herhaal stap **8 10** als u nog meer stukken wilt kopiëren. Zet de videorecorder en de camcorder stop.

- *Gebruik bij voorkeur de netadapter als spanningsbron in plaats van de accu. ( blz. 11)*
- *Als u de afstandbediening gebruikt terwijl zowel de camcorder als de videorecorder van JVC zijn, voeren beide apparaten dezelfde bewerking uit. U kunt dit voorkomen door op de knoppen op de apparaten zelf te drukken.*
- *Als tijdens het kopiëren op het afspelende apparaat een blanco gedeelte of een beeld met storing wordt weergegeven, is het mogelijk dat het kopiëren wordt stopgezet om te voorkomen dat ongewenste beelden worden gekopieerd.*
- *Hoewel de DV-kabel correct is aangesloten, is het mogelijk dat het beeld in stap 9 soms niet verschijnt. Als dit probleem zich voordoet, zet u het apparaat uit en brengt u de verbindingen opnieuw tot stand.*
- *Als u probeert "Tijdens de weergave in-/ uitzoomen" ( blz. 68) of "Speciale effecten weergeven" ( blz. 69) uit te voeren of als u tijdens de weergave op SNAPSHOT drukt, wordt alleen het oorspronkelijke weergegeven beeld dat op de band is opgenomen via de DV-aansluiting verzonden.*
- *Als u een DV-kabel gebruikt, dient u de los verkrijgbare JVC VC-VDV204U DV-kabel te nemen.*

# **Kopiëren vanaf een videorecorder die is voorzien van een DV OUTaansluiting (digitaal dubben) (alleen GR-DVX707/507/407)**

Het is ook mogelijk om opgenomen beelden vanaf een andere videorecorder die van een DVaansluiting is voorzien naar de camcorder te kopiëren. Aangezien hierbij een digitaal signaal wordt overgebracht, is er vrijwel geen verlies aan beeld-en geluidskwaliteit.

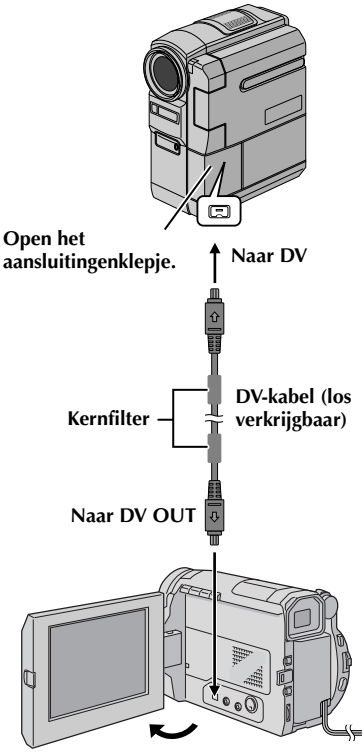

**Videorecorder die is uitgerust met DV-aansluiting**

- **1** Zorg dat alle apparaten zijn uitgeschakeld.
- **2** Sluit deze camcorder op de wijze die in de illustratie wordt getoond aan op een videorecorder die is voorzien van een DVuitgangsaansluiting.
- **3** Zet de schakelaar **VIDEO/MEMORY** van deze camcorder op "VIDEO". (alleen GR-DVX707/ 507)
- **4** Houd de blokkeerknop op de aan/uit-knop van de camcorder in gedrukt en draai de aan/uitknop naar "**PLAY**".
- **5** Stel "REC MODE" in op "SP" of op "LP".  $(x \neq b \mid z, 38, 51)$
- **6** Zet de videorecorder aan.
- **7** Plaats de broncassette in de videorecorder.
- **8** Plaats de doelcassette in de camcorder.
- **9** Druk op de start/stop-knop voor opnemen van de camcorder om de opnamepauzestand in te schakelen.
	- De aanduiding " **DV. IN** " verschijnt op het scherm.

**10** Druk op de start/stop-knop voor opnemen van de camcorder om te beginnen met opnemen.

- $\bullet$  De aanduiding  $\bullet$  gaat draaien.
- **11** Druk nogmaals op de start/stop-knop voor opnemen van de camcorder om de opnamepauzestand in te schakelen.  $\bullet$  De aanduiding  $\bullet$  stopt met draaien.
- **12** Herhaal stap **10 11** als u nog meer stukken wilt kopiëren. Zet de videorecorder en de camcorder stop.

- *Gebruik bij voorkeur de netadapter als spanningsbron in plaats van de accu. ( blz. 11)*
- *Als u de afstandbediening gebruikt terwijl zowel de camcorder als de videorecorder van JVC zijn, voeren beide apparaten dezelfde bewerking uit. U kunt dit voorkomen door op de knoppen op de apparaten zelf te drukken.*
- *Als tijdens het kopiëren op het afspelende apparaat een blanco gedeelte of een beeld met storing wordt weergegeven, is het mogelijk dat het kopiëren wordt stopgezet om te voorkomen dat ongewenste beelden worden gekopieerd.*
- *Hoewel de DV-kabel correct is aangesloten, is het mogelijk dat het beeld in stap 9 soms niet verschijnt. Als dit probleem zich voordoet, zet u het apparaat uit en brengt u de verbindingen opnieuw tot stand.*
- *Digitaal dubben wordt uitgevoerd in de geluidsstand waarmee de oorspronkele band is opgenomen, ongeacht de huidige instelling voor "SOUND MODE". ( blz. 44)*
- *Tijdens het digitaal dubben, worden geen signalen verzonden via de AV- of S-Video-uitgangsaansluiting.*
- *Als u een DV-kabel gebruikt, dient u de los verkrijgbare JVC VC-VDV204U DV-kabel te nemen.*

# **Op een band opgenomen stilbeelden naar een geheugenkaart kopiëren (alleen GR-DVX707/507)**

Het is mogelijk om stilbeelden van een band naar een geheugenkaart te kopiëren.

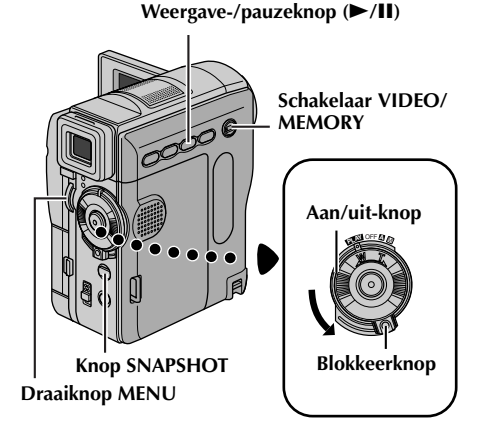

- **1** Plaats een cassette.  $(\sqrt{a^2} b \mid z, 16)$
- **2** Plaats een geheugenkaart. ( $\mathbb{F}$  blz. 17)
- **3** Zet de schakelaar **VIDEO/MEMORY** op "VIDEO".
- **4** Houd de blokkeerknop op de aan/uit-knop ingedrukt gedrukt en zet de aan/uit-knop op  $^{\prime\prime}$  play" .
- 5 Stel " **m**  $\bullet$  **M** COPY" in op "ON".  $(x \neq b \mid z. 38, 51)$
- **6** Druk op ►/II om de weergave te starten.

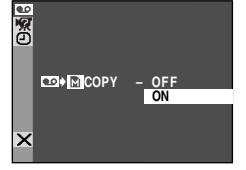

- **7** Druk nogmaals op 4**/**9 om de weergave van stilbeelden starten op het punt waarop u wilt kopiëren.
- **8** Als u het beeld wilt kopiëren, drukt u op **SNAPSHOT**.
	- $\bullet$  De aanduiding " $\bullet$ " knippert tijdens het dubben.
	- Het geselecteerde beeld wordt op de geheugenkaart opgeslagen.

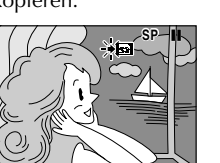

- *Als u in stap 8 op SNAPSHOT drukt terwijl er geen geheugenkaart in het apparaat aanwezig is, verschijnt het bericht "COPYING FAILED".*
- *Als een met "WIDE MODE" ( blz. 47) op band opgenomen beeld naar een geheugenkaart wordt gekopieerd, wordt het signaal dat de stand WIDE identificeert niet meegekopieerd.*
- *Als u de weergave van speciale effecten voor een videobeeld wilt kopiëren, voert u de procedure tot stap 8 uit met de (meegeleverde) afstandbediening. ( blz. 69)*
- *Beelden worden gekopieerd met 640 x 480 pixels.*

# *66* **NE**

# *DE AFSTANDSBEDIENING GEBRUIKEN*

U kunt de afstandsbediening met volledige functionaliteit gebruiken om de camcorder op afstand te bedienen en om basishandelingen van de videorecorder (weergave, stoppen, pauze, doorspoelen, terugspoelen) uit te voeren. Bovendien zijn er aanvullende weergavefuncties mee mogelijk.  $(\sqrt{\epsilon})$  blz. 68)

# **De batterijen plaatsen**

Voor de afstandsbediening gebruikt u twee batterijen van het type "AAA (R03)". Zie "Algemene voorzorgsmaatregelen in verband met de batterijen"  $(x \neq b|z, 88)$ .

- **1** Verwijder het deksel van het batterijvak door het lipje op de hier getoonde wijze in te drukken.
- **2** Plaats twee "AAA (R03)"-batterijen in de juiste stand in het batterijvak.
- **3** Plaats het deksel van het batterijvak terug.

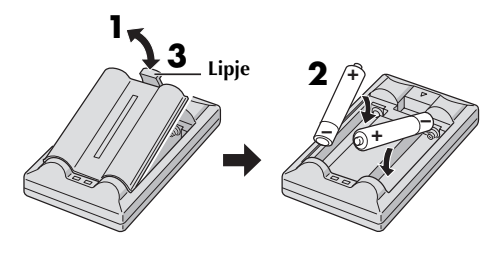

# **Effectief bereik van de signalen (gebruik binnenshuis)**

Wanneer u de afstandsbediening gebruikt, dient u deze op de afstandsbedieningssensor te richten. Het geschatte effectieve bereik van de signalen voor gebruik binnenshuis is 5 m.

### **OPMERKING:**

*Het verzonden signaal is mogelijk minder effectief of kan leiden tot onjuiste handelingen als de sensor direct wordt blootgesteld aan zonlicht of een krachtige lichtbron.*

### **Lipje Sensor voor afstandsbediening**

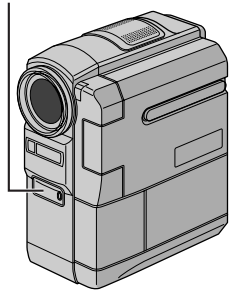

## **Knoppen en functies**

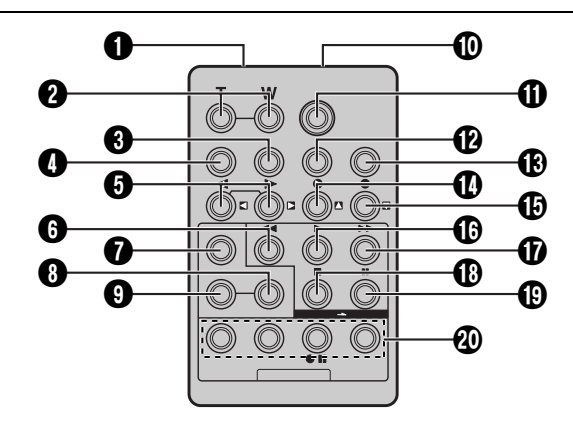

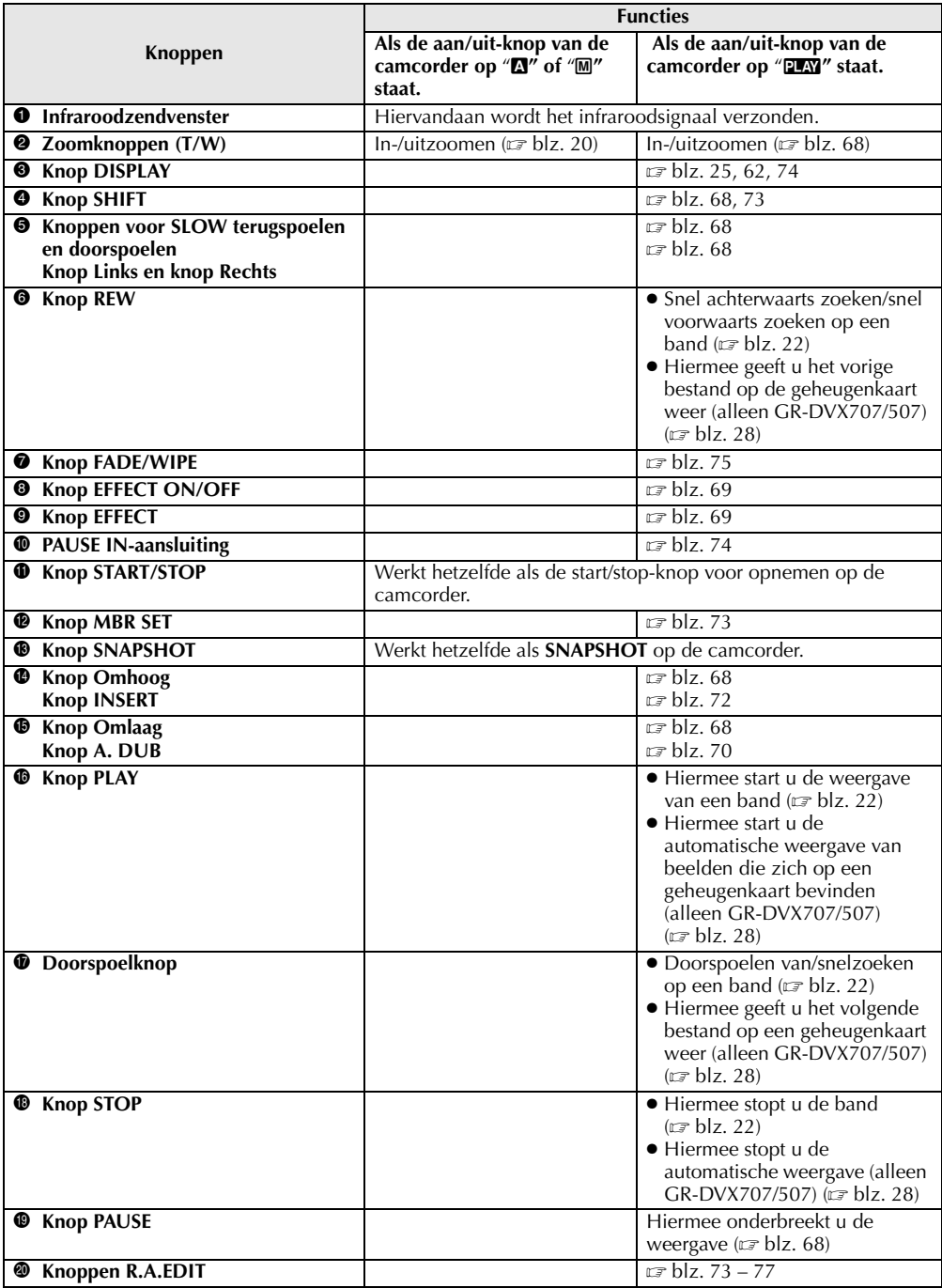

┬

Г

# *DE AFSTANDSBEDIENING GEBRUIKEN (vervolg)*

#### **Sensor voor afstandsbediening**

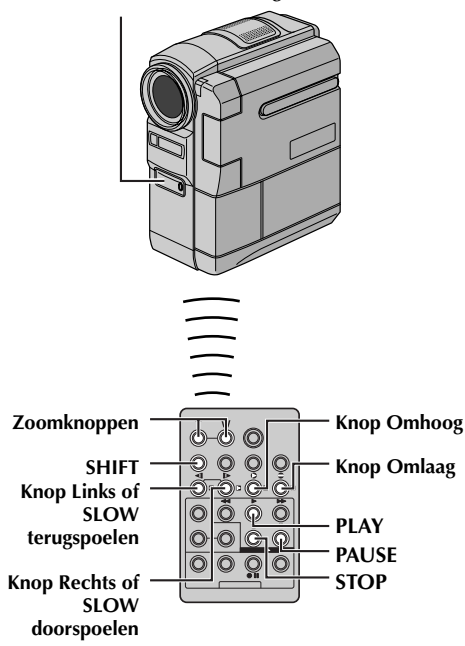

### **Slowmotionweergave**

Deze functie stelt u in staat om tijdens de weergave van videobeelden langzaam in voor- of achterwaartse richting te zoeken.

Druk tijdens normale weergave van videobeelden langer dan twee seconden op **SLOW** (<I of ID).

- Na ongeveer één minuut langzaam terugspoelen of ongeveer twee minuten langzaam doorspoelen wordt de normale weergave hervat.
- Als u de slowmotionweergave wilt onderbreken, drukt u op **PAUSE** (II).
- Als u de slowmotionweergave wilt stopzetten, drukt u op  $\text{PLAY}$   $(\blacktriangleright)$ .

#### **OPMERKINGEN:**

- *Het is ook mogelijk om slowmotionweergave in te schakelen vanuit de stilbeeldweergave door meer dan twee seconden op SLOW* ( $\triangleleft$ I *of* I $\triangleright$ *)* te *drukken.*
- *Tijdens de slowmotionweergave kan het beeld een mozaïekachtig uiterlijk krijgen. Dit komt door de digitale beeldverwerking.*
- *Als u SLOW* (◀I *of* I▶) indrukt en vasthoudt, is het *mogelijk dat het stilbeeld een paar seconden lang wordt weergegeven, gevolgd door een paar seconden lang een blauw scherm. Dit is normaal en duidt niet op een defect.*
- *Mogelijk is er een kleine marge tussen het beginpunt van de slowmotionweergave dat u hebt gekozen en het daadwerkelijke beginpunt voor de slowmotionweergave.*
- *Tijdens de slowmotionweergave zijn er storingen in het beeld, dat soms onstabiel lijkt, vooral bij stilstaande beelden. Dit is normaal en duidt niet op een defect.*

## **Beeld-voor-beeld-weergave**

Deze functie stelt u in staat om tijdens de weergave van videobeelden beeld-voor-beeld te zoeken.

Druk tijdens normale weergave of stilbeeldweergave herhaald op **SLOW** (ID) om voorwaarts te gaan of op **SLOW** (<II) om achterwaarts te gaan. Elke keer dat u op **SLOW** (◀I of I▶) drukt, wordt het beeld weergegeven.

## **Tijdens de weergave in-/uitzoomen**

Deze functie stelt u in staat om tijdens de weergave van videobeelden tot maximaal 20X in te zoomen op het opgenomen beeld.

- 1) Druk op **PLAY** ( $\blacktriangleright$ ) om de weergave te starten.
- **2)** Druk op het punt waarop u wilt inzoomen op de zoomknop (**T**).
	- Als u wilt uitzoomen, drukt u op de zoomknop (**W**).
- **3)** Het is mogelijk om het beeld op het scherm te verplaatsen om zo een bepaald gedeelte van het beeld te vinden. Houd **SHIFT** ingedrukt en druk op  $\Box$  (links),  $\Box$ (rechts),  $\blacksquare$  (omhoog) en  $\blacksquare$  (omlaag).

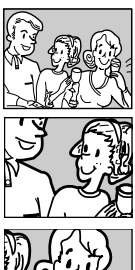

- 
- Als u wilt stoppen met in-/uitzoomen, houdt u **W** ingedrukt tot de uitvergroting weer normaal is. Of druk op **STOP** (8) en vervolgens op **PLAY**  $(D)$ .

- *U kunt de zoomfunctie ook gebruiken tijdens slowmotion- en stilbeeldweergave.*
- *Vanwege de digitale beeldverwerking kan de beeldkwaliteit nadelig worden beïnvloed.*

# **Speciale effecten weergeven**

### **Sensor voor**

**afstandsbediening**

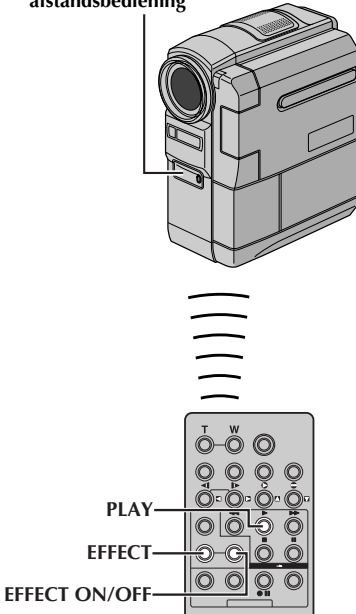

Met deze functie kunt u creatieve beeldeffecten aan het weergegeven videobeeld toevoegen. De effecten die u tijdens de weergave kunt gebruiken, zijn CLASSIC FILM, MONOTONE, SEPIA en STROBE. Deze effecten zijn tijdens weergave hetzelfde als bij opname.  $(\sqrt{\pi})$ blz. 42)

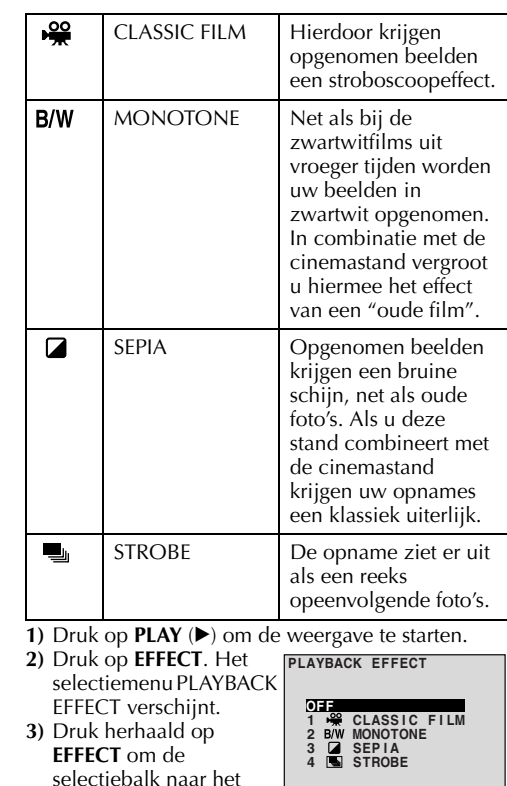

verplaatsen. ● De geselecteerde functie wordt ingeschakeld en het menu verdwijnt na twee seconden.

gewenste effect te

- Druk op **EFFECT ON/OFF** om het geselecteerde effect uit te schakelen. Druk nogmaals op **EFFECT ON/OFF** om het geselecteerde effect weer in te schakelen.
- Als u het geselecteerde effect wilt wijzigen, herhaalt u de procedure vanaf stap **2** hierboven.

# **Audiodubben**

*70* **NE**

U kunt het geluidsspoor alleen in de stand 12-bits en bij opnamesnelheid SP bewerken.  $(x= b|z, 44)$ 

#### **Stereomicrofoon**

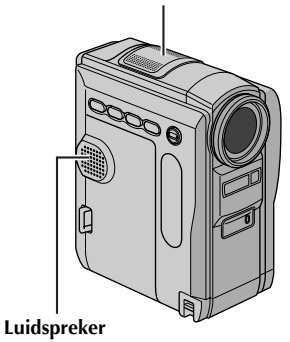

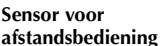

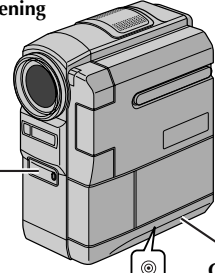

**Open het aansluitingenklepje.**

**Hoofdtelefoonaansluiting (alleen GR-DVX707)**

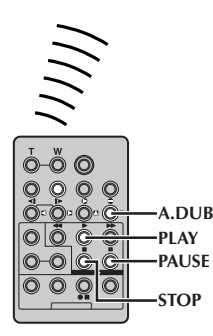

- **1** Speel de band af om het punt te zoeken waarop u de montage wilt beginnen en druk op **PAUSE** (9).
- **2** Houd **A.** DUB  $($ **e**) op de afstandsbediening ingedrukt en druk op **PAUSE** (9). De aanduiding " $\Pi \triangleq$ " verschijnt.

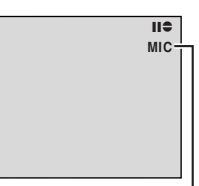

**3** Druk op **PLAY** ( $\blacktriangleright$ ) en begin te praten. Spreek in de microfoon.

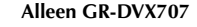

- Als u het dubben wilt onderbreken, drukt u op **PAUSE** (II).
- **4** Als u het audiodubben wilt beëindigen, drukt u op **PAUSE** (9) en vervolgens op **STOP** (8).

#### **Het gedubde geluid tijdens de videoweergave beluisteren…**

Stel "12BIT MODE" in op "SOUND 2" of op "MIX".  $(x \neq b | z, 38, 51)$ 

- *Tijdens het audiodubben kunt u het geluid niet via de luidspreker weergeven. Als u het geluid wilt beluisteren, moet u de los verkrijgbare hoofdtelefoon op de hoofdtelefoonaansluiting aansluiten. (alleen GR-DVX707)*
- *Als u het audiodubben uitvoert op een band die als 12-bits is opgenomen, worden het oude en het nieuwe geluidsspoor apart opgenomen.*
- *Als u opneemt op een blanco gedeelte op de band, is het mogelijk dat het geluid wordt verstoord. Zorg dat u alleen op gedeelten opneemt waarop al videobeelden zijn opgenomen.*
- *Als de microfoon tijdens de weergave op tv gaat rondzingen, haalt u de microfoon van de tv weg of zet u het geluid van de tv zachter.*
- *Als u tijdens de opname overschakelt van 12-bits naar 16-bits en vervolgens de band gebruikt voor audiodubben, is deze niet meer voor dat doeleinde te gebruiken vanaf het punt waarop de 16-bits opname begint.*
- *Als de band tijdens het audiodubben terecht komt bij scènes die zijn opgenomen met de snelheid LP, scènes die zijn opgenomen met 16-bits audio of bij een blanco gedeelte van de band, wordt het audiodubben beëindigd.*
- *Als u het audiodubben wilt uitvoeren terwijl u het beeld op tv bekijkt, moet u de hiervoor benodigde aansluitingen tot stand brengen. ( blz. 24, 25)*

# **Audiodubben met digitale geluidseffecten (alleen GR-DVX707)**

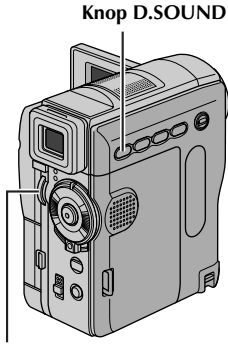

**Draaiknop MENU**

#### **Sensor voor afstandsbediening**

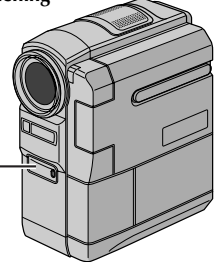

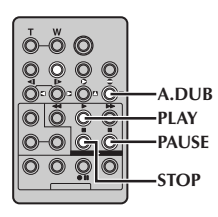

- **1** Plaats de meegeleverde geheugenkaart. ( blz. 17) Voer vervolgens stap **1** en stap **2** op bladzijde 70 uit.
- **2** Druk de draaiknop **MENU** in. Het menuscherm verschijnt.
- **3** Selecteer "**3** SYSTEM" met de draaiknop **MENU** en druk de draaiknop in. Het menu SYSTEM verschijnt.
- **4** Selecteer "SOUND IN" met de draaiknop **MENU** en druk de draaiknop in. Het submenu verschijnt.
- **5** Selecteer "D.SOUND" met de draaiknop **MENU** en druk de draaiknop in.
- **6** Selecteer "URFTURN" met de draaiknop **MENU** en druk de draaiknop tweemaal

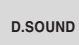

**De** 

**APPLAUSE**

in. Het menuscherm wordt gesloten en de geluidseffectaanduiding verschijnt.

- **7** Druk op **INDEX** om het indexscherm met geluidseffecten te openen.
- **8** Draai aan de draaiknop **MENU** om het gewenste geluidseffect te selecteren en druk de draaiknop in.
- **9** Druk op **PLAY** ( $\blacktriangleright$ ) om te beginnen met audiodubben. Het geselecteerde geluidseffect wordt op de band opgenomen.
	- $\bullet$  " $\Box$ " beweegt terwijl het audiodubben bezig is.
	- Als u het dubben van het geluidseffect halverwege wilt onderbreken, drukt u op **D.SOUND**.
- **10** Druk op **STOP** (■) om het audiodubben te beëindigen.

- *Stel "SOUND IN"* na het dubben in op "MIC".
- *Het gedubde geluidseffect wordt op SOUND 2 opgenomen. ( blz. 51)*
- *Als u in stap 9 op PAUSE (*9*) drukt om het dubben te onderbreken, blijft de aanduiding van het geselecteerde geluidseffect zichtbaar. Druk op PLAY* (▶) om het dubben te hervatten.

# **Invoegmontage**

Het is mogelijk om een nieuwe scène op een reeds opgenomen band op te nemen. U kunt een gedeelte van de oorspronkelijke opname met minimale beeldvervorming aan het begin- en eindpunt van de nieuwe scène vervangen. Het oorspronkelijke geluid blijft behouden.

#### **Sensor voor afstandsbediening**

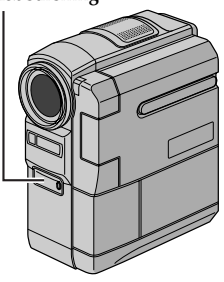

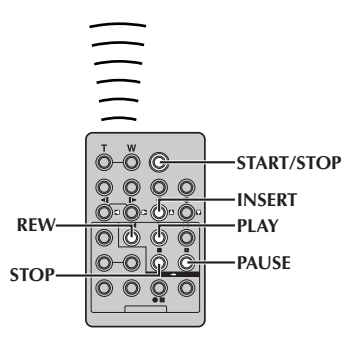

### **OPMERKINGEN:**

- *Zorg ervoor dat u de volgende stappen uitvoert voordat "TIME CODE" is ingesteld op "ON". ( blz. 38, 49)*
- *Invoegmontage is niet mogelijk op een band die is opgenomen met de opnamesnelheid LP of op een blanco gedeelte van een band.*
- *Als u de invoegmontage wilt uitvoeren terwijl u het beeld op de tv ziet, moet u de hiervoor benodigde verbindingen tot stand brengen. ( blz. 24, 25)*
- **1** Speel de band af, zoek het eindpunt voor de montage en druk op **PAUSE** (II). Ga na wat de tijdcode op dit punt is.  $(\mathbb{F}$  blz. 38, 49)
- **2** Druk op **REW** ( $\blacktriangleleft$ ) tot het beginpunt voor de montage is bereikt en druk op **PAUSE** (II).

**3** Houd **INSERT** (C) op de afstandsbediening ingedrukt en druk op PAUSE<sup>(II)</sup>. De aanduiding "IIO" en de tijdcode (min.:sec.) verschijnen en de camcorder wordt in de

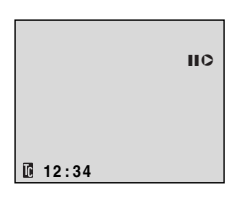

invoegpauzestand geplaatst.

- **4** Druk op **START/STOP** om met monteren te beginnen.
	- Zorg dat het invoegen begint bij de tijdcode die u in stap **1** hebt gecontroleerd.
	- Als u het monteren wilt onderbreken, drukt u op **START/STOP**. Druk nogmaals op deze knop als u het monteren wilt hervatten.
- **5** Als u het invoegmonteren wilt beëindigen, drukt u op **START/STOP** en vervolgens op **STOP** (8).

- *U kunt Programma AE met speciale effecten ( blz. 38, 42) gebruiken om de scènes die bij het invoegmonteren worden bewerkt wat meer pit te geven.*
- *Tijdens de invoegmontage verandert de datum- en tijdinformatie.*
- *Als u invoegmontage toepast op een blanco gedeelte van de band, is het mogelijk dat er storing van beeld en geluid optreedt. Zorg dat u alleen op gedeelten opneemt waarop al videobeelden zijn opgenomen.*
- *Tijdens de invoegmontage, wanneer de band terecht komt bij scènes die zijn opgenomen met de snelheid LP of bij een blanco gedeelte, wordt de invoegmontage beëindigd. ( blz. 100, 101)*
## **Willekeurige montage van meerdere scènes [RA-montage]**

U kunt eenvoudig gemonteerde videobanden maken door de camcorder als bronapparaat te gebruiken. U kunt maximaal 8 "scènes" voor automatische montage in de door u gewenste volgorde selecteren. RA-montage kan eenvoudiger worden uitgevoerd als de MBR (afstandsbediening voor meerdere merken) is ingesteld voor gebruik van uw merk videorecorder (zie "LIJST MET VIDEORECORDERCODES"). U kunt RA-montage echter ook uitvoeren als u de videorecorder handmatig bedient.

Zorg er vóór gebruik voor dat de afstandsbediening batterijen bevat.  $(x \neq b|z, 66)$ 

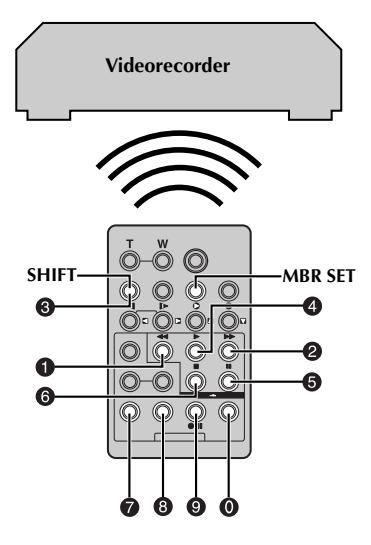

### **De afstandsbedienings-/ videorecordercode instellen**

**1** Zet de videorecorder aan en richt de afstandsbediening op de infraroodsensor van de videorecorder. Zoek de juiste code in de lijst met videorecordercodes, houd **MBR SET** ingedrukt en voer de merkcode in.

De code wordt automatisch ingesteld wanneer u **MBR SET** loslaat en de videorecorder wordt aangezet.

**2** Zorg dat de videorecorder aan staat. Houd **SHIFT** ingedrukt en druk op de afstandsbediening op de knop van de gewenste functie. De functies die u met de afstandsbediening kunt bedienen, zijn **PLAY**, **STOP**, **PAUSE**, **FF**, **REW** en **VCR REC STBY** (u hoeft voor deze laatste niet op **SHIFT** te drukken).

**U kunt nu beginnen met de RA-montage.**

### **BELANGRIJK**

**Hoewel de MBR-afstandsbediening compatibel is met videorecorders van JVC en met videorecorders van een groot aantal andere fabrikanten, is het mogelijk dat de afstandsbediening niet in combinatie met uw videorecorder werkt of slechts een beperkte functionaliteit biedt.**

#### **OPMERKINGEN:**

- *Als de videorecorder in stap 1 niet aan gaat, probeert u een andere code in de lijst met videorecordercodes.*
- *Sommige merken videorecorders gaan niet automatisch aan. Zet de videorecorder in dat geval handmatig aan en probeer stap 2.*
- *Als u de videorecorder niet met de afstandsbediening kunt bedienen, dient u de knoppen op de videorecorder zelf te gebruiken.*
- *Wanneer de batterijen van de afstandsbediening leegraken, wordt het merk videorecorder dat u hebt ingesteld, gewist. In dat geval moet u de oude batterijen vervangen door nieuwe en het merk videorecorder opnieuw instellen.*

### **LIJST MET VIDEORECORDERCODES**

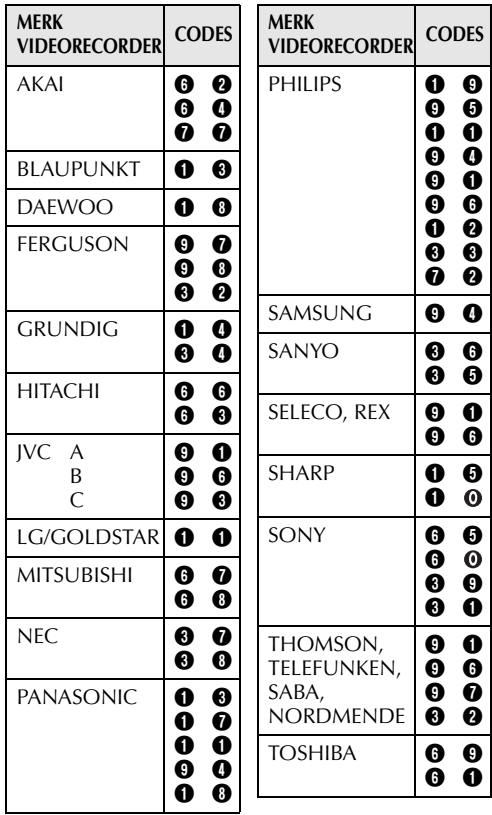

#### **VERVOLG OP VOLGENDE BLADZIJDE**

#### **Verbindingen tot stand brengen**

Zie ook bladzijde 24 en 25.

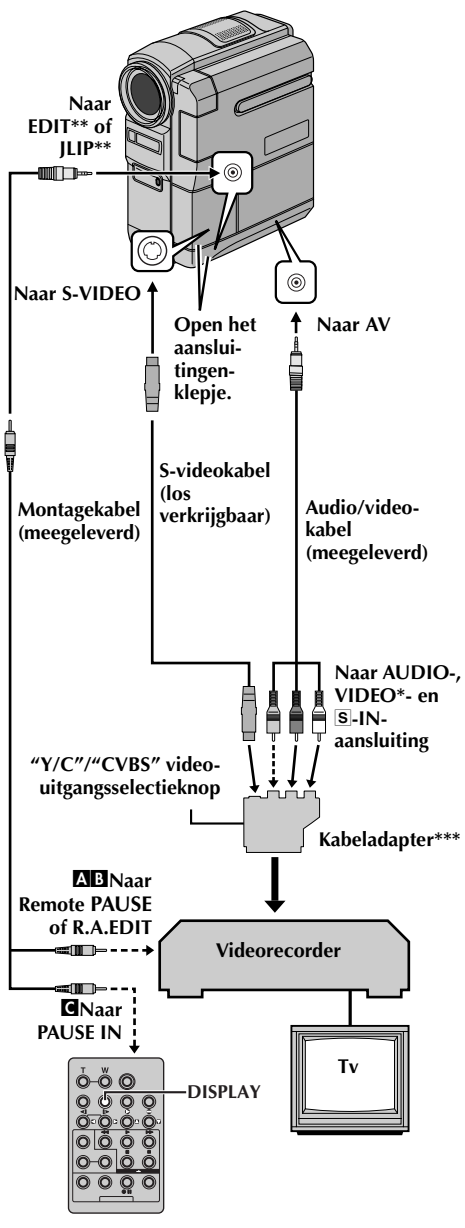

- Aansluiten als geen S-videokabel wordt gebruikt.
- *EDIT: GR-DVX707/507* JLIP: GR-DVX407/400
- \*\*\* Als uw videorecorder is uitgerust met een SCART-aansluiting, gebruikt u de meegeleverde kabeladapter.
- **1** A **Een JVC-videorecorder voorzien van een Remote PAUSE-aansluiting…** …Sluit de montagekabel aan op de Remote PAUSE-aansluiting.
	- B **Een JVC-videorecorder die niet is uitgerust met een Remote PAUSE-aansluiting maar wel met een R.A.EDIT-aansluiting…**

…Sluit de montagekabel aan op de R.A.EDITaansluiting.

C **Een andere videorecorder dan hierboven genoemd…**

…Sluit de montagekabel aan op de PAUSE INaansluiting van de afstandsbediening.

- **2** Plaats een opgenomen band in de camcorder.
- **3** Zet de schakelaar **VIDEO/MEMORY** op "VIDEO". (alleen GR-DVX707/507)
- **4** Houd de blokkeerknop op de aan/uit-knop ingedrukt en zet de aan/uit-knop op "**PW**".
- **5** Zet de videorecorder aan, plaats een band waarop u kunt opnemen en schakel de AUXstand in.
	- Raadpleeg hiervoor de handleiding van de videorecorder.

#### **OPMERKINGEN:**

● *Zorg er voordat u RA-montage gaat uitvoeren voor dat de aanduidingen niet op het tv-scherm worden weergegeven. Als dat wel het geval is, worden ze op de nieuwe band opgenomen.*

*Instellen of de volgende aanduidingen al dan niet op de aangesloten tv moeten worden weergegeven…*

- *Datum/tijd Stel "DISPLAY" in op "AUTO", "ON" of op "OFF". ( blz. 38, 49) Of druk op DISPLAY op de afstandsbediening om de datumaanduiding in of uit te schakelen.*
- *Tijdcode Stel "TIME CODE" in op "ON" of op "OFF". ( blz. 38, 49)*
- *Aanduidingen van weergavegeluidsstand, bandsnelheid en het lopen van de band Stel "ON SCREEN" in op "LCD" of op "LCD/ TV". ( blz. 38, 49)*
- *Zet de video-uitgangsschakelaar van de kabeladapter in de vereiste stand:*
	- *Y/C: bij een verbinding met een tv of videorecorder die geschikt is voor Y/Csignalen en via een S-videokabel is aangesloten.*
	- *CVBS: bij een verbinding met een tv of videorecorder die niet geschikt is voor Y/Csignalen en via een audio-/videokabel is aangesloten.*
- *Als u monteert op een videorecorder die is voorzien van een DV-ingangsaansluiting, kunt u een los verkrijgbare DV-kabel aansluiten in plaats van een S-Video-kabel en een audio/video-kabel.*

#### **Scènes selecteren**

#### **Sensor voor afstandsbediening**

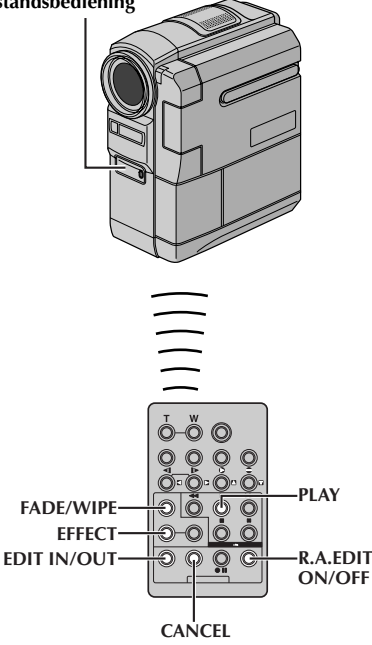

**6** Wijs met de afstandsbediening in de richting van de afstandsbedieningssensor van de camcorder. Druk op **PLAY** (▶) en vervolgens op **R.A.EDIT ON/OFF** op de afstandsbediening. Het menu voor RA-montage verschijnt.

#### **Geselecteerde instelling**

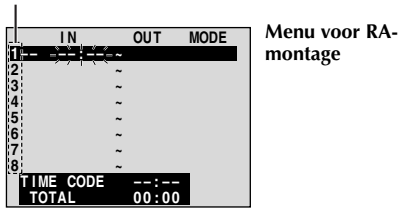

- **7** Als u aan het begin van de scène een wipe- of fade-effect gebruikt, drukt u op **FADE/WIPE** op de afstandsbediening.
	- Loop door de effecten door er herhaald op te drukken en stop wanneer het gewenste effect wordt weergegeven.
- **8** Druk aan het begin van de scène op **EDIT IN/ OUT** op de afstandsbediening. De montagebeginpositie verschijnt in het menu voor RA-montage.
- **9** Druk aan het einde van de scène op **EDIT IN/ OUT**. De eindpositie van de montage verschijnt in het menu voor RA-montage.
- **10** Druk op **FADE/WIPE** als u aan het einde van de scène een wipe-/fade-effect gebruikt.
	- Loop door de effecten door er herhaald op te drukken en stop wanneer het gewenste effect wordt weergegeven.
	- Als u een wipe-/fade-effect selecteert voor een montage-eindpunt, wordt het effect automatisch ook toegepast op het daarop volgende montage-begingpunt.
	- Wanneer u gebruik maakt van wipe-/fadeeffecten, wordt de daarvoor benodigde tijd opgenomen in de totale tijd.
- **11** Als u speciale weergave-effecten gebruikt, drukt u op **EFFECT**. ( $\sqrt{p}$  blz. 69)
- **12** Herhaal stap **8** tot en met **11** om als u nog meer scènes wilt monteren.
	- Als u reeds vastgelegde punten wilt wijzigen, drukt u op **CANCEL** op de afstandsbediening. De vastgelegde punten verdwijnen één voor één, te beginnen met het laatst vastgelegde punt.
	- Als u geen wipe-/fade-effect of Programma AE met speciale effecten gebruikt, herhaalt u alleen stap **8** en **9**.

- *Wanneer u een scène kiest, dient u de montagebeginpunten en de montage-eindpunten zo in te stellen dat er een relatief groot verschil tussen zit.*
- *Als de zoektijd voor een beginpunt langer duurt dan vijf minuten, wordt de stand Opnamestand-by voor het opnemend apparaat geannuleerd en vindt er geen montage plaats.*
- *Als er na de montagebegin- en montageeindpunten lege gedeelten voorkomen, is het mogelijk dat er in de gemonteerde versie een blauw venster verschijnt.*
- *Aangezien bij tijdcodes er niet nauwkeuriger dan in seconden wordt gewerkt, is het mogelijk dat de totale tijdsduur van de tijdcodes niet exact overeenkomt met de totale programmatijd.*
- *Als u de camcorder uitzet, worden alle montagebegin- en montage-eindpunten gewist.*
- *Als u Sepia of Monotone selecteert bij Programma AE met speciale effecten, kunt u geen zwartwitfade-effect gebruiken. In dat geval knippert de zwartwitaanduiding. Wanneer het volgende montagebeginpunt is vastgelegd, wordt het effect uitgeschakeld. Als u deze effecten wilt combineren, gebruikt u Sepia of Monotone tijdens de opname en past u vervolgens het zwartwitfadeeffect tijdens de RA-montage toe.*
- *Het is niet mogelijk om wipe-/fade-effecten en Programma AE met speciale effecten te gebruiken als u RA-montage uitvoert via een DV-kabel.*

### **Automatisch monteren op een videorecorder**

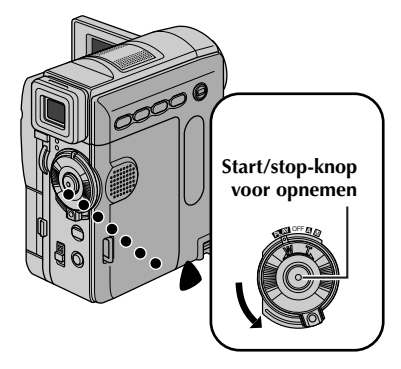

#### **Sensor voor afstandsbediening**

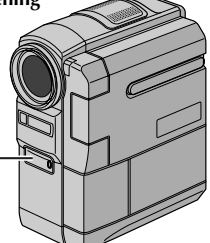

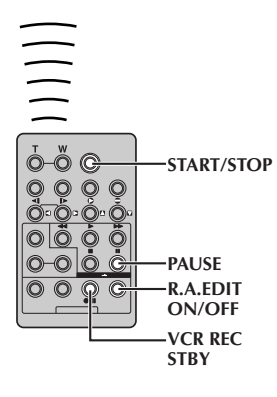

- **13** Spoel de band in de camcorder terug naar het begin van de scène die u wilt bewerken en druk op **PAUSE** (II).
- **14** Richt de afstandsbediening naar de sensor van de videorecorder en druk op **VCR REC STBY** (79) of schakel de opnamepauzestand van de videorecorder handmatig in.
- **15** Druk op de start-/ stopknop voor opnemen. De montage gebeurt zoals geprogrammeerd tot en met het einde van de laatste vastgelegde scène.

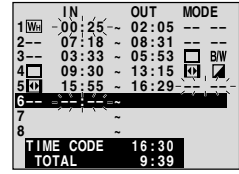

- Wanneer het dubben klaar is, worden de pauzestand van de camcorder en de opnamepauzestand van de videorecorder ingeschakeld.
- Als u geen montage-eindpunt vastlegt, wordt de band automatisch helemaal tot het einde gekopieerd.
- Als u aan de knoppen van de camcorder zit tijdens het automatisch monteren, wordt de videorecorder in de opnamepauzestand geplaatst en wordt het automatisch monteren beëindigd.
- **16** Schakel de stopstand van de camcorder en de videorecorder in.

Als u de weergave van de RA-montageteller wilt laten verdwijnen, drukt u op **R.A.EDIT ON/OFF** op de afstandsbediening.

- *Door op R.A.EDIT ON/OFF op de afstandsbediening te drukken, wist u alle instellingen die waren vastgelegd tijdens de RAmontage.*
- *Wanneer de montagekabel tijdens het kopiëren is aangesloten op de PAUSE IN-aansluiting van de afstandsbediening, dient u ervoor te zorgen dat u de afstandsbediening op de sensor van de videorecorder richt en dat het pad tussen beide onbelemmerd is.*
- *RA-montage werkt mogelijk niet correct als u een band gebruikt met meerdere gedupliceerde tijdcodes. ( blz. 21)*

### **Zorgen voor een meer nauwkeurige montage**

Op sommige videorecorders vindt de overgang van de opnamepauzestand naar de opnamestand sneller plaats dan bij andere. Zelfs als u voor de camcorder en de videorecorder op het exact hetzelfde moment begint met de montage, is het mogelijk dat u scènes ongewenst kwijtraakt of tot de ontdekking komt dat er scènes die u niet wou kopiëren op de doelband staan. Controleer, om een netjes gemonteerde band te krijgen, hoe de timing van de camcorder ten opzichte van de videorecorder is.

#### **Sensor voor afstandsbediening**

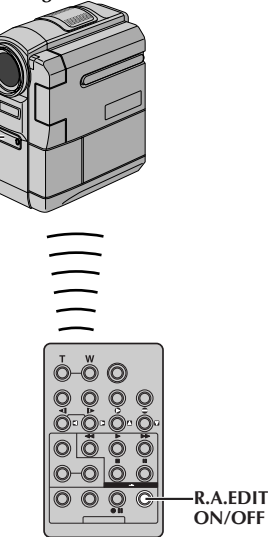

### **De timing tussen videorecorder en camcorder vaststellen**

**1** Speel de band af die zich in de camcorder bevindt, richt de afstandsbediening op de sensor van de camcorder en druk op **R.A.EDIT ON/ OFF**.

Het menu voor RA-montage verschijnt.

#### **Programma 1**

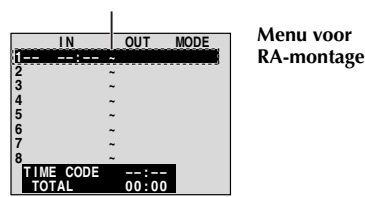

**2** Voer alleen voor programma 1 RA-montage uit. Om te controleren of de timing tussen videorecorder en camcorder correct is, selecteert u het begin van een scèneovergang als montagebeginpunt.

- **3** Speel de gekopieerde scène af.
	- Als beelden uit de scène die voorafging aan de overgang die u als montagebeginpunt had gekozen, zijn opgenomen, betekent dit dat de videorecorder te snel overschakelt van de opnamepauzestand naar de opnamestand.
	- Als de scène die u probeerde te kopiëren te laat begint, begint de videorecorder te laat met opnemen.

### **De timing tussen videorecorder en camcorder aanpassen**

- **4** Richt de afstandsbediening op de sensor van de camcorder en druk op **R.A.EDIT ON/OFF** om het menu voor RA-montage te sluiten. Druk vervolgens de draaiknop **MENU** in. Het menuscherm verschijnt.
- **5** Selecteer "**to** VIDEO" met de draaiknop **MENU** en druk de draaiknop in. Het menu VIDEO verschijnt. Draai aan de draaiknop **MENU** om "SYNCHRO" te

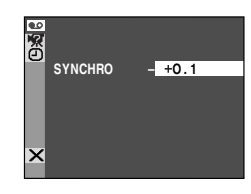

selecteren en druk de draaiknop in. De waarde voor "SYNCHRO" wordt geselecteerd.

**6** Op basis van uw bevindingen met de controle van de timing kunt u de opnametiming van de videorecorder versnellen door de draaiknop **MENU** naar "+" te draaien. U kunt de opnametiming van de videorecorder ook vertragen door de draaiknop **MENU** naar "–" te draaien.

Het aanpassingsbereik loopt van –1,3 tot +1,3 en kan worden aangepast in stappen van 0,1 seconde.

Druk de draaiknop **MENU** in als u klaar bent met instellen.

**7** Selecteer "BRETURN" met de draaiknop **MENU** en druk de draaiknop tweemaal in. Voer nu de RA-montage uit vanaf stap **6** op bladzijde 75.

- *Voordat u een daadwerkelijke RA-montage uitvoert, is het raadzaam de RA-montage een aantal malen te testen om te controleren of de waarde die u net hebt ingesteld nu wel geschikt is. Voer desgewenst de benodigde wijzigingen door.*
- *Afhankelijk van de videorecorder kan het voorkomen dat het timingverschil niet volledig kan worden gecorrigeerd.*

## **Aansluiting op een pc**

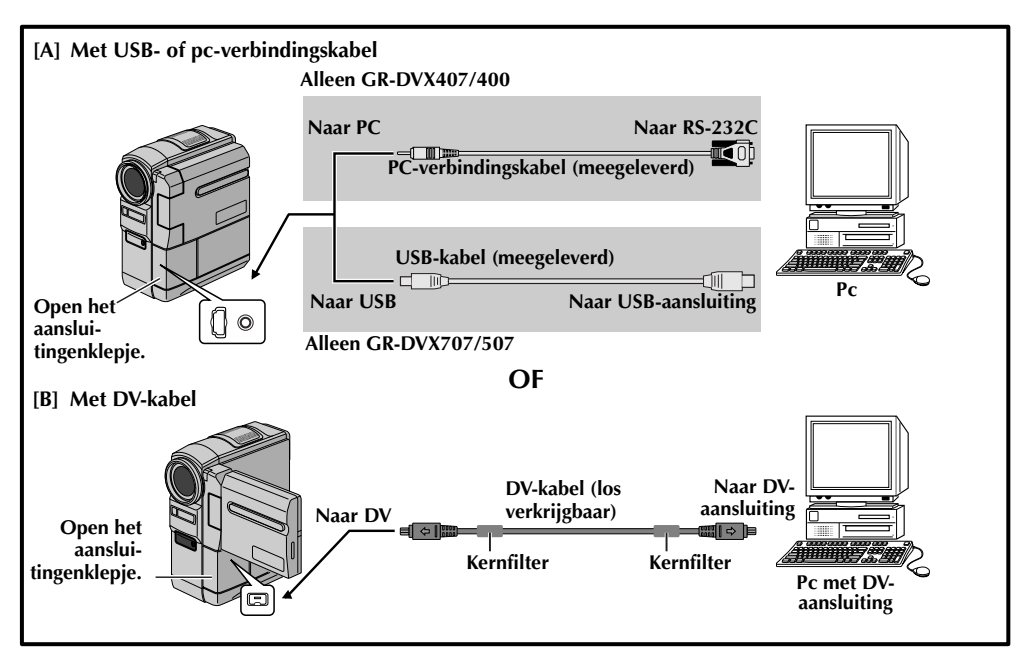

### **[A] Met USB- of pc-verbindingskabel**

Deze camcorder kan met behulp van de meegeleverde software stilbeelden overbrengen naar een pc.

### **[B] Met DV-kabel**

Het is bovendien mogelijk om stilbeelden via een DVaansluiting naar een pc over te brengen met behulp van op de pc aanwezige of in de handel verkrijgbare software.

- **1** Sluit de camcorder met de geschikte kabel op de pc aan (zie de illustratie hierboven).
- **2** Als u gebruik maakt van de USB-verbinding, stelt u de schakelaar **VIDEO/MEMORY** in op "MEMORY". (alleen GR-DVX707/507)
- **3** Houd de blokkeerknop op de aan/uit-knop ingedrukt en draai de aan/uit-knop naar "**P-AY**" en zet de pc aan.
	- Raadpleeg de gebruikshandleiding van de software voor een uitleg over het overbrengen van een stilbeeld naar de pc.

#### **OPMERKINGEN:**

- *In de "HANDLEIDING VOOR SOFTWARE-INSTALLATIE EN USB- OF PC-AANSLUITING" vindt u informatie over het installeren van de meegeleverde software en stuurprogramma's.*
- *Gebruik bij voorkeur de netadapter als spanningsbron in plaats van de accu. ( blz. 11)*
- *Sluit nooit de USB- of pc-verbindingskabel en de DV-kabel tegelijk op de camcorder aan. Sluit alleen de kabel die u wilt gebruiken op de camcorder aan.*
- *Zorg dat u de los verkrijgbare JVC VC-VDV206U of VC-VDV204U DV-kabel gebruikt wanneer u met een DV-kabel werkt. Welk type DV-kabel u moet gebruiken, hangt af van het type DV-aansluiting (4- of 6-pins) op de pc. U kunt ook de DV-kabel gebruiken die is meegeleverd met de videocapturekaart.*
- *Als de pc die via de USB-kabel is aangesloten op de camcorder niet aan staat, wordt de camcorder niet in de USBstand geplaatst.*
- *De datum-/tijdinformatie kan niet op de pc worden vastgelegd.*
- *Raadpleeg de gebruikshandleidingen van de pc en de software.*
- *De stilbeelden kunnen ook naar een pc worden overgebracht via een videocapturekaart die is voorzien van een DVaansluiting.*
- *Het kan zijn dat het systeem niet goed werkt als u niet de juiste pc of videocapturekaart gebruikt.*

**Als u in het bezit bent van de GR-DVX707/507:** "USB MODE" en/of "ACCESSING FILES" verschijnt op het LCD-scherm terwijl de pc toegang zoekt tot gegevens op de camcorder of als de camcorder een bestand naar de pc overbrengt.

**Koppel de USB-kabel NOOIT los terwijl "ACCESSING FILES" op het LCD-scherm wordt weergegeven, aangezien dit kan leiden tot schade aan het product.**

## **De camcorder als webcam gebruiken (alleen GR-DVX707)**

Via de USB-aansluiting is de camcorder ook als webcam te gebruiken.

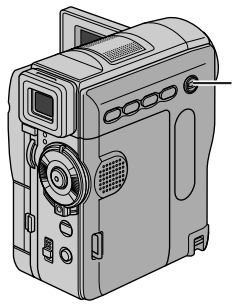

**Schakelaar VIDEO/ MEMORY**

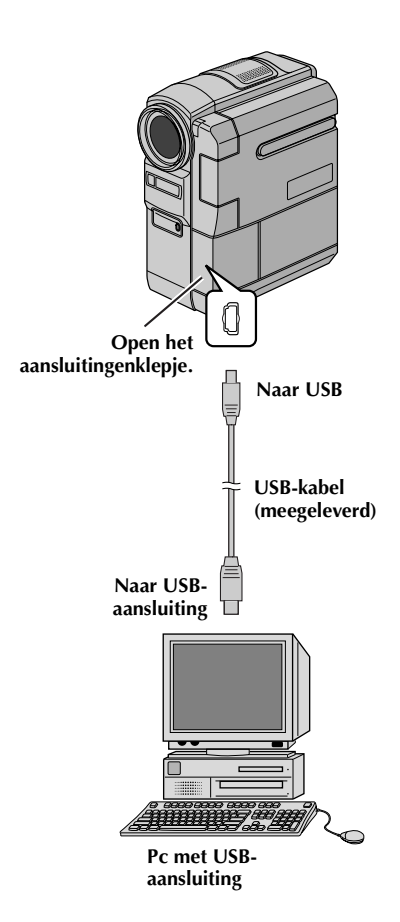

- **1** Zorg dat alle benodigde software (meegeleverd) op de pc is geïnstalleerd en dat alle apparaten uit staan.
- **2** Sluit de camcorder door middel van de USBkabel op de pc an.
- **3** Zet de schakelaar **VIDEO/MEMORY** op "MEMORY".
- **4** Houd de blokkeerknop op de aan/uit-knop ingedrukt en draai de aan/uit-knop naar " $\mathbb{Z}$ " of  $^{\prime\prime}$ M $^{\prime\prime}$  .
- **5** Zet de pc aan.
	- Op het scherm verschijnt "Web CAMERA".
	- Zo lang u de pc niet aan zet, wordt de camcorder niet in de webcamstand geplaatst.

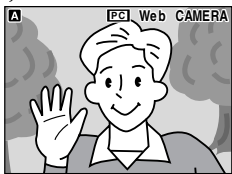

**6** Wanneer u klaar bent, zet u eerst de pc uit en dan de camcorder.

Koppel de USB-kabel los van de camcorder en de pc.

### **OPMERKINGEN:**

- *Gebruik bij voorkeur de netadapter als spanningsbron in plaats van de accu. ( blz. 11)*
- *Gebruik het meegeleverde programma PIXELA ImageMixer om real time (dat wil zeggen niet eerder opgenomen) videobeelden vast te leggen.*
- *U kunt de camcorder ook voor webconferenties gebruiken door te werken met Microsoft Windows® NetMeeting® en u aan te melden bij MSN Hotmail.*
- *In de webcamstand kunnen de volgende knoppen niet worden gebruikt: E-MAIL, SNAPSHOT, de start-/stopknop voor opnemen.*

*Raadpleeg de gebruikshandleiding van de pc en de meegeleverde software.*

# **VERWIJZINGEN**

## **INHOUD**

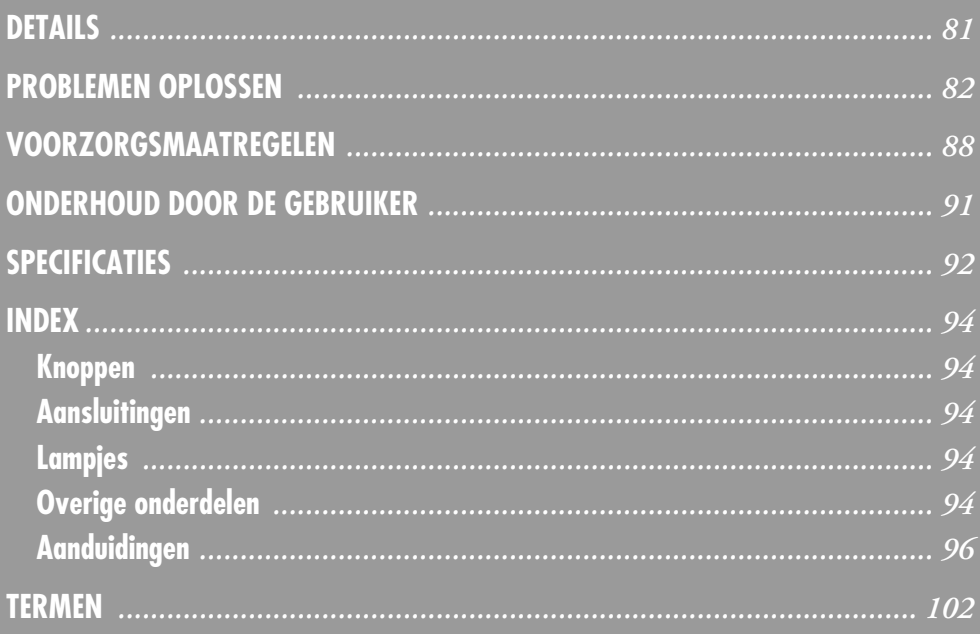

### *DETAILS*

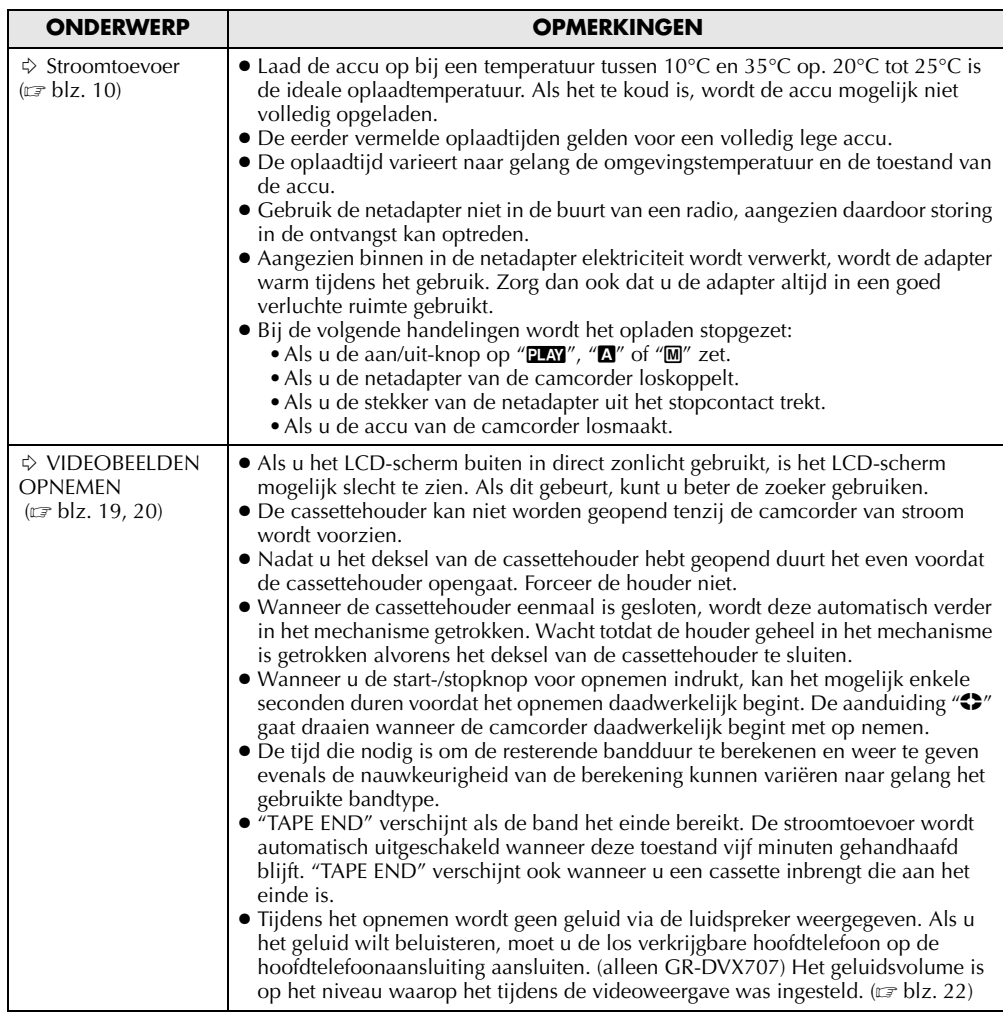

Als het probleem zich blijft voordoen nadat u de stappen in de onderstaande tabel hebt uitgevoerd, dient u contact op te nemen met uw JVC-dealer.

De camcorder is een apparaat dat wordt gestuurd door een microcomputer. Extern geluid en interferentie (van een tv, radio, enzovoort) kunnen de normale werking van deze camcorder verstoren. Als dat probleem zich voordoet, verbreekt u eerst de verbinding met de stroombron (accu, netadapter, enzovoort) en wacht u een paar minuten. Vervolgens sluit u de stroombron weer aan en begint u weer bij het begin.

### **Stroomvoorziening**

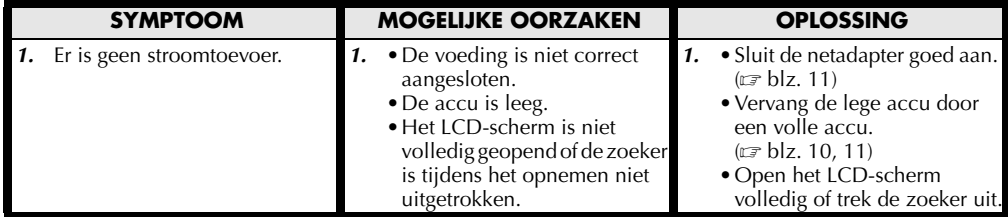

### **Video- en D.S.C.-opnames maken (D.S.C. alleen op GR-DVX707/507)**

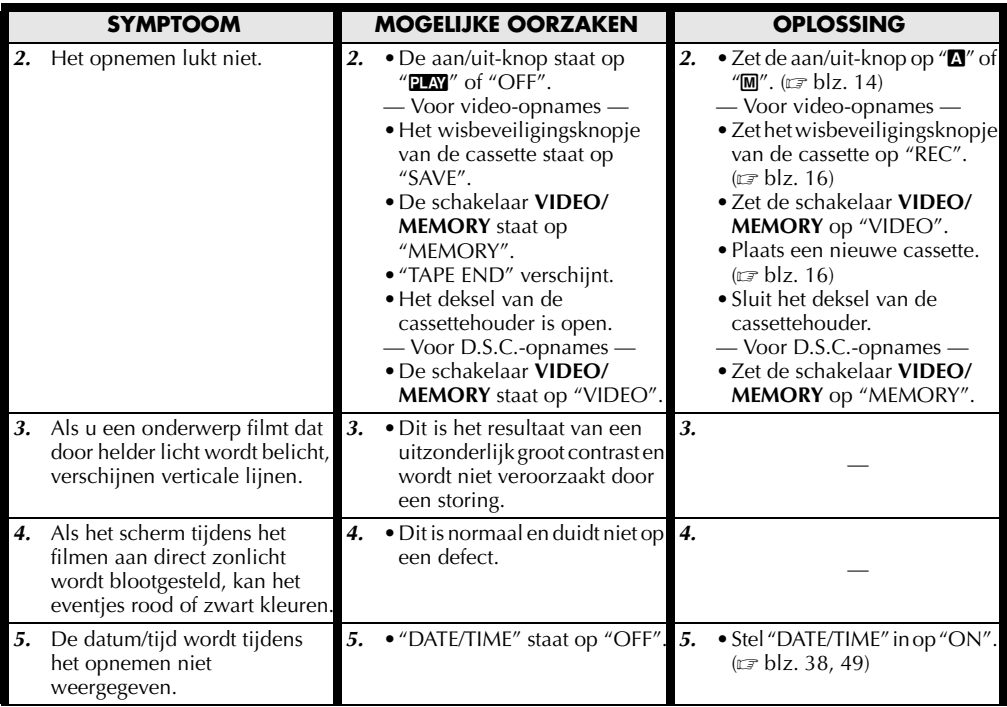

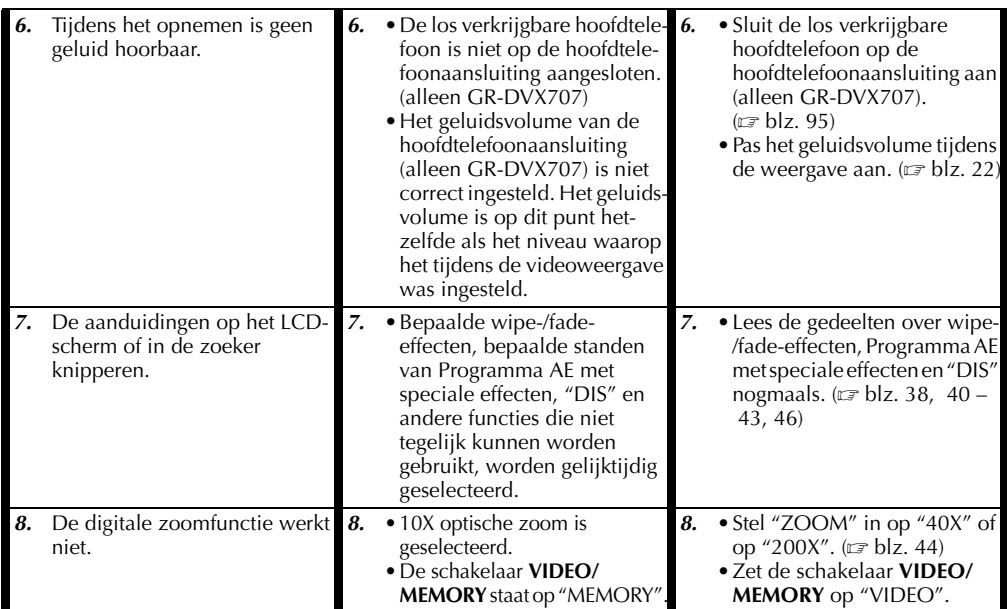

## **Video- en D.S.C.-weergave (D.S.C. alleen op GR-DVX707/507)**

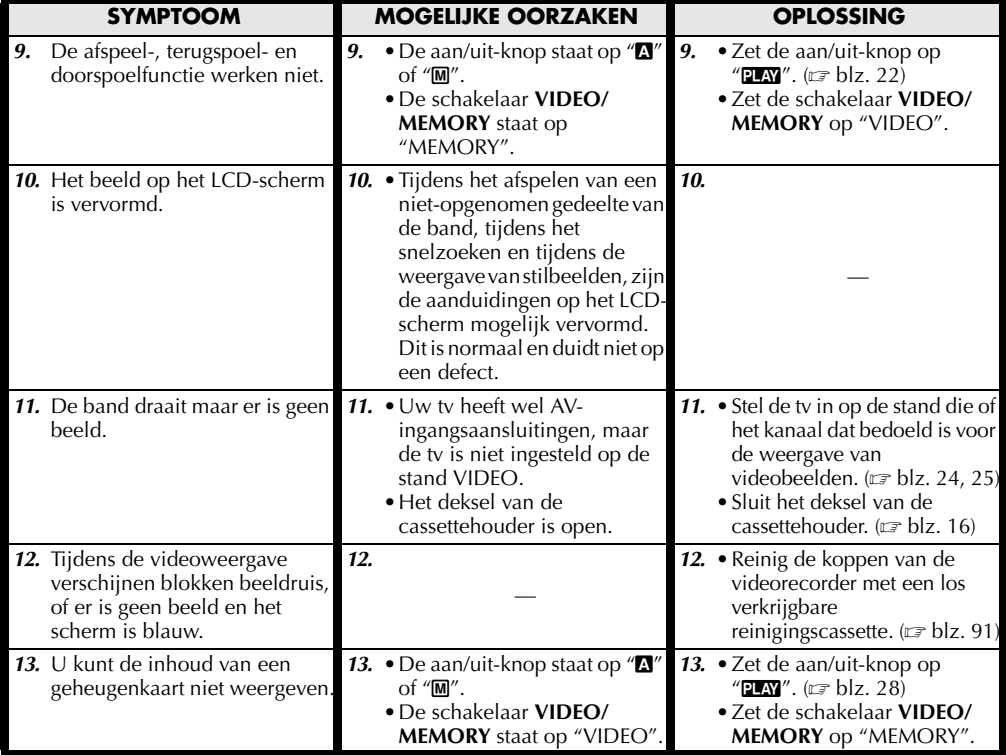

#### **VERVOLG OP VOLGENDE BLADZIJDE**

### **Geavanceerde functies**

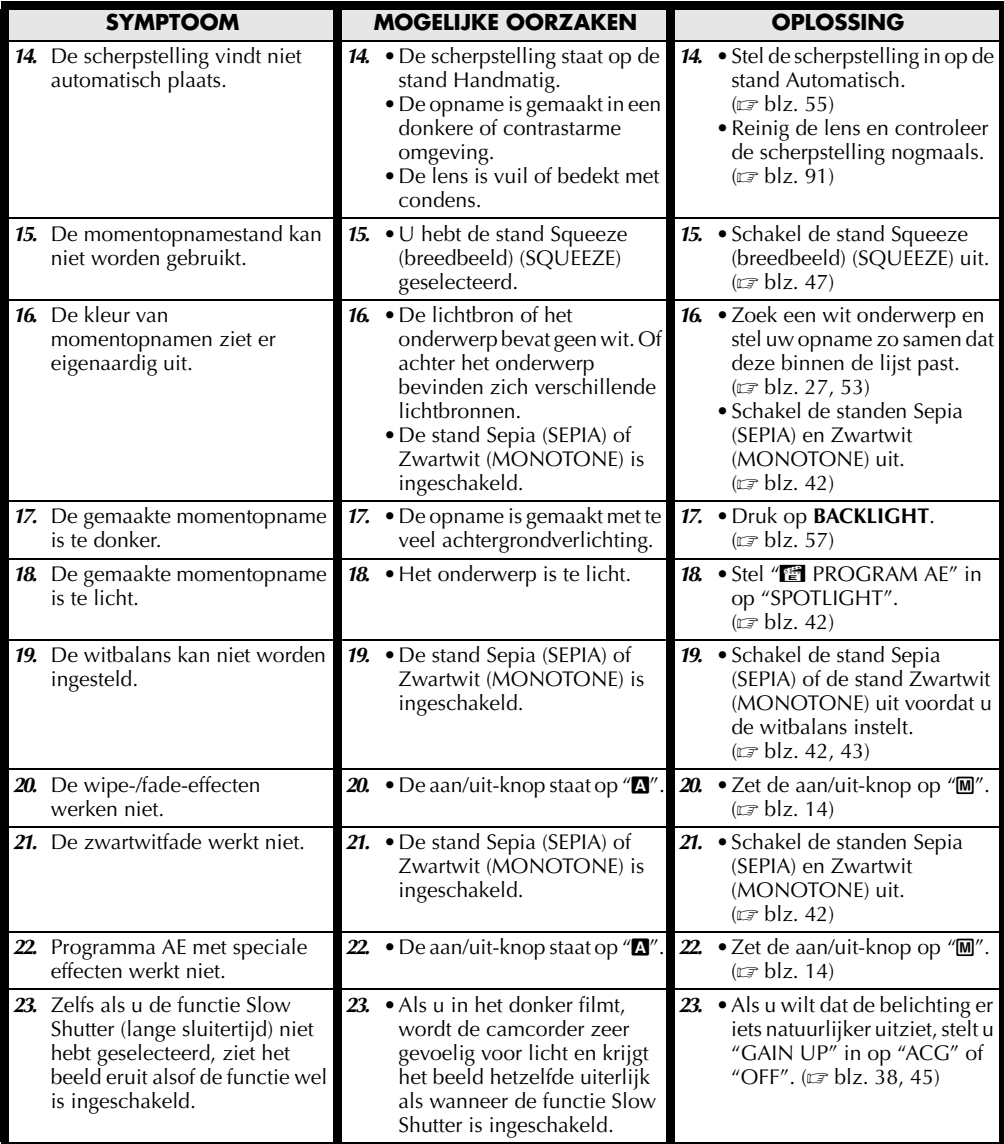

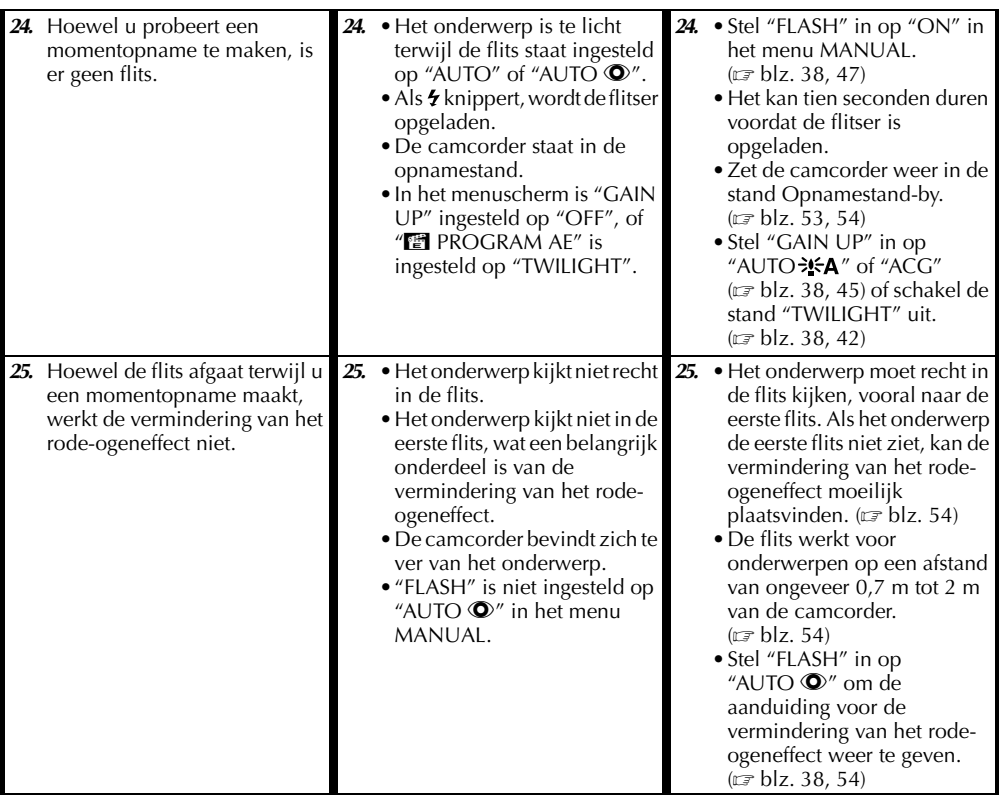

## **Andere problemen**

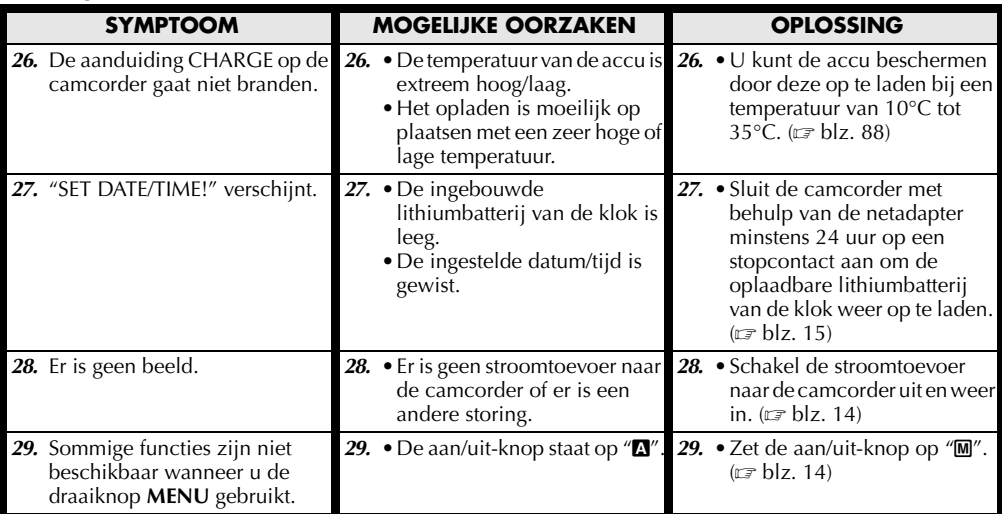

## *86* **NE**

## *PROBLEMEN OPLOSSEN (vervolg)*

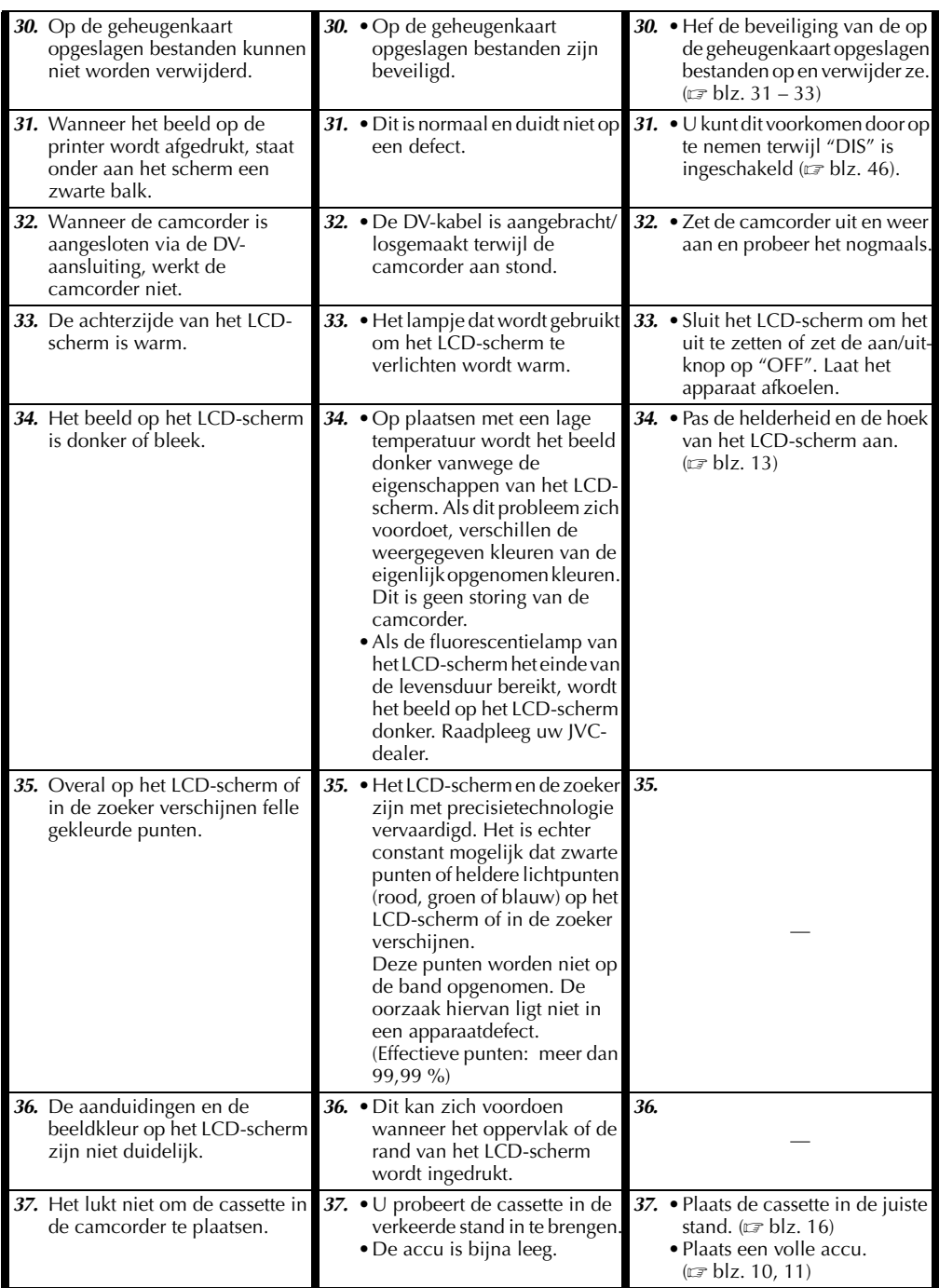

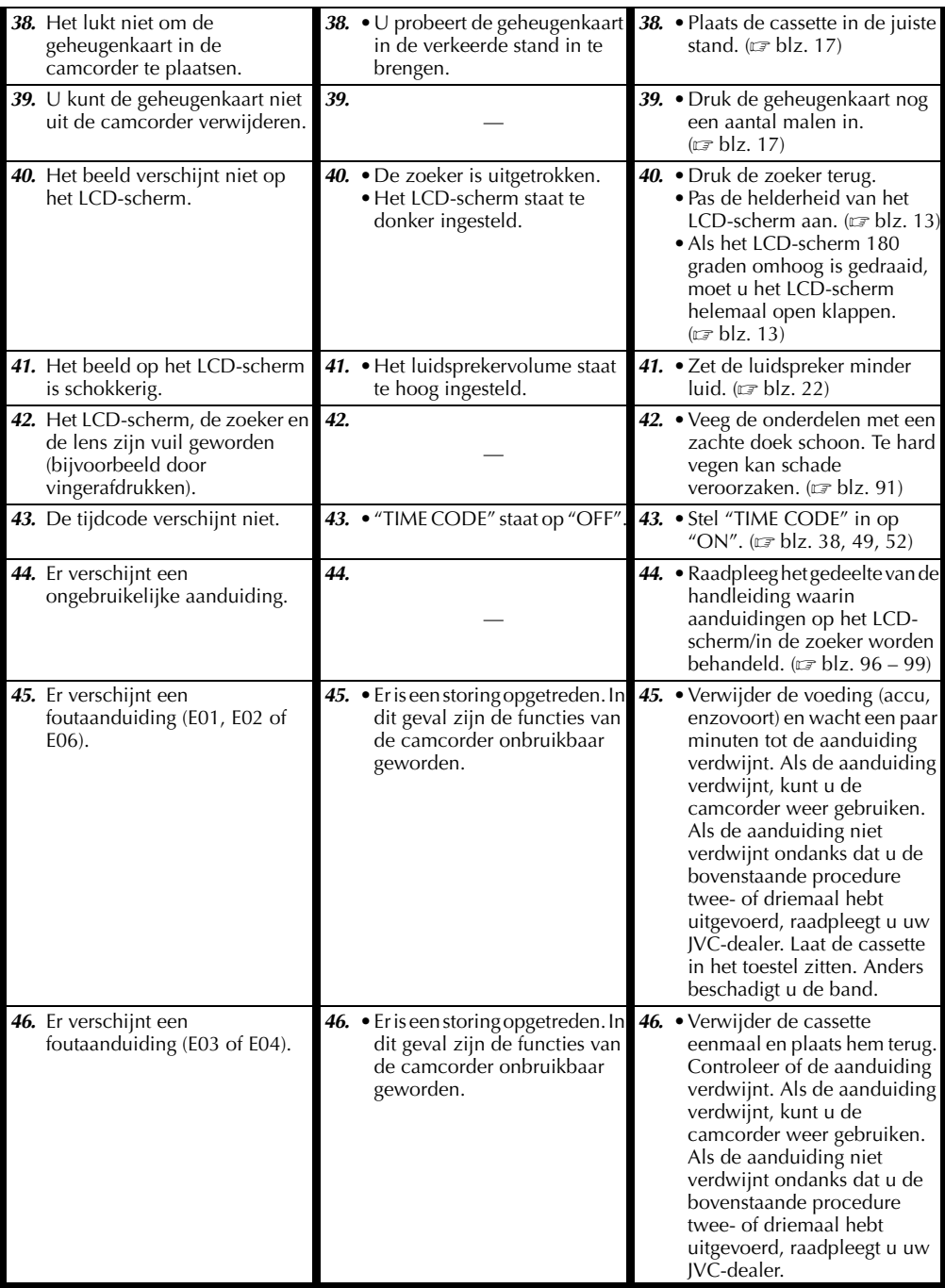

### **Algemene voorzorgsmaatregelen in verband met de batterijen**

Als de afstandsbediening niet werkt ondanks dat u deze op correcte wijze gebruikt, zijn de batterijen ervan leeg. Plaats in dat geval nieuwe batterijen.

#### **Gebruik alleen de volgende batterijen:** 2x AAA (R03)

Houd rekening met de volgende regels in verband met het batterijgebruik. Als u batterijen verkeerd gebruikt, kunnen deze ontploffen of gaan lekken.

- **1.** Zie bladzijde 66 als u batterijen wilt vervangen.
- **2. Gebruik geen** andere batterijen dan degene die hier zijn aangegeven.
- **3.** Zorg dat u de batterijen in de juiste richting plaatst.
- **4. Gebruik geen** oplaadbare batterijen.
- **5. Stel batterijen niet bloot** aan te grote warmte, aangezien ze hierdoor kunnen gaan lekken of kunnen ontploffen.
- **6. Gooi de batterijen niet** in het vuur.
- **7.** Verwijder de batterijen uit het apparaat als u het gedurende langere periode gaat opslaan, om lekkage van de batterijen te voorkomen. Lekkage kan tot storingen van het apparaat leiden.
- **8. Laad de batterijen niet** opnieuw op.

### **Accu's**

De meegeleverde accu is een lithium-ionaccu. Lees de volgende voorzorgsmaatregelen voordat u de meegeleverde accu of een los verkrijgbare accu gaat gebruiken:

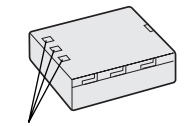

**Contactpunten**

- **1. Voorkom gevaar als volgt…**
	- **...niet** in brand steken.
	- **...voorkom** kortsluiting van de contactpunten. Zorg dat de accuafdekkap op de accu is aangebracht wanneer u de accu vervoert. Als u de afdekkap kwijt bent, vervoert u de accu in een plastic tas.
	- **...niet** aanpassen of demonteren.
	- **...niet** blootstellen aan temperaturen hoger dan 60°C, aangezien de accu hierdoor oververhit kan raken, kan ontploffen of vlam kan vatten. ...gebruik alleen de aangegeven laadtoestellen.
- **2. Voorkom schade en verleng de levensduur als volgt…**
	- ...vermijd onnodige schokken.
	- ...laad de accu op in een omgeving waar de temperatuur binnen het toegestane bereik ligt, dat in de onderstaande tabel staat. Dit is een accu die werkt door middel van een chemische reactie — koudere temperaturen belemmeren de chemische reactie, terwijl

warmere temperaturen ertoe kunnen leiden dat de accu niet helemaal wordt geladen.

- ...bewaar de accu op een koele, droge plaats. Langdurige blootstelling aan hoge temperaturen vergroot de natuurlijke mate van ontlading en leidt tot een kortere levensduur.
- ...laad de accu elke zes maanden helemaal op en laat de accu vervolgens volledig leeglopen als u de accu gedurende lange tijd niet gebruikt.
- ...verwijder de accu uit de lader of de ingeschakelde camcorder wanneer u die niet gebruikt, aangezien sommige apparaten zelfs stroom gebruiken als ze uitstaan.

#### **OPMERKINGEN:**

● *Het is normaal dat de accu warm is na het laden of na gebruik.*

#### *Specificaties voor het toegestane temperatuurbereik*

*Opladen ........10°C tot 35°C Gebruik .........0°C tot 40°C Opslag...........–10°C tot 30°C*

- *De oplaadtijd is gebaseerd op een kamertemperatuur van 20°C.*
- *Hoe lager de temperatuur, hoe lager het opladen duurt.*

### **Cassettes**

Lees de onderstaande voorzorgsmaatregelen om uw cassettes op juiste wijze te gebruiken en op te slaan:

- **1. Ga bij het gebruik als volgt te werk…**
	- ...zorg dat de cassette de markering Mini DV heeft.
	- ...houd er rekening mee dat als u opneemt op cassettes waarop al opnames staan, deze reeds opgenomen beeld- en geluidssignalen door de nieuwe worden overschreven.
	- ...zorg dat u de cassette in de juiste stand in de camcorder inbrengt.
	- ...vermijd herhaaldelijk plaatsen en verwijderen van de cassette zonder dat u de band laat draaien. Hierdoor verslapt de bandspanning, wat tot schade kan leiden.
	- ...open het afdekklepje aan de voorzijde van de cassette niet. Hierdoor kunnen er vingerafdrukken en stof op de band terechtkomen.

#### **2. Sla cassettes als volgt op…**

- ...uit de buurt van verwarmingstoestellen of andere warmtebronnen.
- ...niet in direct zonlicht.
- ...op een plaats waar ze niet worden blootgesteld aan onnodige schokken of trillingen.
- ...op een plaats waar ze niet worden blootgesteld aan sterke magnetische velden (bijvoorbeeld velden die worden opgewekt door motoren, transformators of magneten).
- ...verticaal, in de originele doosjes.

### **Geheugenkaarten**

Lees de volgende voorzorgsmaatregelen om uw geheugenkaarten op juiste wijze te gebruiken en op te slaan:

- **1. Ga bij het gebruik als volgt te werk…**
	- ...zorg dat de geheugenkaart de markering SD of MultiMediaCard heeft.
	- ...zorg dat u de geheugenkaart in de juiste stand inbrengt.
- **2. Houd rekening met het volgende wanneer de camcorder toegang zoekt tot de geheugenkaart (tijdens opnemen, weergeven, wissen, initialiseren, enzovoort)…**

- **3. Sla de geheugenkaarten als volgt op…**
	- ...uit de buurt van verwarmingstoestellen of andere warmtebronnen.
	- ...niet in direct zonlicht.
	- ...op een plaats waar ze niet worden blootgesteld aan onnodige schokken of trillingen.
	- ...op een plaats waar ze niet worden blootgesteld aan sterke magnetische velden (bijvoorbeeld velden die worden opgewekt door motoren, transformators of magneten).

### **LCD-scherm**

- **1. Om schade aan het LCD-scherm te voorkomen mag u het volgende NIET DOEN…**
	- ...hard tegen het scherm duwen of er op slaan.
	- ...de camcorder met het LCD-scherm naar onder op de grond leggen.
- **2. U kunt de levensduur als volgt verlengen. . .** ...wrijf het LCD-scherm niet af met een ruwe doek.
- **3. Houd rekening met de volgende verschijnselen die zich voordoen bij het gebruik van LCDschermen.**
	- **Deze verschijnselen zijn geen storingen:**
	- •Tijdens het gebruik van de camcorder kan het oppervlak rond het LCD-scherm evenals de achterzijde van het LCD-scherm warm worden.
	- •Als u de stroomtoevoer lange tijd ingeschakeld laat, wordt het oppervlak rond het LCD-scherm warm.

### **Hoofdtoestel**

- **1. Om veiligheidsredenen mag u het volgende NIET DOEN…**
	- ...de behuizing van de camcorder openen.
	- ...het toestel demonteren of aanpassen.
	- ...de contactpunten van de accu kortsluiten. Houd het toestel uit de buurt van metalen objecten wanneer u het niet gebruikt.
	- ...brandbare stoffen, water of metalen objecten in het toestel laten binnendringen.
- ... de accu verwijderen of de stroomtoevoer onderbreken terwijl de camcorder aan staat.
- ...de accu op de camcorder laten terwijl u de camcorder niet gebruikt.

#### **2. Gebruik de camcorder niet…**

- ...op plaatsen die erg vochtig of stoffig zijn.
- ...op plaatsen met roet of stoom, bijvoorbeeld in de buurt van een gasfornuis.
- ...op plaatsen waar veel schokken of trillingen voorkomen.
- ...in de buurt van een tv-toestel.
- ...in de buurt van apparaten die een sterk magnetisch veld opwekken (luidsprekers, tv-/ radioantennes, enzovoort).
- ...op plaatsen met een extreem hoge (meer dan  $40^{\circ}$ C) of extreem lage (minder dan  $0^{\circ}$ C) temperatuur.

#### **3. Laat de camcorder NIET achter…**

- ...op plaatsen waar het meer dan 50°C is.
- ...op plaatsen waar de vochtigheid bijzonder laag (minder dan 35%) of bijzonder hoog (meer dan 80%) is.
- ...in direct zonlicht.
- ...in een afgesloten auto (in de zomer).
- ...in de buurt van een verwarmingstoestel.

#### **4. Bescherm de camcorder als volgt…**

- ...laat het toestel niet nat worden.
- ...laat het toestel niet vallen en sla er niet mee tegen harde voorwerpen.
- ...stel het toestel wanneer u het vervoert niet bloot aan schokken of overmatige trillingen.
- ...richt de lens niet gedurende lange tijd op bijzonder lichte voorwerpen.
- ...stel de lens niet aan direct zonlicht bloot.
- ...draag het toestel niet door het vast te houden bij het LCD-scherm of de zoeker.
- ...zwaai niet te veel met het toestel terwijl u het bij de handband of handgreep vasthoudt.
- ...zwaai niet te veel met de zachte cameratas terwijl de camcorder erin zit.

#### **5. Vuile camcorderkoppen kunnen de volgende problemen veroorzaken:**

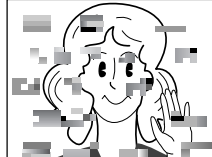

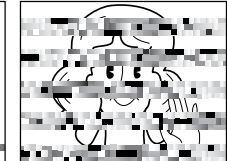

- •Geen beeld tijdens de weergave.
- •Ruisblokken verschijnen tijdens de weergave.
- •Tijdens opname of weergave wordt de waarschuwing voor een vuile kop " $\otimes$ " getooned.
- •Het opnemen kan niet naar behoren worden uitgevoerd.

Gebruik in deze gevallen een los verkrijgbare reinigingscassette. Plaats deze cassette en speel hem af. Als u de cassette meerdere malen na elkaar gebruikt, kan schade aan de videokoppen ontstaan.

<sup>...</sup>verwijder de geheugenkaart nooit en zet de camcorder nooit uit.

## *90* **NE**

Nadat de camcorder ongeveer 20 seconden heeft gedraaid, stopt deze automatisch. Raapleeg ook de gebruiksaanwijzing van de reinigingscassette. Als het probleem zich na het gebruik van de reinigingscassette blijft voordoen, raadpleegt u uw JVC-dealer.

Mechanische, bewegende onderdelen die zorgen voor het voortbewegen van de videokoppen en videoband worden meestal met verloop van tijd vuil en verslijten. Om te zorgen dat u een scherp beeld houdt, is het raadzaam periodiek onderhoud te laten uitvoeren nadat u de camcorder ongeveer 1000 uur hebt gebruikt. Raadpleeg uw JVC-dealer voor periodiek onderhoud.

### **Juist omgaan met een cd-rom**

- •Zorg dat u het spiegelende oppervlak (de achterzijde van de bedrukte kant) niet vuil maakt of krast. Schrijf niet en plak geen etiketten op de voor- of achterkant. Als de cd-rom vuil wordt, veegt u deze voorzichtig met een zachte doek af. Maak cirkelvormige bewegingen vanuit het midden naar de buitenkant toe.
- •Gebruik geen conventionele disc-reinigers of reinigingsspray.
- •Buig de cd-rom niet en raak het spiegelend oppervlak ervan niet aan.
- •Sla de cd-rom niet op in een stoffige, hete of vochtige omgeving. Houd de cd-rom van direct zonlicht verwijderd.

#### **Informatie over condensvorming...**

- Het is u vast al wel opgevallen dat wanneer u een koude vloeistof in een glas doet, zich waterdruppels vormen aan de buitenkant van het glas. Ditzelfde verschijnsel doet zich voor op de koppen van een camcorder wanneer het toestel wordt overgebracht van een koude naar een warme omgeving, wanneer een koude kamer wordt verwarmd, in extreem vochtige omstandigheden of op een plek waar koude lucht uit een airco-installatie binnenstroomt.
- Vocht op de koppen kan tot ernstige schade aan de videoband leiden en kan inwendige schade aan de camcorder zelf veroorzaken.

#### **Ernstige storingen**

Als zich een ernstige storing voordoen, dient u onmiddellijk te stoppen met het gebruik van de camcorder en uw JVC-dealer te raadplegen.

De camcorder is een apparaat dat wordt gestuurd door een microcomputer. Extern geluid en interferentie (van een tv, radio, enzovoort) kunnen de normale werking van deze camcorder verstoren. Als zich zulke storingen voordoen, maakt u eerst de voedingsbron (accu, netadapter, enzovoort) los en wacht u een paar minuten voordat u de aansluitingen weer tot stand brengt. Vervolgens begint u bij het begin, zoals u dat altijd doet.

## **Na het gebruik**

- **1** Zet de camcorder uit.
- **2** Schuif de schakelaar **OPEN/EJECT** omlaag en houd deze in de richting van de pijl. Trek vervolgens de cassettehouder open tot deze vastklikt. De houder wordt automatisch geopend. Verwijder de cassette.
- **3** Druk op "PUSH HERE" om de cassettehouder te sluiten.
	- Wanneer de cassettehouder eenmaal is gesloten, wordt deze automatisch verder in het mechanisme getrokken. Wacht totdat de houder geheel in het mechanisme is getrokken alvorens het deksel van de cassettehouder te sluiten.
- **4** Houd het lipje **BATT.RELEASE** rechts 1 vast en verschuif het om het te verwijderen 2.

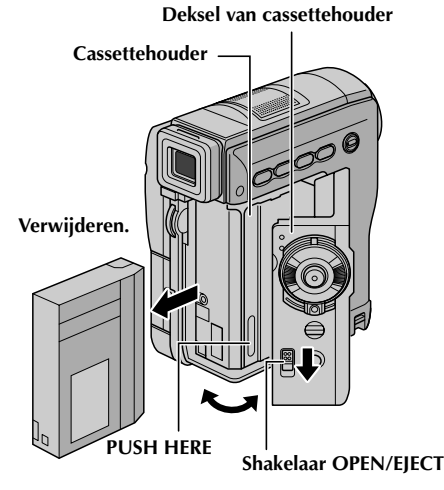

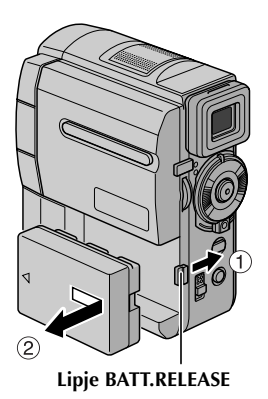

## **De camcorder reinigen**

- **1** Reinig de behuizing door deze voorzichtig met een schone doek schoon te vegen. Doe de doek in een oplossing met milde zeep en wring hem goed uit als u zwaar vuil wilt verwijderen. Veeg het apparaat daarna met een droge doek af.
- **2** Klap het LCD-scherm open. Veeg het voorzichtig met een zachte doek schoon. Zorg ervoor dat u het LCD-scherm niet beschadigt. Sluit het LCDscherm.
- **3** U reinigt de lens door deze met een blaaskwastje schoon te blazen en vervolgens met lensreinigingspapier af te vegen.

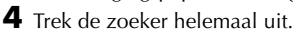

- **5** Open het reinigingsklepje van de zoeker in de richting van de pijl $\mathbf 0$ . Breng een blaaskwastje of een zachte doek in het gat aan de zijkant van de zoeker in en reinig er de binnenkant van de zoeker mee B.
- **6** Sluit het klepje en zorg dat het dichtklikt. Druk de zoeker weer in het toestel.

- *Vermijd het gebruik van te sterke schoonmaakmiddelen, zoals benzine of alcohol.*
- *U mag de camcorder pas reinigen nadat u de accu hebt verwijderd en andere eventuele stroombronnen zijn losgekoppeld.*
- *Er kan zich schimmel op de lens vormen als deze vuil is.*
- *Als u een reinigingsmiddel of een chemisch behandelde doek wilt gebruiken, dient u eerst de voorzorgsmaatregelen van dat product door te nemen.*

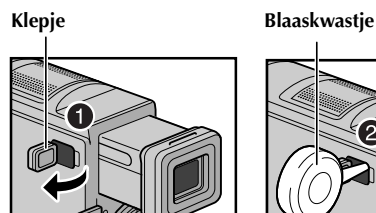

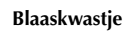

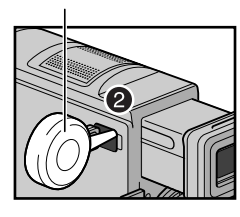

*SPECIFICATIES*

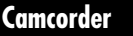

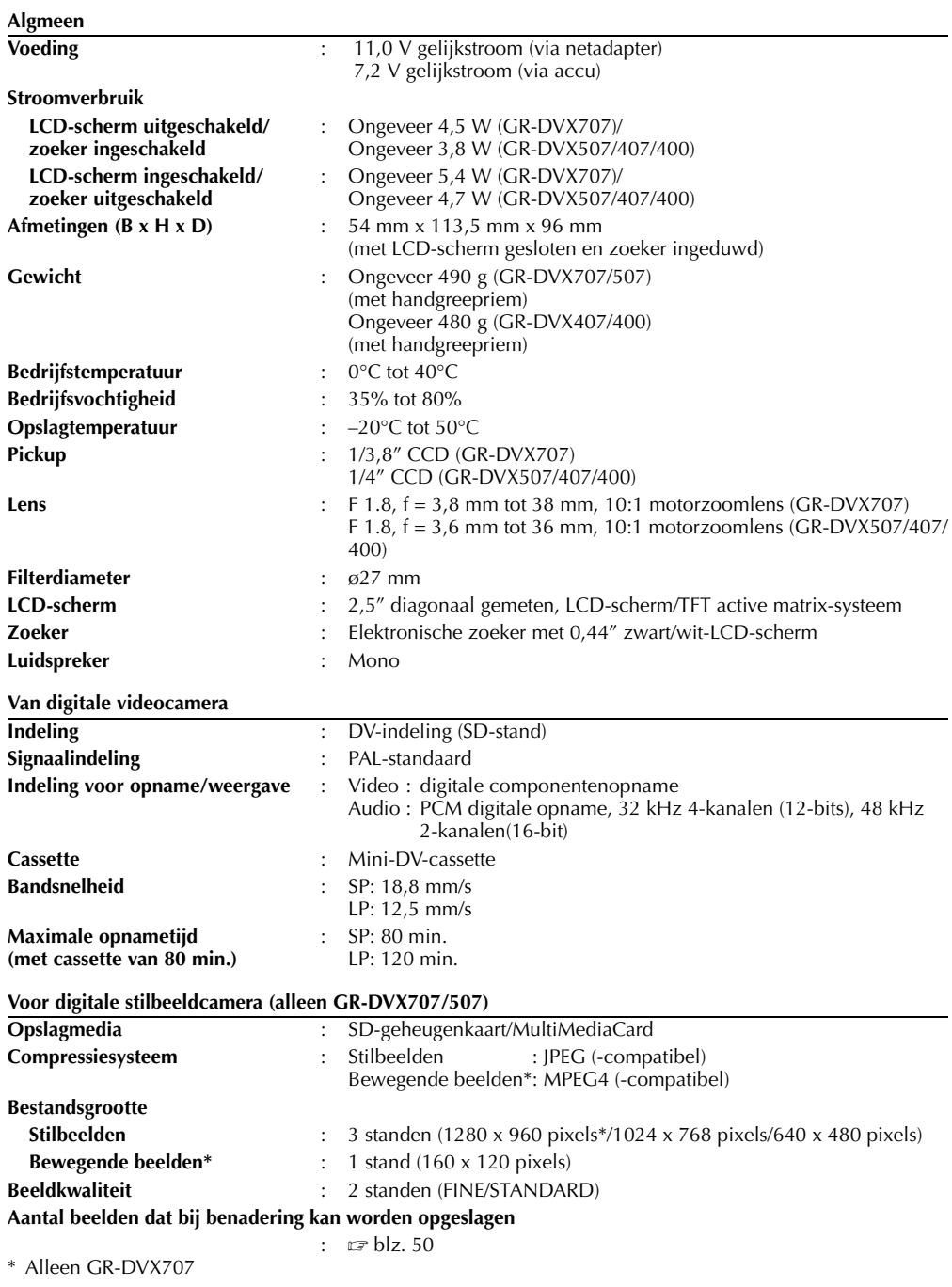

#### **Van aansluitingen**  $\overline{\mathbf{A} \mathbf{V}}$

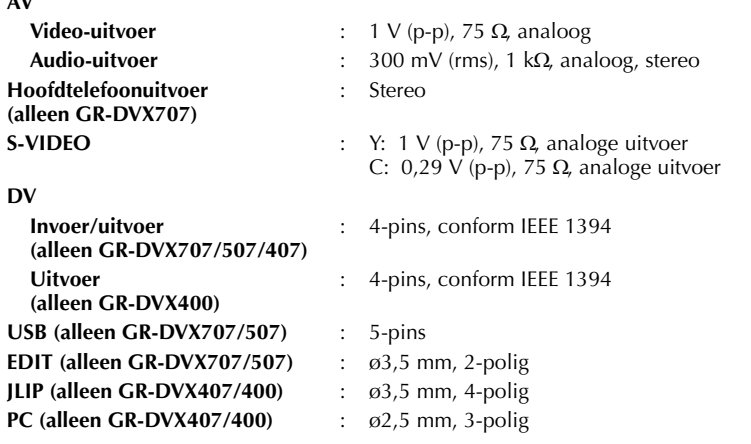

### **Netadapter**

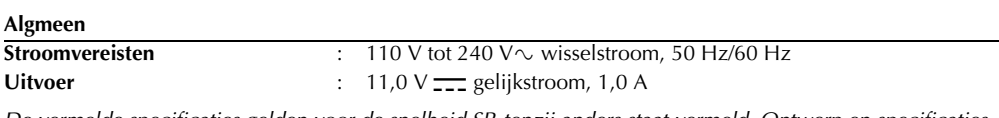

*De vermelde specificaties gelden voor de snelheid SP, tenzij anders staat vermeld. Ontwerp en specificaties kunnen zonder kennisgeving worden gewijzigd.*

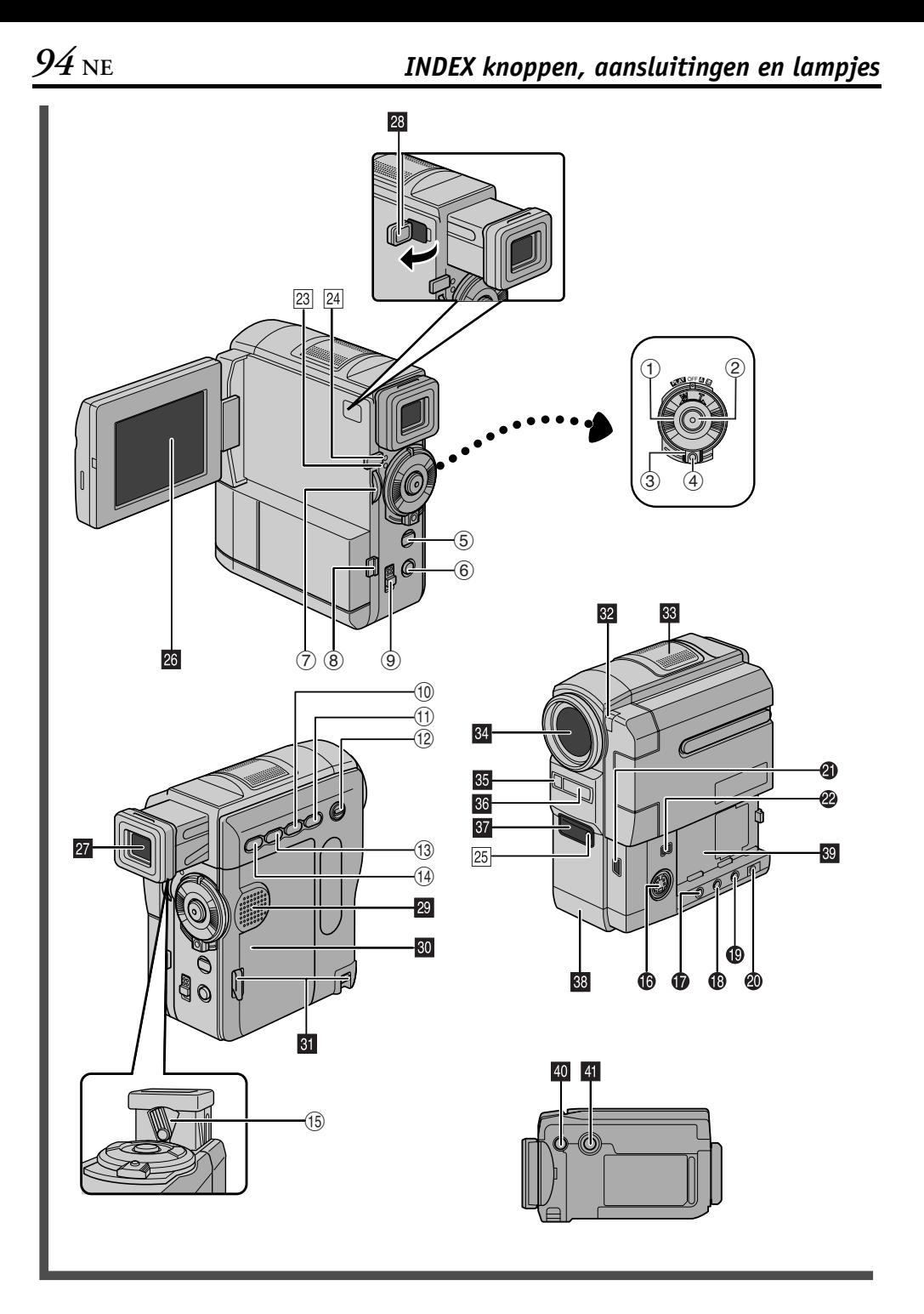

### **Knoppen**

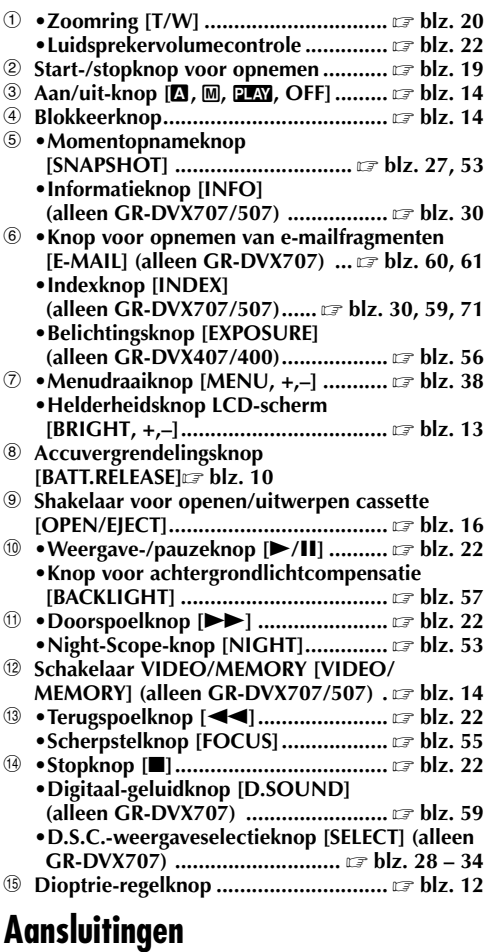

De aansluitingen bevinden zich achter de klepjes.

- P **S-video-uitgangsaansluiting**
- **[S-VIDEO]............................... blz. 24, 62, 74** Q **•Montageaansluiting [EDIT]**
	- **(alleen GR-DVX707/507).................. blz. 74 •J-aansluiting [JLIP (Joint Level Interface**

**Protocol)]**

**(alleen GR-DVX407/400).................. blz. 74** Het is ook mogelijk om een JLIP-compatibele camcorder of videorecorder aan te sluiten om deze vanaf de computer te bedienen via de los verkrijgbare software HS-V16KITE.

**<sup>** $\bullet$ **</sup>** Hoofdtelefoonaansluiting [ $\cap$ ] **(alleen GR-DVX707) ........................... blz. 70** Er wordt geen geluid weergegeven als de hoofdtelefoon hierop is aangesloten.

- S **Audio-/video-uitgangsaansluiting [AV]......................................... blz. 24, 62, 74**
- T **DC-ingangsaansluiting [DC] .......... blz. 10, 11**
- U **•USB-aansluiting (Universal Serial Bus) (alleen** 
	- **GR-DVX707/507) ............................. blz. 78 •Pc-aansluiting** 
		- **(alleen GR-DVX407/400) .................. blz. 78**
- V **Digital Video-aansluiting [DV IN/OUT (GR-DVX707/507/407) of DV OUT** 
	- **(GR-DVX400)] (i.Link\*) ........... blz. 63, 64, 78**
	- \* i.Link heeft betrekking op de IEEE1394-1995 branchespecificatie en uitbreidingen daarvan. Het logo wordt gebruikt voor producten die conform de i.Link-standaard zijn.

## **Lampjes**

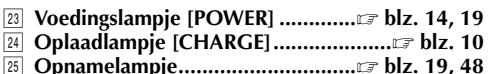

## **Overige onderdelen**

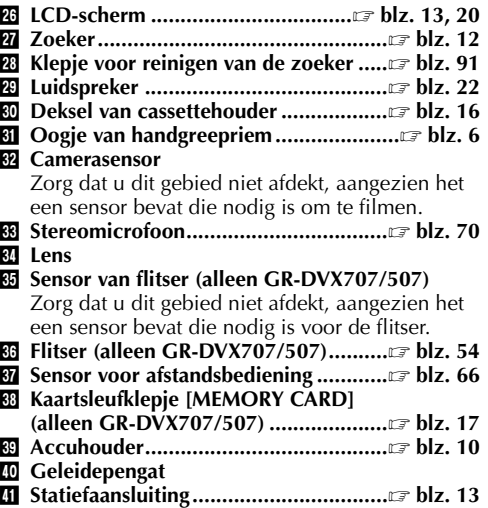

## **Aanduidingen**

**Aanduidingen op LCD-scherm/in zoeker, alleen tijdens opname**

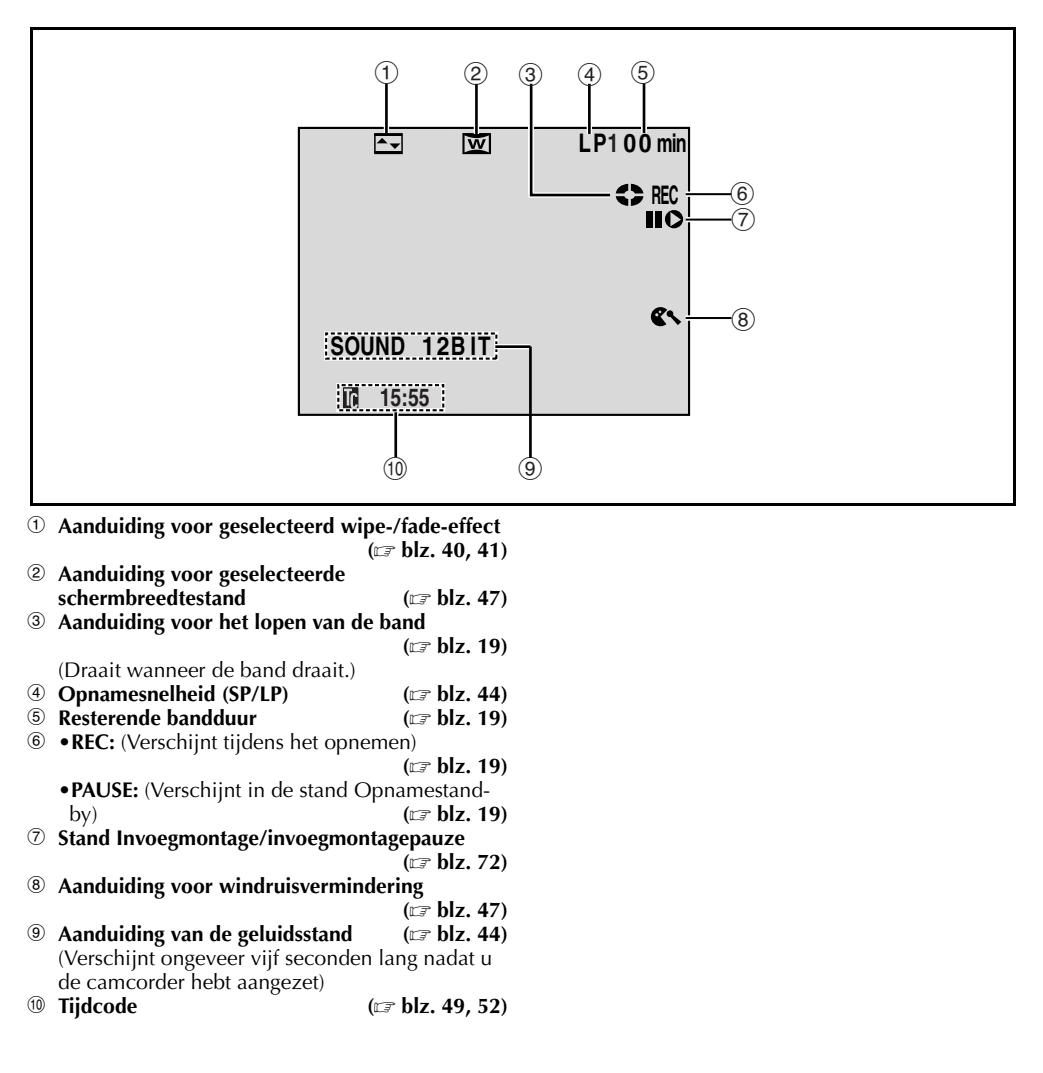

#### **Aanduidingen op LCD-scherm/in zoeker, alleen tijdens D.S.C.-opnames (alleen GR-DVX707/507)**

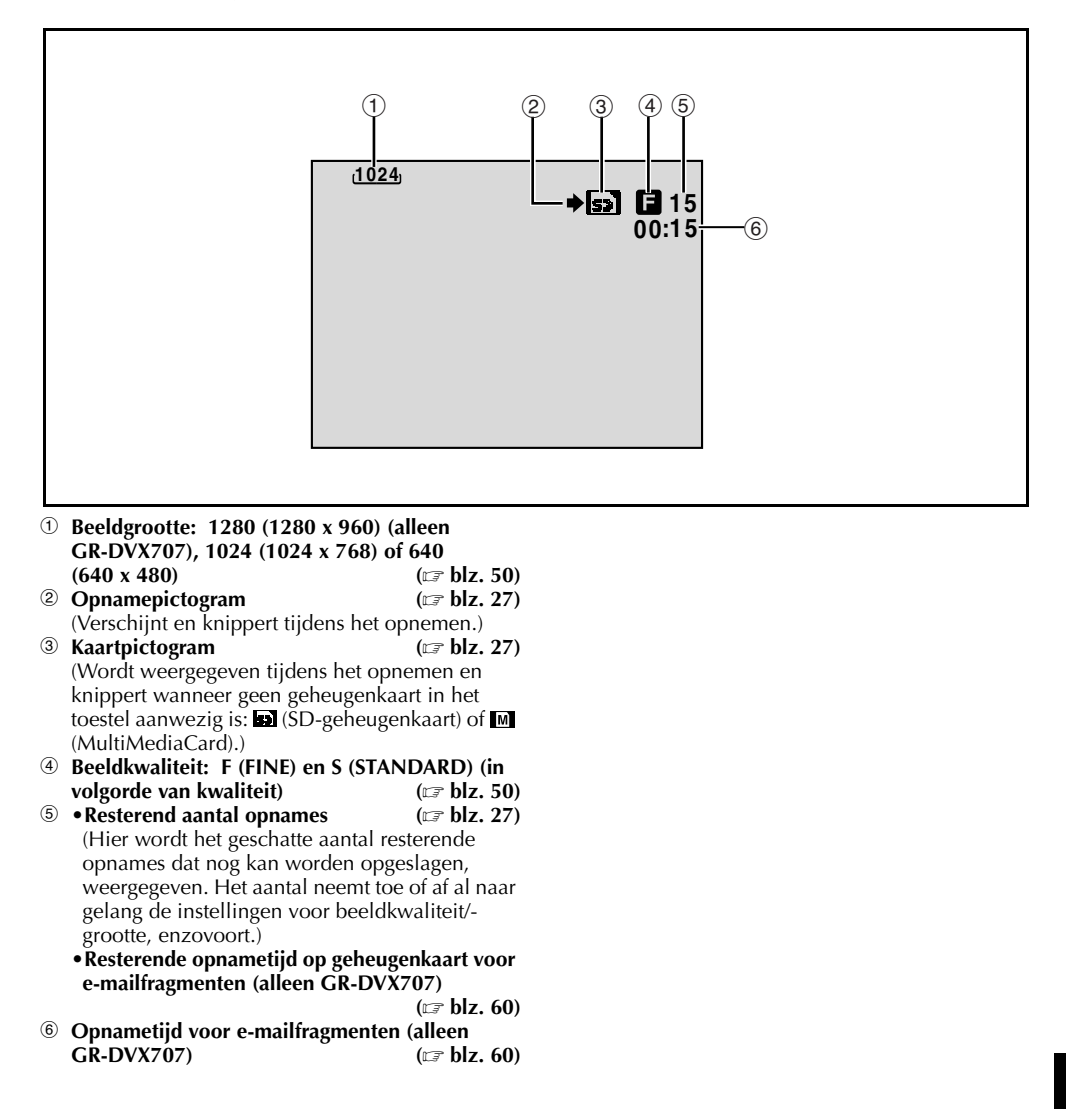

#### **Aanduidingen op LCD-scherm/in zoeker, zowel tijdens video- als D.S.C.-opnames**

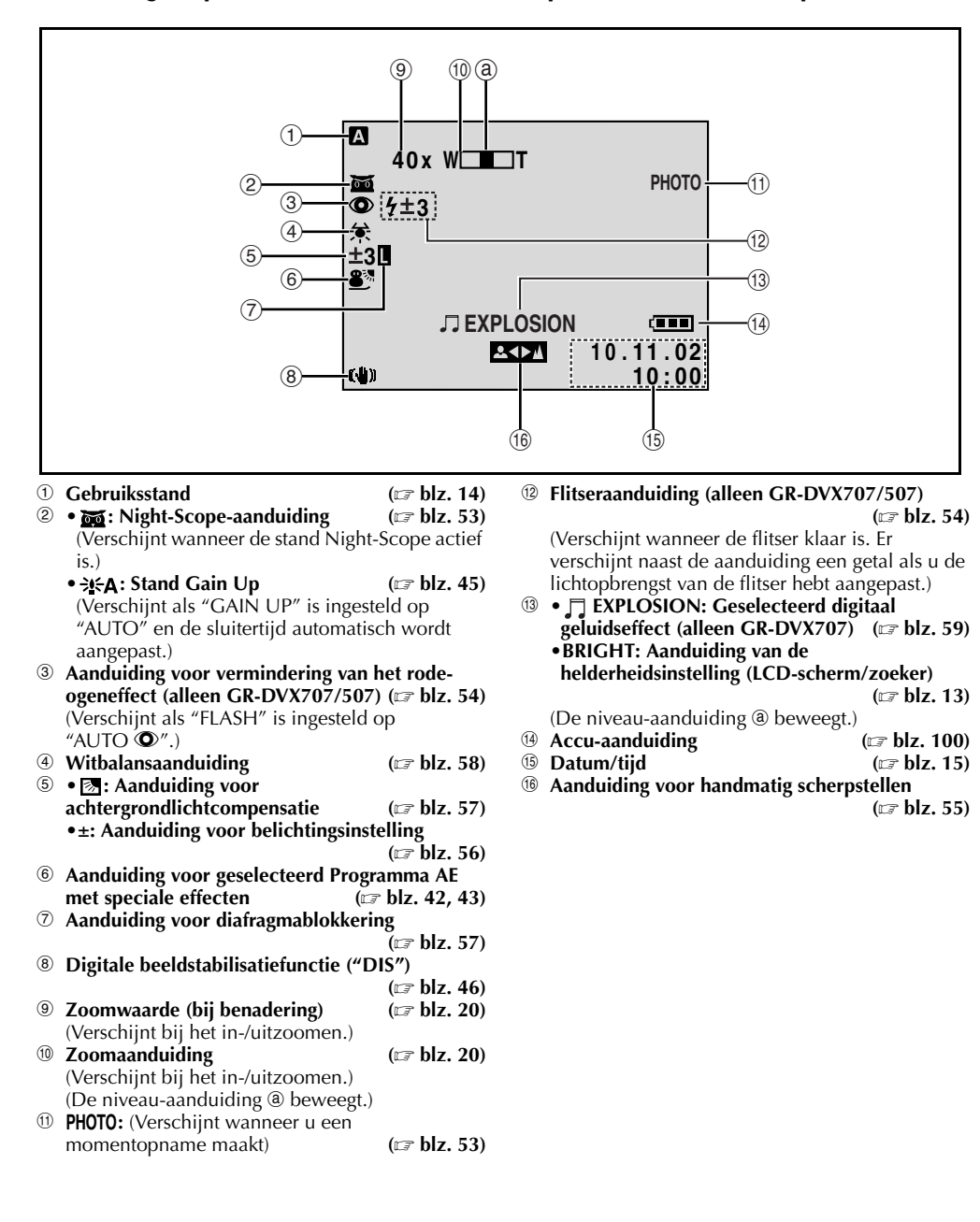

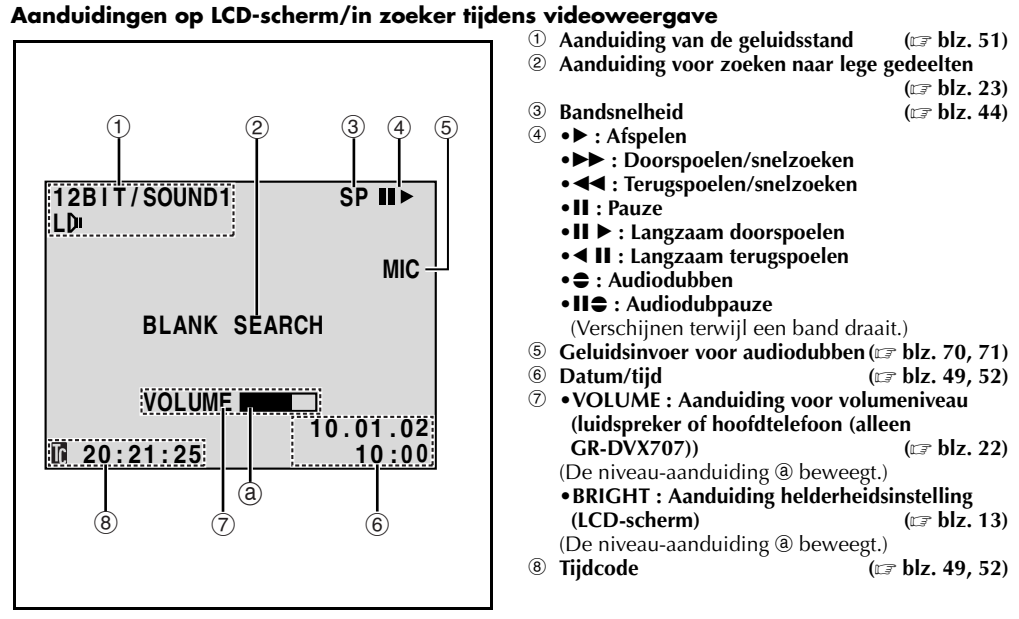

#### **Aanduidingen op LCD-scherm/in zoeker tijdens D.S.C.-weergave (alleen GR-DVX707/ 507)**

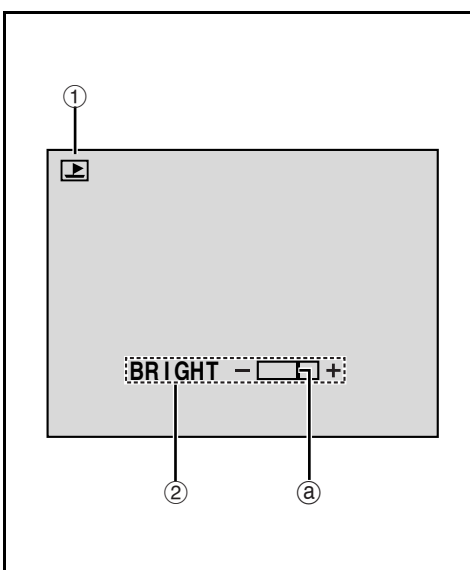

- a **Aanduiding van gebruiksstand ( blz. 31)**
- b **Aanduiding helderheidsinstelling (LCD-scherm)**

**( blz. 13)**

(De niveau-aanduiding @ beweegt.)

### **Waarschuwingsaanduidingen**

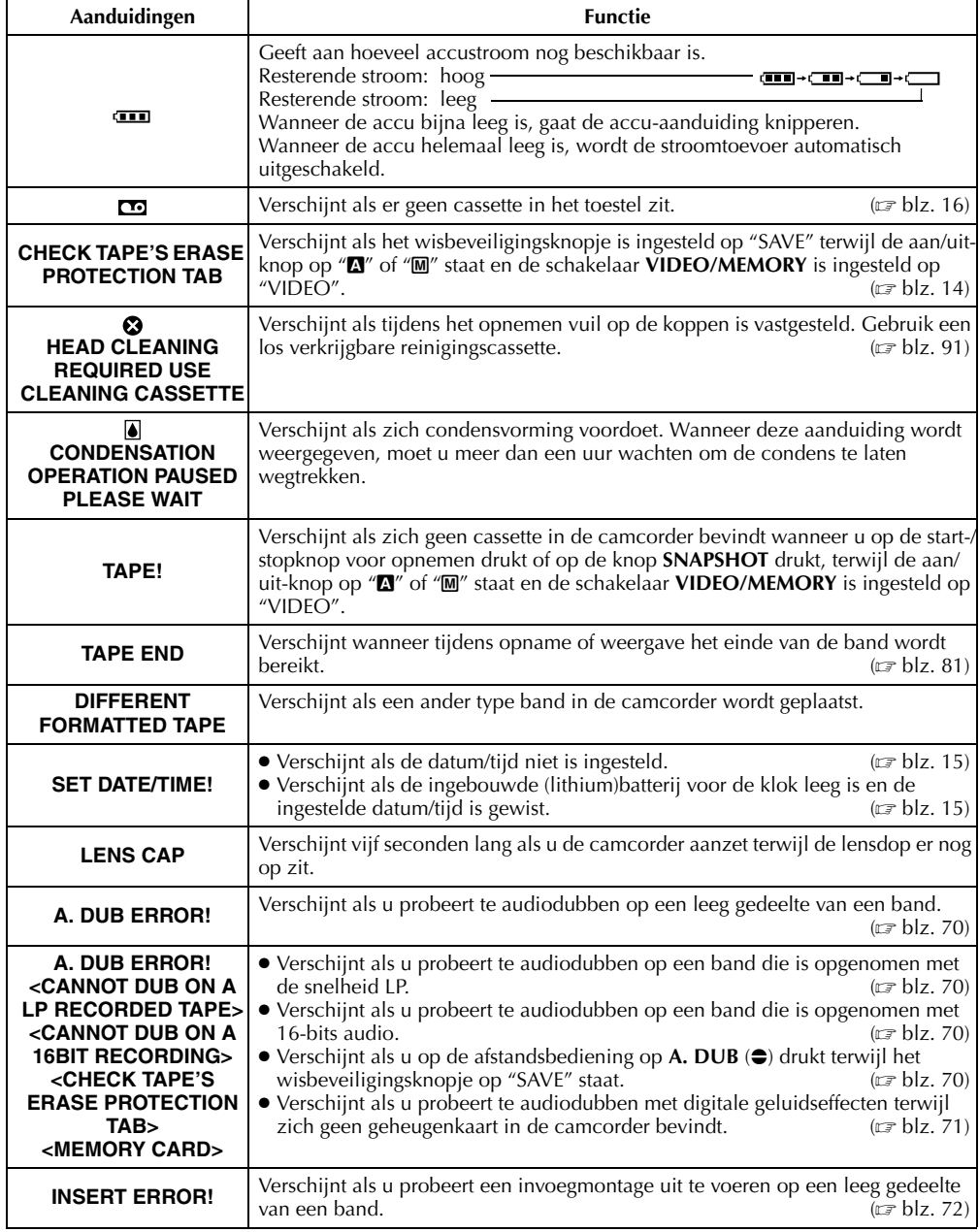

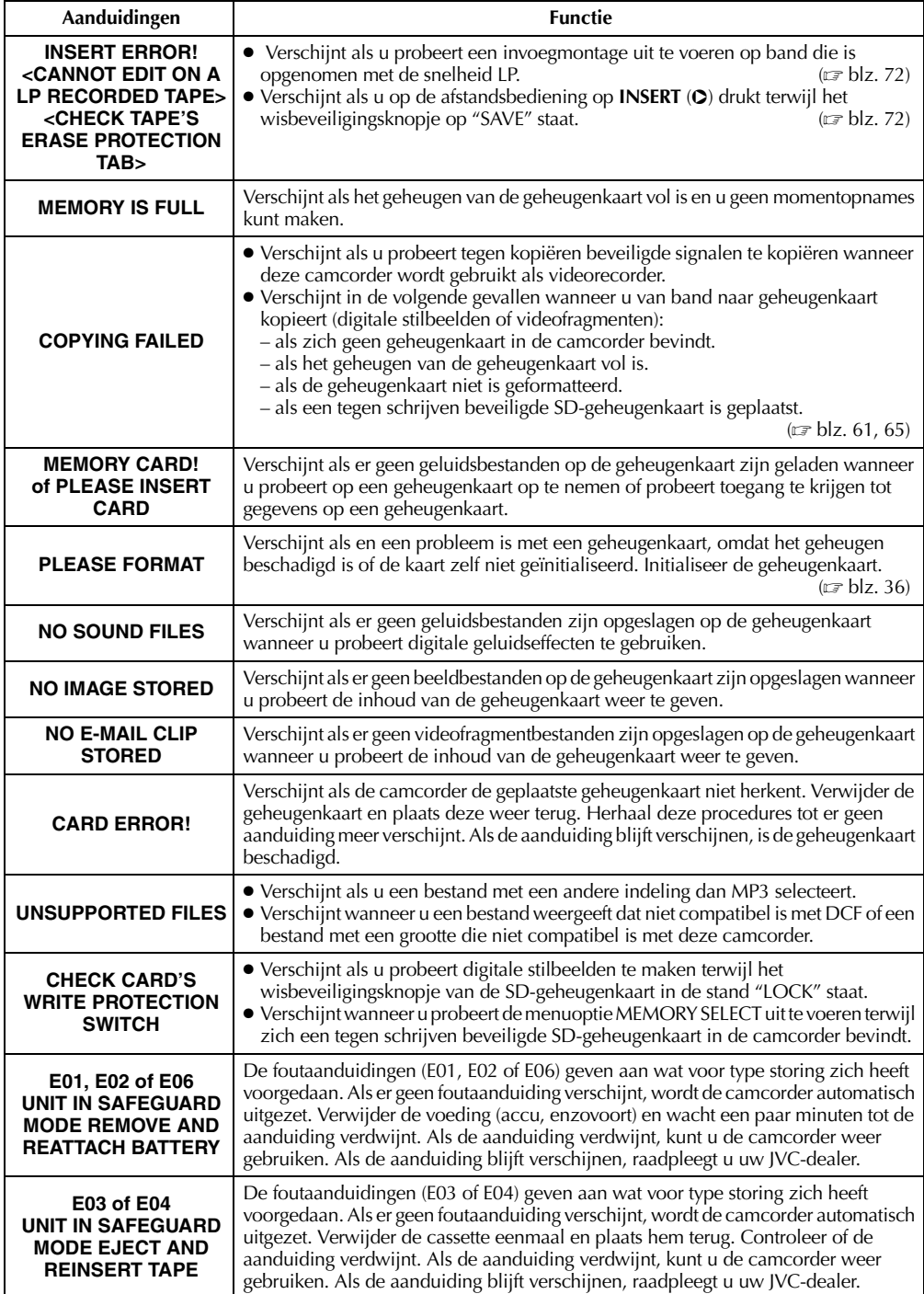

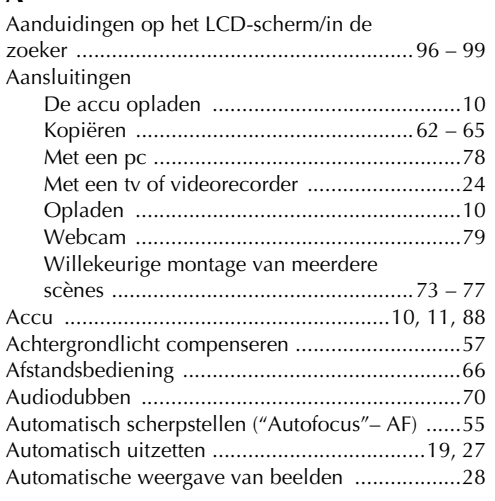

### **B**

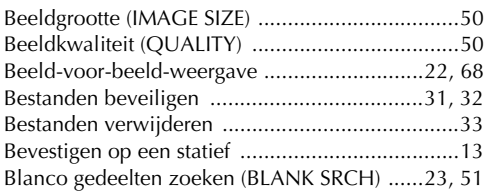

## **D**<br>D<sub>2</sub>

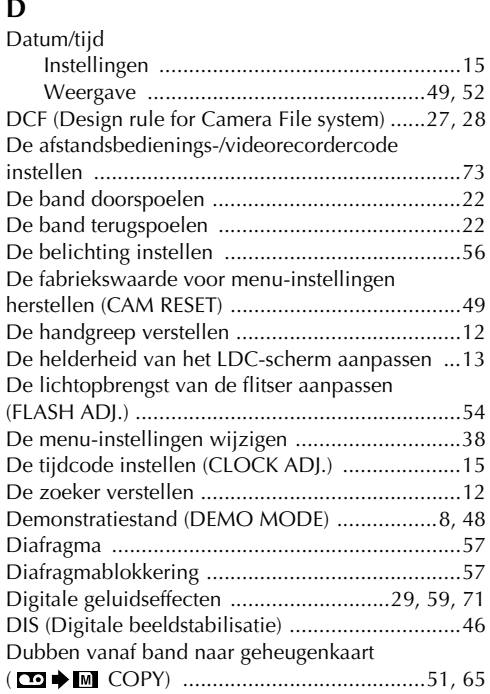

### **E**

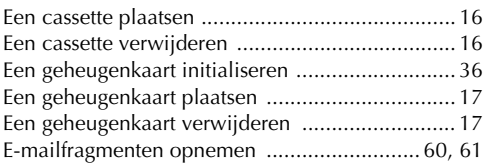

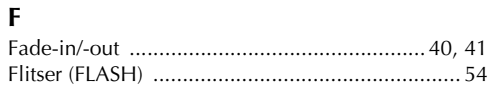

## **G**

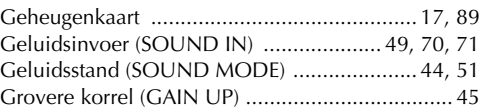

### **H**

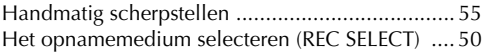

### **I**

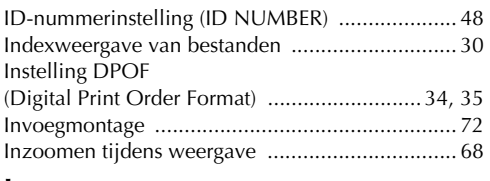

### **J**

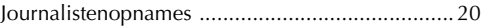

### **K**

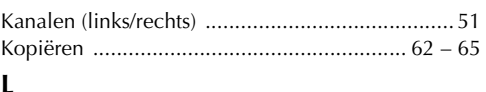

#### **L**

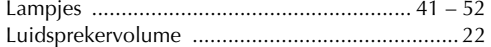

### **M**

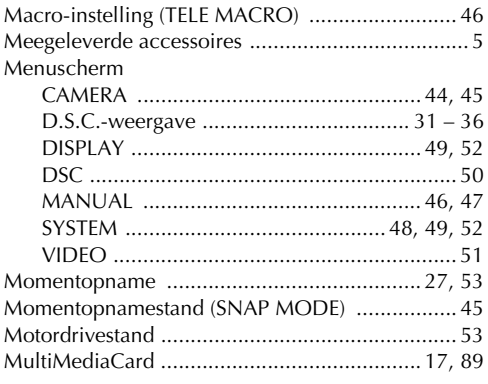

## **NE** *103*

### **N**

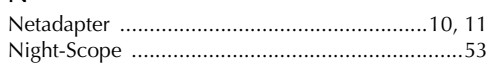

### **O**

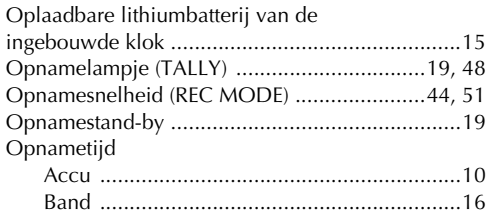

### **P**

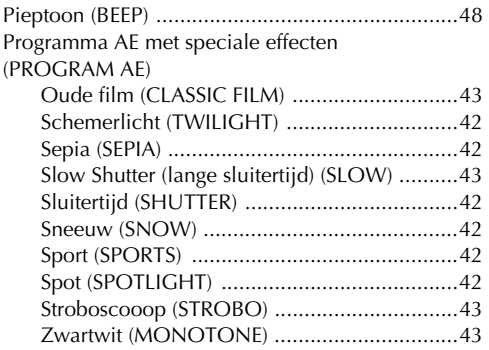

### **R**

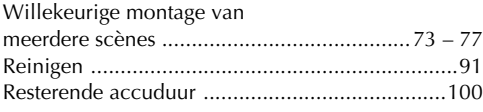

## **S**

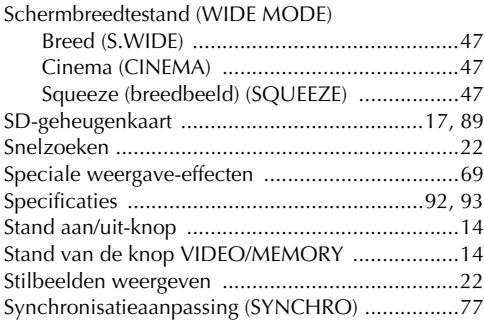

## **T**

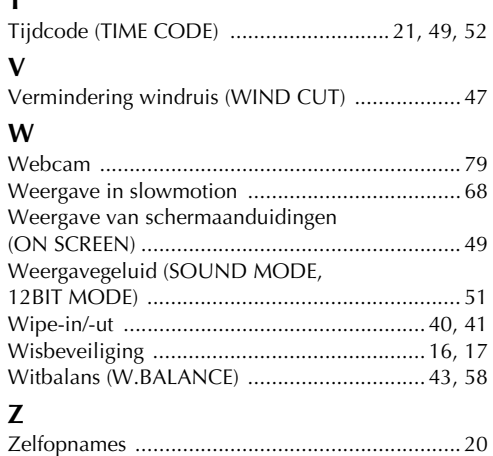

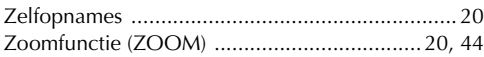

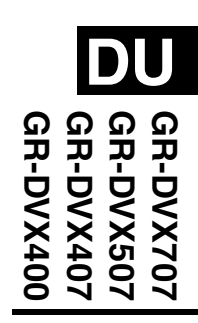

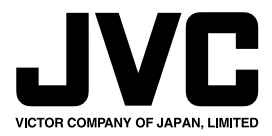

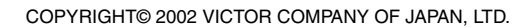

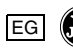